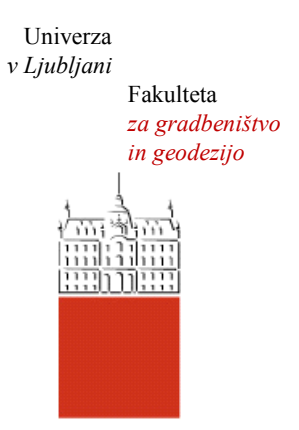

Jamova cesta 2 1000 Ljubljana, Slovenija <http://www3.fgg.uni-lj.si/>

**DRUGG** – Digitalni repozitorij UL FGG <http://drugg.fgg.uni-lj.si/>

To je izvirna različica zaključnega dela.

Prosimo, da se pri navajanju sklicujte na bibliografske podatke, kot je navedeno:

Šušteršič, K. 2012. Vzpostavitev prostorskega podatkovnega skladišča na primeru občine Bovec za potres 2004. Diplomska naloga. Ljubljana, Univerza v Ljubljani, Fakulteta za gradbeništvo in geodezijo. (mentor Podobnikar, T.): 58 str.

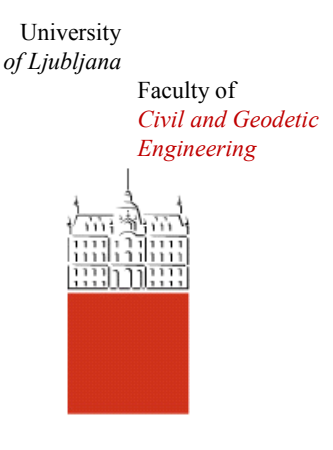

Jamova cesta 2 SI – 1000 Ljubljana, Slovenia <http://www3.fgg.uni-lj.si/en/>

**DRUGG** – The Digital Repository <http://drugg.fgg.uni-lj.si/>

This is original version of final thesis.

When citing, please refer to the publisher's bibliographic information as follows:

Šušteršič, K. 2012. Vzpostavitev prostorskega podatkovnega skladišča na primeru občine Bovec za potres 2004. B.Sc. Thesis. Ljubljana, University of Ljubljana, Faculty of civil and geodetic engineering. (supervisor Podobnikar, T.): 58 pp.

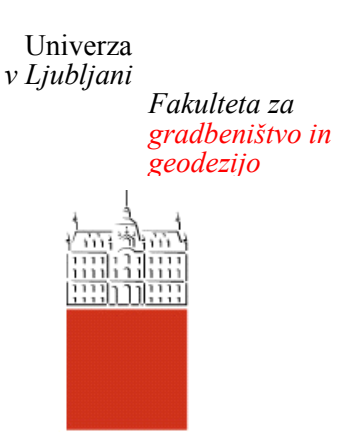

*Jamova 2 1000 Ljubljana, Slovenija telefon (01) 47 68 500 faks (01) 42 50 681 fgg@fgg.uni-lj.si*

**UNIVERZITETNI ŠTUDIJ GEODEZIJE SMER PROSTORSKA INFORMATIKA**

Kandidatka:

# **KATJA ŠUŠTERŠIČ**

# **VZPOSTAVITEV PROSTORSKEGA PODATKOVNEGA SKLADIŠČA NA PRIMERU OBČINE BOVEC ZA POTRES 2004**

Diplomska naloga št.: 913/PI

# **BUILDING A SPATIAL DATA WAREHOUSE CONCERNING THE 2004 BOVEC MUNICIPALITY EARTHQUAKE**

Graduation thesis  $No.913/PI$ 

**Mentor: Predsednik komisije:** doc. dr. Tomaž Podobnikar izr. prof. dr. Dušan Kogoj

**Član komisije:** doc. dr. Mojca Kosmatin Fras izr. prof. dr. Radoš Šumrada

Ljubljana, 19. 12. 2012

#### **STRAN ZA POPRAVKE**

**Stran z napako Vrstica z napako Namesto Naj bo**

#### **IZJAVA O AVTORSTVU**

Podpisana **Katja Šušteršič** izjavljam, da sem avtorica diplomske naloge z naslovom: **»Vzpostavitev prostorskega podatkovnega skladišča na primeru Občine Bovec za potres 2004«.**

Izjavljam, da je elektronska različica povsem enaka tiskani različici.

Izjavljam, da dovoljujem objavo elektronske različice v repozitoriju UL FGG.

Ljubljana, 10.12.2012 Katja Šušteršič

#### **BIBLIOGRAFSKO – DOKUMENTACIJSKA STRAN IN IZVLEČEK**

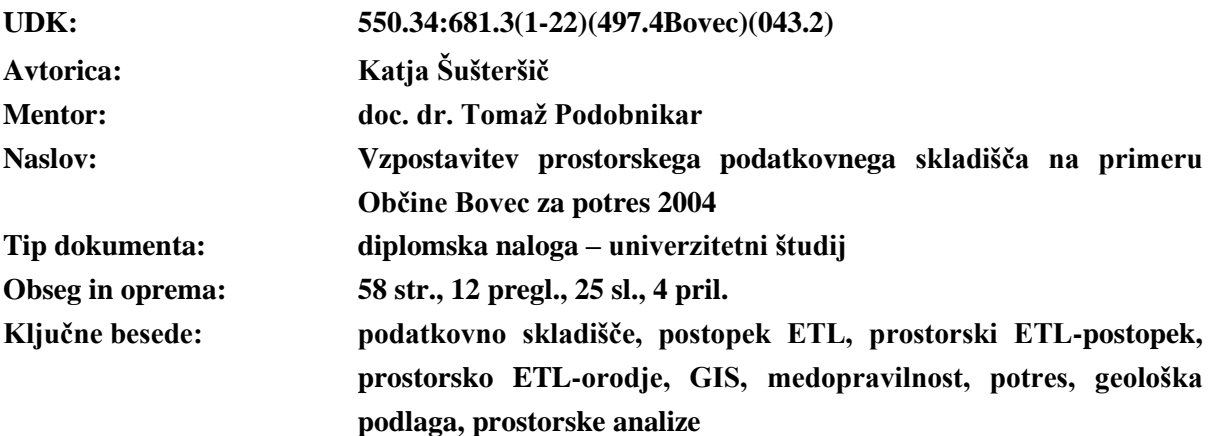

#### **Izvleček**

Poznavanje zmožnosti prostorskih podatkov vodi do uspešnega poslovanja organizacij. Pri naravnih nesrečah, kot je potres, je potreba po hitrem in učinkovitem medsebojnem delovanju različnih deležnikov. Po potresih leta 1998 in 2004 je v Občini Bovec prihajalo do neusklajenosti med cenilci, kar je povzročilo dodatno delo pri obdelavi podatkov. Podpora rešitvi v takšnih primerih je uvedba usklajenega podatkovnega skladišča. Izvedbo polnjenja podatkovnega skladišča omogoča postopek ETL (angl. extract, transform, load), ki obsega aktivnost izbora, preoblikovanja in dostave podatkov. Bistvo prostorskega ETL-orodja je v izmenjavi prostorskih podatkov v geografskih informacijskih sistemih (GIS) med različnimi uporabniki in lastnost, da lahko dane podatke pregledno uporabljamo. Takšno podatkovno skladišče lahko uporabnikom nudi pregled nad časovnimi spremembami za posamezne stavbe, prostorskim načrtovalcem pa podlago za načrtovanje občinskih prostorskih načrtov. V diplomski nalogi izvedemo poenotenje nehomogenih podatkovnih skladišč, zbranih iz različnih institucij po metodi ETL. Uporabili smo prostorsko ETL-orodje FME Desktop v ArcGIS-u, ki omogoča vnos podatkov različnih formatov v programsko okolje, vsebuje bogato zbirko pretvornikov, ki omogočajo preoblikovanje podatkov in njihovo dostavo v končno podatkovno skladišče. Uporabnost novonastalega podatkovnega skladišča smo preverili za potres na Bovškem leta 2004. Uporabili smo analitična orodja ArcGIS za ugotavljanje vpliva geološke podlage na poškodovanost stavb. Poizvedovali smo po opisnih in lokacijskih atributih ter analizirali primernost tal za gradnjo. S to študijo na primeru smo pokazali fleksibilnost prostorskega ETL, ki se je izkazalo tudi za močno orodje pri urejanju in analizi prostorskih podatkov. Na podatkih poškodovanosti stavb in drugih dejavnikov (npr. leto izgradnje in material stavbe) za en sam potres, smo z relativno majhno zanesljivostjo potrdili vpliv geološke podlage na višino ocenjene škode.

»Ta stran je namenoma prazna«

#### **BIBLIOGRAPHIC – DOCUMENTALISTIC INFORMATION**

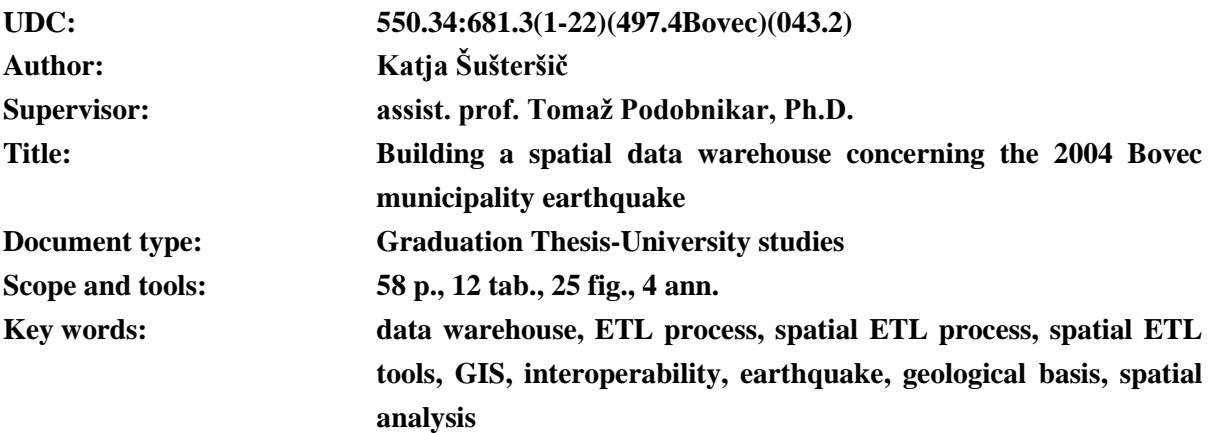

#### **Abstract**

Good knowledge of spatial data applications leads to successful business organizations. In the event of natural disasters such as earthquakes, interoperability between different organizations is necessary for fast and efficient action of different stakeholders. There were many occurrences of discrepancies amongst appraisers' damage evaluations after the 1998 and 2004 Bovec municipality earthquakes, which consequently led to additional work in data processing. In such cases, building a coordinated data warehouse can greatly assist solving these problems. Implementing a data warehouse is made possible by the ETL process, which extracts, transforms and loads data. The basic functions of the spatial ETL tool are exchanging information in the geographical information system (GIS) between different users, and the ability to transparently use the given data. A newly made data warehouse also provides users an overview of the chronological developments for each building, and offers land planners the basis for the design of municipal spatial plans. In this thesis, a unification of nonhomogenous data warehouses, collected from various institutions with the ETL process, is accomplished. To achieve this, the spatial ETL tool FME Desktop is used in ArcGIS, which allows entry of different data formats into the software environment and contains a rich collection of converters that enable the transformation of data and their delivery to the final data warehouse. The applicability of the newly made data warehouse concerning the 2004 Bovec earthquake is then examined. ArcGIS analytical tools are used to assess the impact and effect geological basis have on the damage done buildings. An inquiry trough descriptive and locational attributes and an analysis of the suitability of soil for construction are made. The flexibility of the spatial ETL tool is demonstrated in this study, which also turns out to be a strong tool for editing and analyzing spatial data. The effect the geological basis has on the amount of the estimated damage is, in view of the data regarding the damage to buildings and in respect of other factors (such as the year of construction and building materials used) taken into account only for the aforementioned earthquake, therefore, confirmed with relatively low reliability.

»Ta stran je namenoma prazna«

#### **ZAHVALA**

*Hvala mentorju doc. dr. Tomažu Podobnikarju za usmerjanje, nasvete in vzpodbudo pri nastajanju diplomske naloge.*

*Hvala g. Milošu Bavcu iz Geološkega zavoda Slovenije in g. Srečku Šestanu iz Uprave RS za zaščito in reševanje za strokovno pomoč.*

*Hvala Občini Bovec za finančno podporo.*

*Posebna zahvala najbljižjim, ki so mi vedno v oporo – hvala mojim staršem Miranu in Liviji, sestri Tanji in Nejcu za vso podporo ter spodbudo tekom študija.*

*Hvala prijateljem in sošolcem za nepozabna študentska leta, ki mi bodo vedno grela srce.*

»Ta stran je namenoma prazna«

## **KAZALO**

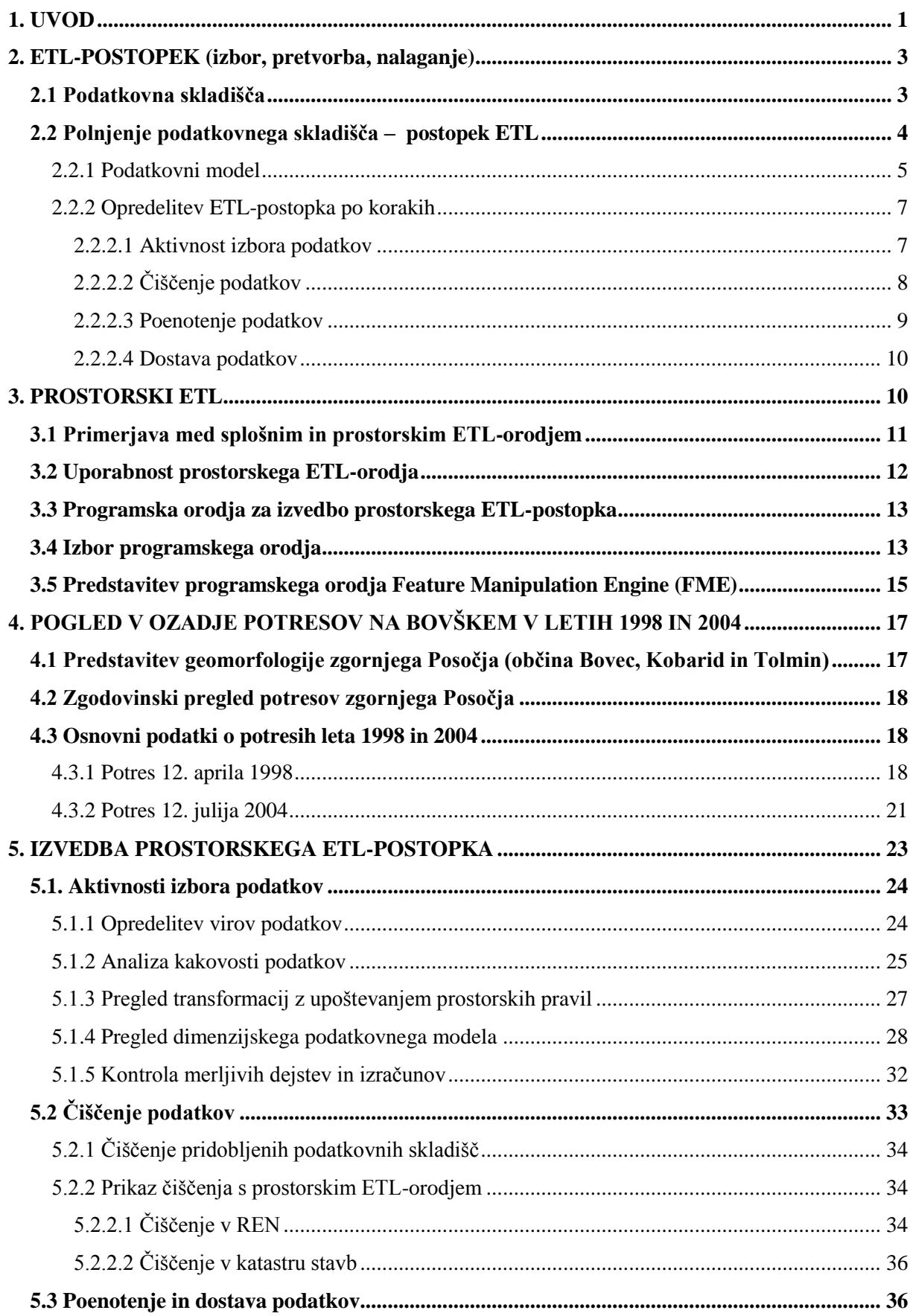

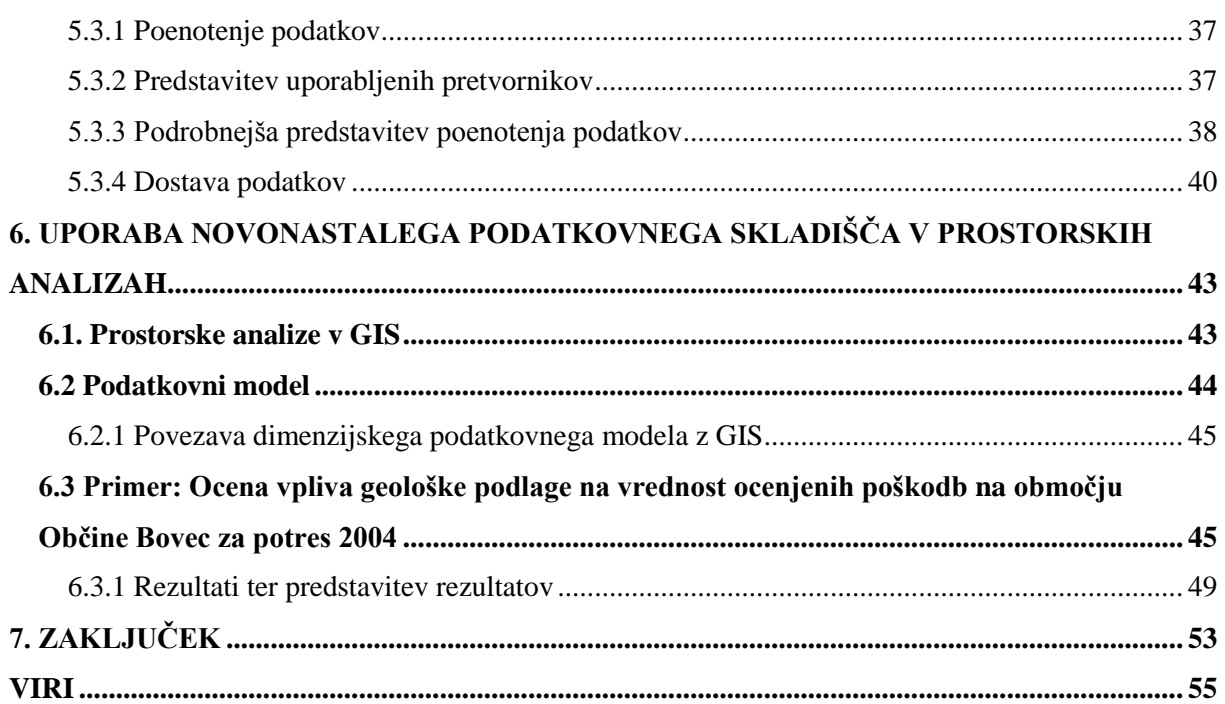

### **KAZALO PREGLEDNIC**

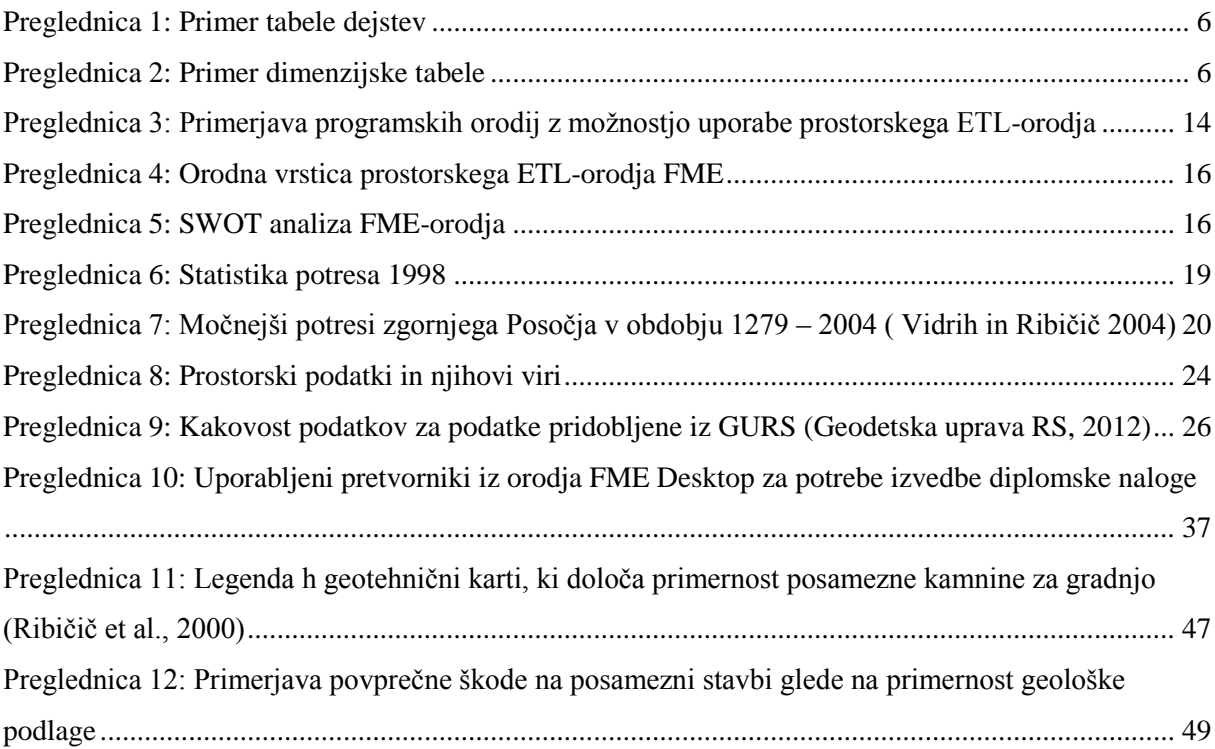

### **KAZALO SLIK**

![](_page_13_Picture_187.jpeg)

# **KRAJŠAVE**

![](_page_14_Picture_251.jpeg)

#### **SLOVAR**

**Atribut — angl. attribute** je kateri koli imenovani detajl, ki služi za opredelitev, klasifikacijo ali izražanje stanja izbranega entitetnega tipa, objektnega tipa ali relacije. Atributi opisujejo lastnosti objekta in jih lahko pojmujemo kot vedenje računalnika o stvarnem objektu (Šumrada, 2005b).

**Baza podatkov — angl. database** je avtomatizirana, mehanizirana, deljiva, formalno opredeljena in osrednje nadzorovana zbirka (digitalnih) podatkov, ki so shranjeni na računalniških medijih (Šumrada, 2005b).

**Dimenzijske tabele — angl. dimension table** so tabele, ki opisujejo transakcije iz tabele dejstev (Kralj, 2010).

**Dimenzijski podatkovni model — angl. dimensiona data model** je podatkovni model, ki je sestavljen iz tabele dejstev in dimenzijskih tabel (Kralj, 2010).

**ECCD — angl. extract, clean, confrom, deliver** je razširjena kratica uveljavljene kratice ETL. Definira polnjenje podatkovnega skladišča po Kimballu preko postopkov aktivnosti izbora, čiščenja, poenotenja ter dostave podatkov (Kimball in Caserta, 2004).

**ETL — angl. extract, transfom, load** je kratica, ki definira klasični postopek polnjenja podatkovnega skladišča z aktivnostjo izbora, preoblikovanjem ter nalaganjem podatkov (Kimball in Caserta, 2004).

#### **Geografski infomacijski sistem (GIS) — angl. geographic(al) information system (GIS)**

(1) Klasična definicija GIS: služi za zajemanje, shranjevanje, vzdrževanje, obdelavo, povezovanje, analiziranje in predstavitev prostorskih geokodiranih podatkov Osrednji poudarek je na raznih podatkovnih analizah. GIS sestavljajo strojna oprema, sistemska in posebna programska oprema, uporabniške aplikacije, integrirana baza prostorskih podatkov, vzdrževalci in predvsem uporabniki informacijskega sistema (Šumrada, 2005b).

(2) Novejša definicija: integrirana zbirka programske opreme in podatkov, ki se uporabljajo za prikaz in upravljanje informacij o geografskih mestih, analizo prostorskih odnosov in vzorcev prostorskih procesov. GIS zagotavlja delovno okolje za zbiranje in organiziranje prostorskih podatkov ter z njimi povezane podatke, tako da se le-te lahko prikaže in analizira (ESRI, 2012c).

**Geomorfologija — angl. geomorphology** je veda o oblikah zemeljske površine in njenih spremembah (SSKJ 2008, str. 233).

**Informacijski sistem za upravljanje — angl. management infomation system (MIS)** je informacijski sistem, ki podpira načrtovanje, organiziranje in nadziranje dejavnosti v organizaciji (iSlovar, 2012).

**Kakovost — angl. quality** predstavlja celokupnost značilnosti proizvoda (ali storitve), ki se nanašajo na njegovo sposobnost zadovoljevanja izraženih ali vsebovanih potreb (Šumrada, 2005b).

**Kakovost podatkov — angl. data quality** je skupek značilnosti in lastnosti zbirke podatkov, ki se nanašajo na njeno sposobnost, da zadovolji izraženi niz zahtev. Kakovost prostorskih podatkov opredeljuje naslednjih sedem pomembnih (po priporočilu ICA standardih) elementov: izvor, pozicijska natančnost, natančnost opisanih podatkov, popolnost, logična usklajenost, semantična natančnost in ažurnost podatkov (Kvamme et al., 1997).

**Likvidacija — angl. liquidation** pomeni odpravo, uničenje, odstranitev (SSKJ, 2008).

**Magnituda — angl. magnitude** pomeni geološko jakostno stopnjo potresa (SSKJ, 2008).

**Medopravilnost — angl. interoperability** pospešuje, omogoča in podpira delitev obdelav ter porazdeljevanje podatkov med raznimi sistemi. Medopravilnost je zmožnost komuniciranja, povezovanja programov in prenosa podatkov med raznimi funkcionalnimi enotami na način, ki od uporabnika ne zahteva posebnega poznavanja tehničnih značilnosti takšnih naprav (Šumrada, 2005b).

**Metapodatki — angl. metadata** so podatki o podatkih. So izpeljani podatki in posredno informacije o zgradbi, vsebini, kakovosti, zgodovini, organizaciji, dostopnosti, vrednosti in uporabi shranjenih podatkov (Šumrada, 2005b).

**Odprtokodna programska oprema (OSS) — angl. open source software** je programska oprema, ki dovoljuje dostop do izvorne kode ter možnost njenega spreminjanja, preučevanja, izboljšanja in širjenja. Deluje pod odprtokodno licenco (Wikipedia, 2008e).

**Podatki — angl. data** so predstavitev dejstev, zamisli in navodil na način, ki je primeren za sporazumevanje, interpretacijo ali obdelavo s strani ljudi ali avtomatskih sredstev (Kvamme at al., 1997).

**Podatkovno rudarjenje — angl. data mining** je proces odkrivanja vzorcev v velikih podatkovnih zbirkah in bazah (Kimball et al., 1998).

**Podatkovno skladišče — angl. data warehouse** definira bazo podatkov namenjeno obveščanju in analiziranju (Kimball et al., 1998).

**Pregledovalnik — angl. visualizer** je FME Desktop orodje, ki omogoča grafični prikaz izvedene pretvorbe v oknu Universal Viewer.

**Pretvornik — angl. transformer** je orodje v programskem orodju FME Desktop, ki omogoča spremembo vrednosti, oblike, lastnosti pretvorjenega podatka.

**Prirastkovnost (prostorskih podatkov) — angl. increment of spatial data** je lastnost, da se podatki v podatkovnem skladišču ne spreminjajo, ampak le periodično dodajajo ter seveda berejo s strani uporabnikov (Inmon, 2002).

**Prostorske analize — angl. spatial analysis** so analize, ki zagotavljajo poseben pogled na svet, preko katerih prostorski analitik proučuje dogodke, vzorce in procese, ki delujejo na ali blizu povšine Zemlje. Analizo določajo štirje glavni elementi: osnovni gradniki, prostorski odnosi, prostorska statistika ter prostorska podatkovna infrastruktura (de Smith et al., 2012).

**Prostorski podateki— angl. spatial (geographic) data** (1) so podatki, ki opisujejo podatke o stalnih stvareh nad zemljo, pod njo in na njej, v zbranem identifikacijskem sistemu, ki omogoča njihovo geolokacijo (Šuntar in Reţek, 2001).

(2) Prostorski podatki so podatki o opisnih, časovnih in kartografskih lastnostih ter odnosih med geografskimi objekti, katerih lokacija je podana v georeferenčnem sistemu (Šumrada, 2005b).

**Semantika — angl. semantics** je sopomenka za pomenoslovje, preučuje pomen besed in povezav med njimi (izrazi, fraze itd.). Semantika pojasnjuje razmerje med pomenom besed in stvarnostjo, na katero se nanašajo (Šumrada, 2005b).

**Tabela dejstev — angl. fact table** predstavlja središče dimenzijskega podatkovnega modela. Njen osnovni element je zrno, ki določa velikost tabele (Kimball in Caserta, 2004).

**Večizvorni prostorski podatki — angl. multi sourced spatial database** so prostorski podatki shranjeni v različnih formatih različnih programskih orodjih (Open Geospatial, 2012).

**Zaledni sistem — angl. back office** se nanaša na del računalniškega sistema, ki je uporabniku skrit (iSlovar, 2012).

**Zrno — angl. grain** določa enkraten zapis, ki se nahaja v tabeli dejstev. Velikost zrna vpliva na število dimenzijskih tabel, manjše kot je zrno, več dimenzijskih tabel vsebuje dimenzijski podatkovni model (Kimball in Caseta, 2004).

**Žarišče potresa — angl. earthquake epicemter** je točka pod zemeljsko površino, od koder izvirajo potresni valovi (SSKJ, 2008).

<span id="page-18-0"></span>Razumevanje pomembnosti prostorskih podatkov je v današnjem informacijskem svetu bistvenega pomena. S prostorskimi podatki ne usklajujemo le različnih interesov prostorskega razvoja, ampak so tudi pomembni člen pri varovanju okolja in naravnih vrednot, obvladovanju naravnih procesov ter ne nazadnje v pomoč pri varovanju človeka ter njegovih dejavnosti pred naravnimi nesrečami.

Bovška občina se je v zadnjih stoletjih velikokrat soočala s posledicami potresa, kar je domačinom povzročalo nemalo ekonomskih in čustvenih stisk. Pri potresih na Bovškem v letih 1998 in 2004 so cenilci pri popisu poškodb uvedli lastno podatkovno bazo, ki je temeljila na identifikatorju hišnih številk. Zaradi slabega usklajevanja med cenilci in logističnih problemov pri popisu je prihajalo do neusklajenosti in podvajanja podatkov v podatkovnih bazah. V takšnih primerih je smiselna uvedba enotnega podatkovnega skladišča, ki vsebuje obstoječe podatkovne baze, v katerem je možen kronološki pregled nad dogajanjem posameznega objekta. Vzpostavitev skladišča je iz ekonomskega vidika popolnoma logičen prijem, saj takšno skladišče omogoča hitro in učinkovito organizacijo del, ki so vezana na delo v pisarni kot na terenu, nudi celovit pregled nad dogajanjem posamezne stavbe ter posledično celotnega naselja v določenem obdobju. Izgradnja podatkovnega skladišča je realno izvedljiva, saj je na voljo velika količina prostorskih podatkov ter programska oprema, ki je v pomoč pri vzpostavitvi podatkovnega skladišča.

Med osnove uspešnega delovanja organizacij uvrščamo ustrezno upravljanje in obvladovanje podatkov, ki predstavljata podlago za poslovno odločanje. Ponujena možnost, ki organizaciji omogoča zmanjšanje napora pri pridobivanju ustreznih podatkov in zagotavlja optimalno rešitev za delo z njimi, je uvedba podatkovnega skladišča (Kous in Welzer-Družovec, 2000). Preden uporabnik prostorskih podatkov začne nemoteno uporabljati dane podatke, se mora soočiti s preprekami, kot so lastništvo podatkov, različni podatkovni formati, programska oprema itd. Tu kot oblika podpore nastopi postopek ETL. Angleška kratica ETL se nanaša na »extract, transform, load«, kar si lahko predstavljamo kot proces, ki obsega aktivnosti izbora, preoblikovanje in dostavo podatkov (Safe Software, 2012).

Nadgradnja splošnega ETL je prostorsko ETL-orodje, ki se je pojavilo kot oblika pomoči GIS-razvijalcem. Uporabnikom prostorskih podatkov nudi vgradnjo podatkov različnih formatov v njihove lastne aplikacije. Poleg pretvarjanja med formati vsebuje tudi bogato zbirko orodij, ki omogočajo čiščenje, poenotenje in preoblikovanje podatkov, kar je privedlo do tega, da veliko uporabnikov izkorišča prostorsko ETL-orodje za obdelovanje podatkov v istih formatih (Murray, 2008). ETL-orodje omogoča inženirjem, prostorskim načrtovalcem, GIS-razvijalcem uporabo prostorskih podatkov v GIS, CAD in številnih drugih programskih orodjih, v katerih lahko podatke nadalje uporabimo za analizo, vizualizacijo ali načrtovanje prostora.

Cilj diplomske naloge je vzpostavitev podatkovnega skladišča z upoštevanjem ETL-postopka in s pomočjo prostorskega ETL-orodja. Za izvedbo procesa uporabimo podatke, ki jim je skupna vsebina potres 2004. Iz različnih institucij pridobimo podatke, ki so v pomoč pri odkrivanju vpliva geološke

podlage na poškodovanost stavb v primeru obravnavanega potresa. Uporabnost prostorskega ETL-orodja nato prikazujemo v GIS-aplikacijah.

Namen diplomske naloge je:

- vzpostavitev podatkovnega skladišča in hranjenje podatkov za nadaljnjo uporabo,
- organizacija prostorskih podatkov za prikaz logičnih povezav med njimi,
- analiza vpliva geološke podlage na poškodovanost stavb med potresi,
- prikaz uporabnosti prostorskega ETL-orodja.

Naloga je razdeljena na teoretični in praktični sklop. V prvem se spoznamo s pojmi, kot so podatkovno skladišče, ETL-postopek in prostorsko ETL-orodje. V tem sklopu se seznanimo tudi z geološko podlago na območju Občine Bovec ter pregledom seizmološkega delovanja na omenjenem območju. Sledi praktični sklop naloge, ki vsebuje opis postopka izvedbe prostorskega ETL na primeru podatkov pridobljenih pri potresu na Bovškem v letu 2004 v programskemu orodju FME Desktop, vključenem v ArcGIS.

Pričakovan rezultat je urejeno, logično povezano, pregledno prostorsko podatkovno skladišče, ki sloni na preverljivih podatkih z opredeljeno kakovostjo, zbranih po omenjenem potresu. Uporabnost skladišča je nato demonstrirana v ArcGIS, v katerem poizvedujemo po opisnih in lokacijskih atributih za namen ugotovitve, na kakšen način geološka podlaga ter ostali dejavniki (kot so npr. leto izgradnje stavbe, material itd.) vplivajo na poškodovanost stavb med potresi.

#### <span id="page-20-0"></span>**2. ETL-POSTOPEK (izbor, pretvorba, nalaganje)**

Za uspešno vodenje organizacij, podjetij ali institucij je potrebna dobra organizacija upravljanja in obdelovanja podatkov. Ti so v praksi velikokrat razpršeni na več lokacijah ter so pogosto nepovezljivi, kar lahko pripelje do izvedbe nepravilnih analiz in njihove nepravilne predstavitve (Sevčnikar, A., 2010, cit. po Kous, K. in Welzer-Družovec, T., 2012). Uvedba podatkovnega skladišča (angl. data warehouse) omogoča rešitev za omenjene težave. Polnjenje podatkovnega skladišča se izvede s t. i. metodo ETL (angl. extract, transform, load), ki je osrednja tema diplomske naloge. V nalogi bomo predstavili osnove podatkovnih skladišč, se posvetili njihovemu polnjenju s pomočjo ETL-postopka in spoznali prostorsko ETL-orodje.

#### <span id="page-20-1"></span>**2.1 Podatkovna skladišča**

Têrmin podatkovno skladišče se prvič omenja že leta 1988 (Wikipedia, 2012d) v reviji IBM Systems Journal, kjer avtor predstavi poslovno podatkovno skladišče. Pravi pomen pojma se uveljavi v drugi polovici 90. let prejšnjega stoletja s pojavljanjem modernih sistemov poslovnega obveščanja in poslovne inteligence. Definicija podatkovnega skladišča povzeta po več avtorjih, (Kimball, R. in Ross, R., 2004, Shin, B., 2002, Pirc, D., 2007, Schneider, M., 2008, Baker, P., 2009, Nilakantaa, S., et al., 2008, cit. po Kous, K. in Welzer-Družovec, T., 2012) je opredeljena kot integrirana zbirka podatkov, ki združuje podatke iz različnih virov in omogoča enostavno izvedbo poizvedovanj, potrebnih za izvajanje analiz in sprejemanje odločitev znotraj organizacije. Hiter razvoj podatkovnih skladišč je omogočil širok nabor aplikacij in tehnologij za zbiranje, shranjevanje in analizo podatkov.

Cilje uvedbe podatkovnega skladišča lahko razdelimo na dve skupini (Pirc, D., 2007, cit. po Kous, K. in Welzer-Družovec, T., 2012):

- kratkoročne cilje, ki uporabnikom prinesejo takojšnje prednosti (kot npr. odprava napak pri podatkih, zmanjšanje neskladnih poročil, združevanje podatkov iz različnih virov, zajem in objava opisanih podatkov, deljenje podatkov ter spajanje opisnih zgodovinskih in trenutnih podatkov);
- dolgoročne cilje, ki se izpolnijo šele ob zagotavljanju kratkoročnih ciljev in z dolgoročno uporabo podatkovnega skladišča (npr. izdelava celotne slike podatkov v organizaciji in uvedba ene vstopne točke do vseh podatkov v organizaciji).

Pomembna strokovnjaka na področju podatkovnih skladišč sta Ralph Kimball in William Inmon. Po Imnonu (2002) je definicija podatkovnega skladišča podana kot pojmovno in časovno naravnano, poenoteno ter prirastkovno zbirko podatkov, ki podpira poslovno odločanje. Pojem prirastkovno se nanaša na podatke, ki se v podatkovnem skladišču ne spreminjajo, ampak se periodično dodajajo. Kimball (1998) opredeli podatkovno skladišče kot sistem, ki izbere, prečisti, poenoti in dostavi podatke iz podatkovnih virov v dimenzijski model in nato omogoča poizvedovanja in analizo z namenom podpore poslovnemu odločanju. Postopek izbire, prečiščenja, poenotenja in dostave podatkov imenujemo ECCD-postopek (angl. extract, clean, conform, deliver), ki je kratica bolj uveljavljene kratice ETL. Več o samem postopku je opisano v poglavju 2.2.

Pri primerjavi vseh treh definicij opazimo, da se definicija, ki je povzeta po več avtorjih, sklada s Kimballovo definicijo podatkovnega skladišča. Kimball v ospredje postavlja postopek polnjenja podatkovnega skladišča (ETL) kar Imnon sploh ne omenja. Kimball predpostavi, da se tekom časa podatkovno skladišče dopolnjuje, funkcionalnost pa širi, kar pomeni, da lahko podatkovno skladišče interpretiramo kot postopek in ne kot projekt. Prav zaradi postavljanja v ospredje ETL-postopka, smo se odločili, da bomo tekom diplomske naloge sledili Kimallovemu vzoru.

#### <span id="page-21-0"></span>**2.2 Polnjenje podatkovnega skladišča – postopek ETL**

Kot smo že v prejšnjem poglavju omenili, kratica ETL predstavlja aktivnosti izbora, pretvorbe ter dostave podatkov. Kimball (1998) pa nadalje razčleni postopek ETL na aktivnosti izbora, čiščenja, poenotenja in dostavo podatkov. Čeprav opisane stopnje postopka ne sovpadajo s kratico, bomo enako kot Kimball, ohranili poimenovanje ETL namesto manj uveljavljene kratice ECCD (angl. extract, clean, conform, deliver), saj lahko obe kratici enačimo. Slika [1](#page-22-2) prikazuje polnjenje podatkovnega skladišča po ETL. Velja povezava:

izbor →(čiščenje + poenotenje = preoblikovanje) → dostava.

Namen ETL-postopka je realizacija zalednega sistema podatkovnega skladišča, ki zagotavlja vhodne podatke področnim podatkovnim skladiščem. V postopku transformacije podatkov, ki poteka od izvornih heterogenih podatkovnih virov, do končnih podatkov, urejenih v večdimenzijskem podatkovnem modelu, je pomembno zagotoviti njihovo zaščito, vsebino transformacij pa dokumentirati. Kakovostno zasnovan ETL v aktivnostih čiščenja in poenotenja podatkom doda informacijsko vrednost ter zagotovi eno in edino inačico resnice (Kralj, 2010). Pojem zaledni sistem (angl. back office) se nanaša na del računalniškega sistema, ki je uporabniku skrit. Izraz izvira iz gradbene postavitve prvih podjetij, kjer so sprednje pisarne (angl. front office) opravka s strankami, v pisarnah v ozadju (angl. back office), pa se je izvajal razvoj in obdelava izdelkov, ki ni bil viden strankam (iSlovar, 2012).

Sodobna ETL-orodja so nam v pomoč pri naslednjih fazah (Žefran, 2009)

- priključitev na poljuben vir ne glede na izvor podatkov,
- preverjanje kakovosti podatkov in združevanje podatkov iz večjih sistemov,
- hitrost prenosa podatkov (zmožnost paralelnega delovanja omogoča prenose ogromnih količin podatkov v kratkem obdobju),
- pregled izvora in celotnega tokokroga podatkov.

![](_page_22_Figure_1.jpeg)

<span id="page-22-2"></span>Slika 1: ETL-postopek (Marti, 2011, str. 4)

<span id="page-22-1"></span>Načrtovanje in izvedbo ETL je treba skrbno preučiti. Po določitvi zahtev in prioritet nastopi analiza zahtev, pri kateri je treba pripraviti predloge za mogoče rešitve, logičen dimenzijski podatkovni model in preslikavo izvornih podatkov v logičen podatkovni model (Kimball in Ross, 2004). Za podatkovno skladišče se uporabljajo podatkovni modeli (zvezdna ali snežinkasta shema) in tehnologija, ki omogočajo hitre in lažje poizvedbe ter pripravo poročil.

#### <span id="page-22-0"></span>**2.2.1 Podatkovni model**

Dimenzijski podatkovni model predstavljajo tabele dejstev (angl. fact table) in dimenzijske tabele (angl. dimension table). V tabelah dejstev se shranjujejo numerične vrednosti oz meritve, v dimenzijske tabele pa dane meritve dodatno opisujejo (Jagarinec, 2005). Velikost tabele dejstev je odvisna od izbora t. i. zrna, ki definira, katera meritev predstavlja natanko en zapis v tabeli dejstev (Kimball in Caserta, 2004). Dandanes moderna tehnologija dovoljuje izbor najmanjšega možnega zrna, ki omogoča vpogled v najnatančnejše podatke. Posledično velikost zrna vpliva tudi na število dimenzijskih tabel (manjše je zrno →več dimenzijskih tabel). Prednost določitve najmanjšega zrna se kaže tudi pri določitvi novih funkcionalnosti, kjer nam praviloma ni potrebno spreminjati strukture področnega podatkovnega skladišča (Jagarinec, 2005).

Tabelo dejstev sestavljajo trije tipi atributov (Kralj, 2010):

- zunanji ključi, ki omogočajo povezavo na dimenzijske tabele (oznaka ZK),
- numerične meritve (oznaka dejstvo),
- degenerirane dimenzije, ki ne predstavljajo meritve, vendar niso povezane z nobeno izmed dimenzijskih tabel, imenujemo jih tudi prazna dimenzija (oznaka DD).

V primeru možnosti seštevanja dimenzij pravimo, da so dejstva med seboj aditivna. Neaditivna dejstva ni mogoče seštevati po nobeni izmed dimenzij, delno aditivna pa se lahko seštevajo le pod določenih dimenzijah. Preglednica [1](#page-23-2) prikazuje primer tabele dejstev.

<span id="page-23-2"></span>![](_page_23_Figure_1.jpeg)

#### <span id="page-23-0"></span>Preglednica 1: Primer tabele dejstev

<span id="page-23-1"></span>Drugo vrsto tabele v dimenzijskem modelu imenujemo dimenzijska tabela, ki vsebuje informacije o podatkih iz tabele dejstev. Dimenzijske tabele se navezujejo na tabelo dejstev s ključi in navadno vsebujejo več atributov, ki nam omogočajo večjo možnost uporabe podatkovnega skladišča. V slučaju, da se ne moremo odločiti, kam bi uvrstili določen podatek, se lahko ravnamo na podlagi velikosti vrednosti. Če podatek zavzame veliko vrednost in je lahko podlaga za nadaljnje izračune, ga umestimo v tabelo dejstev. V nasprotnem primeru se odločimo za dimenzijsko tabelo. Primer dimenzijske tabele prikazuje preglednica [2.](#page-23-3)

Preglednica 2: Primer dimenzijske tabele

<span id="page-23-3"></span>![](_page_23_Figure_5.jpeg)

#### <span id="page-24-0"></span>**2.2.2 Opredelitev ETL-postopka po korakih**

ETL-postopka se lotimo po 4 glavnih aktivnostih (Kralj, 2010):

- izberemo podatke iz heterogenih podatkovnih virov,
- zagotovimo kakovost podatkov s pomočjo čiščenja,
- poenotimo mere in nazive atributov vseh uporabljenih podatkovnih virov,
- izvedemo dostavo podatkov v obliki večdimenzionalnega podatkovnega modela.

#### <span id="page-24-1"></span>**2.2.2.1 Aktivnost izbora podatkov**

Že takoj na začetku je smotrno izbor podatkov razdeliti na korake, zaradi preglednejšega dela. Aktivnost izbora podatkov se lotimo po nalogah (Kralj, 2010):

- opredelitev virov podatkov,
- analiza kakovosti podatkov,
- pregled transformacij,
- pregled dimenzijskega modela,
- kontrola merljivih dejstev in izračunov.

Pri *opredelitvi virov podatkov* se odločimo za uporabo tistih podatkov, ki bodo pripomogli k boljšemu končnemu odločanju s strani uporabnikov. Ker so podatkovni viri navadno ločeni in se nahajajo v različnih podatkovnih skladiščih, ki imajo različne formate, je potrebno paziti na situacije, ko se isti podatek nahaja na različnih mestih. V takšnem primeru upoštevamo pravilo, da kot vir vedno izberemo podatek, ki je nastal kot prvi (Kralj, 2010). Podatkovni viri so hranjeni pod različnimi formati, zato se vsake podatkovne baze ali podatka lotimo z različno zahtevnimi tehničnimi pristopi pri zajemu.

Poleg različnih oblik podatkov je potrebno preveriti tudi *kakovost podatkov*. Pojem kakovost podatkov definiramo kot popolnost in vsebinsko pravilnost podatkov. Kakovost prostorskih podatkov pa dojemamo kot skupek značilnosti in lastnosti podatkovne zbirke, ki lahko zadovolji izraženi niz zahtev. Kakovost prostorskih podatkov tvori niz sestavin ali elementov in nadalje podelementov, kot so razne natančnosti (položajna, tematska in časovna natančnost), popolnost in logična usklajenost, ki morajo biti poenoteno opredeljene s pokazatelji v standardnem modelu kakovosti. Vsaka sestavina ali element kakovosti prostorskih podatkov se lahko ocenjuje glede na prostorske, časovne ali opisne značilnosti, ki tvorijo tri osnovne vidike prostorskih podatkov. Osnovna enota pri ocenjevanju prostorskih podatkov je navadno podatkovna baza (Šumrada, 2005b). Kakovost vsebine prostorskih podatkov oz. podatkov na splošno lahko preverimo s pravilnostjo podatkov, ki se kažejo s skladnostjo podatkov z nominalo osnovo, z nedvoumnostjo (to si interpretiramo z nezmožnostjo razumevanja podatkov na napačen način), s konsistentnostjo (ta določa, da ista zapisana informacija nima različnih vrednosti) ter s popolnostjo (tukaj preverjamo, da imajo podatki celotno vrednost posameznih atributov ali zapisov).

Po uspešno opravljenih prvih dveh nalog lahko pričnemo s *pregledom transformacij*, ki so potrebne za preslikavo podatkov iz podatkovnega vira v večdimenzionalni podatkovni model. Tukaj gre za vpogled na nastavljene transformacije, ki imajo že upoštevana prostorska pravila. Pozornosti ne posvečamo njihovemu kodiranju.

Sledi *pregled dimenzijskega modela*, ki smo ga predhodno ustvarili na podlagi razpoložljivih podatkov in potreb naročnikov. Podatkovni model določimo že pred aktivnostmi ETL-postopka, v tej fazi pa le preverimo, če model izpolnjuje zahteve končnega podatkovnega skladišča. Izvajalec ETL-postopka mora poleg poznavanja pridobljenih podatkov dobro poznati tudi koncepta področnih podatkovnih skladišč, ki smo jih spoznali v poglavju 2.2.1.

Zadnje dejanje pri izboru podatkov je *kontrola merljivih dejstev in izračunov*. Potrebna je preverba izbora merljivih dejstev ter kontrola nastavljenih kalkulacij. V pomoč pri preverjanju nam je lahko končni uporabnik sistema, ki nam pomaga pri preverjanju, kajti pridobljeni podatki morajo biti dobra podlaga za nadaljnjo analizo.

#### <span id="page-25-0"></span>**2.2.2.2 Čiščenje podatkov**

Postopek čiščenja je eden izmed najpomembnejših korakov ETL, saj skrbi za kakovost podatkov podatkovnega skladišča. Pri čiščenju poskrbimo za vsebinsko pravilnost podatkov z vsebinskimi spremembami, ki smo jih izvedli na podatkih ter s tem neposredno vplivamo na rezultate. S čiščenjem nepravilnosti podatki postanejo bolj kakovostni. Pri velikih podatkovnih skladiščih se je potrebno odločiti, kako bo temeljit naš pregled podatkovnega skladišča, saj smo velikokrat omejeni s časom in sredstvi. Slika [2](#page-26-2) prikazuje graf, ki definira pristope pri čiščenju podatkov. Preko grafa je razvidno, da pri več kot tri četrtine podatkov izvajamo čiščenje na viru. Kar pomeni, da le v preostali četrtini izvedemo čiščenje s postopkom ETL.

Čiščenja se lotimo s pomočjo testiranj, ki potekajo med samim postopkom ETL. Testiranja omogočijo odkrivanje nekakovostnih ali napačnih podatkov, ki jih nato vsebinsko popravimo. Med napačne podatke smatramo ničelne vrednosti v atributih, kjer takšna vrednost tam ni dovoljena, numerične vrednosti izven dovoljenega intervala, izločitev vrednosti, ki smo jih predhodno označili kot nedovoljene ter tekstovne napake, ki jih preverjamo s pomočjo slovarja. Ko preverimo posamezne vrednosti je potreben pregled struktur, kjer odkrivamo napačne ali manjkajoče povezave hierarhično urejenih podatkov in napačne vrednosti povezanih podatkov (kot primer hišna številka s centroidom stavbe).

![](_page_26_Figure_1.jpeg)

Distribucija nekakovostnih podatkov, nad katerimi izvajamo čiščenje

<span id="page-26-2"></span>Slika 2: Pristopi pri čiščenju podatkov (Kralj, 2010, str. 20)

<span id="page-26-1"></span>Na vsako najdeno napako je treba ustrezno reagirati. Odločimo se lahko med možnostmi posredovanja zapisa in označitve z dodatno označbo, možnosti, da zapis zavržemo ali pa v najslabšem primeru ustavimo ETL-postopek. Najbolj pogosto se lotimo reševanja napak preko možnosti posredovanja zapisa in označitve z dodatno označbo, saj nam ta način omogoča tudi analizo o odkritih nepravilnostih ter nato v naslednjem koraku odpravo napake na njihovem viru. S tem tvorimo metapodatke, ki jih vključimo neposredno v podatkovno skladišče. To nam omogoča lažji vpogled nad kakovostnimi podatki, s katerimi lahko uporabniki operirajo, skrbnikom sistema pa lajšajo delo pri odpravljanju napak.

#### <span id="page-26-0"></span>**2.2.2.3 Poenotenje podatkov**

Poenotenje podatkov se od čiščenja najbolj razlikuje po tem, da gre pri poenotenju zgolj za prenose podatkov in spreminjanje strukture, ki ne vplivajo neposredno na rezultate. Opravka imamo z dvema vrstama opravil. Prvo opravilo se nanaša na poenotenje dimenzijskih tabel, ki nam omogočajo povezovanje področnih podatkovnih skladišč. Kako zahtevno je lahko poenotenje je odvisno od strukture in kakovosti podatkovnih virov. Izvedba se izvrši iz več tabel, ki so v lasti različnih sistemov. Iz tabel nato izluščimo vse podatke, ki pripadajo določenemu subjektu in jih združimo v enoten zapis. Končni rezultat je poenotena dimenzijska tabela, ki nam zagotavlja konsistentno vsebino. Drugo opravilo se veže na poenotenje merljivih dejstev, ki ga izvedemo v treh korakih. V prvem koraku standardiziramo podatkovno skladišče, ki se izvede z definicijo veljavnih vrednosti za vsakega izmed neskladnih atributov. Drugi korak je iskanje podvojenih zapisov, ki pa je v realnosti manj pogost pojav. V tretji korak spada združevanje zapisov, ki upošteva podvojene zapise. Tukaj določimo, katere atribute iz podvojenih vrednosti bomo obdržali in katere zavrgli.

Če povzamemo, poenotenje merljivih dejstev ni nič drugega kot definiranje dejstva, za katerega skozi celotno podatkovno skladišče uporabljamo isti termin. Poenotenje podatkov služi uporabnikom kot izhodišče za boljše odločanje, saj zagotavlja kakovostnejše, celovite ter nedvoumne podatke.

#### <span id="page-27-0"></span>**2.2.2.4 Dostava podatkov**

Večino dela smo opravili že pri prejšnjih aktivnostih, zato v primeru upoštevanja pravil dimenzijskega podatkovnega modela, dostava podatkov ne vzame veliko časa pri zadnjemu ETL-postopku. V nasprotnem primeru lahko pride do odstopanj, kar nas prisili v ročno programiranje. Avtomatizirana izvedba ponuja kar nekaj prednosti: omogoča samodejno dokumentacijo, enostavnejšo ponovno uporabo realiziranih sklopov, enostavnejše razumevanje ter posledično nadgrajevanje, vgrajeno obvladovanje napak ter ima zagotovljeno optimizacijo.

Pomemben korak, ki ga ne smemo pozabiti med samo izvedbo postopka, je hranjenje vmesnih podatkov. Takšno shrambo ustrezno zaščitimo, tako da smejo vanjo stopati le postopki ETL in ne dovolimo dostop ročno vnesenih podatkov. Prednost shrambe se kaže v tem, da v primeru napake, ki nastane med izvajanjem ETL, ni potrebno ponovno izvajati postopka od začetka ter omogoča preverjanje pravilnosti podatkov podatkovnega skladišča.

#### <span id="page-27-1"></span>**3. PROSTORSKI ETL**

Splošna ETL-orodja za procesiranje neprostorskih podatkov so znana že nekaj časa, prvo prostorsko ETL-orodje pa se je pojavilo leta 1990 (Murray, 2008). GIS tehnologija je ETL-orodje potrebovala za omogočanje medopravilosti ali izmenjave podatkov med različnimi strokami, kot so kartografija, daljinsko zaznavanje, geodezija ter prostorsko načrtovanje. Tako si lahko različne organizacije preko prostorskega ETL-orodja nemoteno izmenjujejo podatke z različnimi formati (ESRI,2012a). Sprva je bil namen orodja preprosto nalaganje, pretvarjanje in dostava podatkov med različnimi formati. Z razvojem in večanjem potreb uporabnikov po bolj zmogljivih programskih orodjih pa so postala današnja ETL-orodja veliko več. Prostorsko ETL-orodje mora danes uporabniku zagotoviti popolno transformacijo podatkov, ki vključuje preoblikovanje formatov ter transformacijo in integracijo podatkovnega modela skupaj s podatki. Podpirati morajo širok spekter podatkovnih formatov, iz CAD-formata v vektorski format in naprej v 3D itd. Zanimivo je tudi dejstvo, da vedno več uporabnikov uporablja prostorsko ETL-orodje za preoblikovanje podatkov znotraj istega formata (Murray, 2008). Na sliki [3](#page-28-2) je razvidno, kako je potreba po vgrajevanju različnih formatov naraščala v prostorskih ETL-orodjih.

Rast uporabnikov prostorskega ETL-orodja ni pogojena le z dodajanjem novih formatov v programsko orodje, ampak tudi z vgrajevanjem novih aplikacij in novih prostorskih podatkovnih tipov, kot sta 3D ter BIM (angl. Building Information Model). Prostorski ETL postaja vse bolj pomemben tudi na področju informacijskih sistemov za upravljanje (angl. management information system, nadalje MIS). MIS zagotavlja informacije, ki so potrebne za uspešno in učinkovito vodenje organizacije. Za upravljanje informacijskega sistema se tako upoštevajo trije glavni faktorji: ljudje, tehnologija in informacije, ki so v pomoč pri odločanju. MIS izkorišča uporabnost integracije prostorskih podatkov v njihovo obstoječo bazo neprostorskih podatkov, kar omogoča boljšo strategijo poslovanja (Wikipedia, 2012c). Ključ uspeha prostorskega ETL-orodja se je izkazal v nevsiljivi tehnologiji, ki omogoča podatkom, da ostanejo kjer so, kajti orodje ne zahteva njihovega fizičnega premika v namen njihove

pretvorbe (Murrey, 2008).

![](_page_28_Figure_2.jpeg)

<span id="page-28-2"></span><span id="page-28-1"></span>Slika 3: Naraščanje vgradnje števila formatov po letih v prostorsko ETL-orodje (Safe Softwere, 2008)

Prostorsko ETL-orodje zagotavlja enako funkcionalnost obdelave podatkov po načelu splošnega ETL, s primarnim poudarkom na upravljanju ter preoblikovanju prostorskih podatkov. Prostorski podatki so navadno zgrajeni na podlagi geografskih elementov in iz atributov, ki so navezani nanje, zato so tovrstne pretvorbe pogosto označene kot geometrijske (transformacije geografskega elementa) ali semantične podatkovne transformacije. Podatkovna transformacija omogoča nadzor nad potekom procesa podatkov. Nadzor poteka s pomočjo navezovanja geometrijskih elementov ali atributov na podatkovne vire in te v končne želene cilje. ETL-postopek lahko vpliva na spremembo koordinatnega sistema, spremembo prostorskih podatkovnih tipov ali na atributno shemo.

Prostorski načrtovalci in analitiki od prostorskega ETL-orodja pričakujejo, da vsebuje (Cragg,2012a):

- možnost pretvorbe med široko paleto podatkovnih formatov,
- ohranitev kakovosti modela (z uporabo semantičnega podatkovnega modela, ki zagotavlja ohranitev čim večjega števila podatkov med pretvarjanjem),
- uvoz velikih podatkovnih baz v prostorska programska orodja.

Navedena dejstva nam omogočajo, da lahko nemoteno obdelujemo prostorske podatke in jih posredujemo ostalim uporabnikom.

#### <span id="page-28-0"></span>**3.1 Primerjava med splošnim in prostorskim ETL-orodjem**

V informacijskih tehnologijah se ETL-postopek predvsem nanaša na postopek skladiščenja podatkov, ki sestoji iz črpanja podatkov iz zunanjih virov, njihovega preoblikovanja za potrebe uporabe ter končnim nalaganjem v želeni cilj, ki je navadno podatkovno skladišče. Pri prostorskem ETL-orodju pa so glavni akterji prostorski podatki.

Obe orodji sledita štirim glavnim korakom, ki smo jih tekom diplomske naloge že omenili. Prostorski ETL povzame vse glavne značilnosti splošnega ETL-postopka, jih preusmeri ter se osredotoči na uporabo prostorskih podatkov. Prostorsko ETL-orodje je nadgradnja splošnega ETL-orodja, saj lahko

neprostorskim podatkom dodamo prostorske atribute, kar posledično podatke obogati ter omogoča njihovo večjo uporabnost. Velik poudarek pri prostorskih orodjih je tudi pretvarjanje med različnimi formati podatkovnih virov, saj velja, da so boljša podatkovna orodja tista, ki omogočajo čim večjo paleto različnih formatov.

Za končno ugotovitev velja predvsem izpostaviti, da je prostorsko ETL-orodje dopolnilo splošnega ETL-orodja, ki sledi glavnemu namenu ETL s poudarkom na uporabi prostorskih podatkov. Prostorsko ETL-orodje mora tako omogočati izvajanje geometričnih operacij in ohraniti topološke lastnosti. Z upoštevanjem topoloških lastnosti se ohranjajo odnosi med objekti (tj. topološka dimenzija, sosedstvo, vsebovanje in povezanost) (Drobne, 2010).

#### <span id="page-29-0"></span>**3.2 Uporabnost prostorskega ETL-orodja**

Ključna uporabnost prostorskega ETL-orodja je v njegovi medopravilnosti. Bistvo te je v izmenjavi podatkov, ki jih delimo ali sprejemamo od različnih uporabnikov ter njena sposobnost, da lahko dane podatke pregledno uporabljamo. Veliko prostorskih podatkov, ki jih imamo na voljo, nam niso v pomoč, če jih ne znamo pravilno izkoristiti. (Cragg, 2012a). Geodetska stroka se je v preteklosti bolj posvečala zunanjemu prostoru, ki vključuje npr. države, pokrajine, mesta in parcele. Še do nedavnega je bil večinoma v uporabi  $2\frac{1}{2}$  $\frac{1}{2}$ D prikaz prostora (karta z označenimi izohipsami). V zadnjem času pa je opaziti porast zanimanja za BIM in 3D podatkovne modele, ki so bili navadno v domeni arhitektov in gradbenikov. Konvergenca med BIM (notranji) in GIS (zunanji) podatki odpira neskončno veliko možnosti in ponuja rešitve za življenjsko nevarne situacije, kjer je potrebno hitro ukrepanje ter omogoča izboljšavo življenja v mestih (Murray, 2008). BIM zagotavlja fizično in funkcionalno podrobnost stavbe (npr. armaturni načrti, struktura stavbe, vodovodna in električna inštalacija, itd.), ki predstavljajo notranje podatke, medtem ko GIS postavlja objekte v prostor, kjer nato lahko izvajamo prostorske analize (zunanji podatki). Za primer vzemimo požar v določeni stavbi v mestu. Če bi vsaka organizacija (policija, reševalci, gasilci) (slika [4\)](#page-29-2) delovala neodvisno ena od druge, ne bi dosegli enakega učinka kot pri upoštevanju medopravilnosti (v našem primeru je učinek reševanje življenj). V primeru popolnega sodelovanja med »zunanjimi« in »notranjimi« podatki bi vse pristojne službe dobile takojšnje informacije o kraju nesreče, ki bi nudile vpogled reševalcem o številu stanovalcev v stavbi, gasilcem nudile takojšen vpogled v strukturo stavbe, policiji pa pomagale pri odkritju vzroka požara. Povezavo vseh teh informacij omogoča prostorsko ETL-orodje.

![](_page_29_Picture_5.jpeg)

Slika 4: Primer medopravilnosti med različnimi organizacijami (Cragg, 2012a)

<span id="page-29-2"></span><span id="page-29-1"></span>Glavni oviri medopravilnosti sta podatkovni tip in podatkovni format. V prostorskem ETL-orodju se soočamo z različnimi podatkovnimi tipi kot so: GIS, CAD, kartografski podatkovni tipi, itd., kjer je vse prej kot lahka naloga prehajanje podatkov med njimi. Druga ovira je podatkovni format, ki nam preprečuje preprosto menjavanje datotek med sistemi. Težave lahko povzroča celo znotraj enega sistema, kot je na primer GIS. Pri ustvarjanju prostorskega ETL-orodja moramo vzeti v obzir omenjene ovire in paziti, da se pri pretvarjanju med različnimi podatkovnimi tipi podatki ne izgubijo (npr. CAD v GIS).

#### <span id="page-30-0"></span>**3.3 Programska orodja za izvedbo prostorskega ETL-postopka**

Google spletni strežnik nam poda na izbiro kar nekaj programskih orodij, ki vsebujejo prostorsko ETL-orodje. Za podrobnejšo analizo sem si izbrala slednje:

- FME Desktop (ArcGIS Data Interoperability Extension),
- GeoRaster.
- Spatial Data Integrator (SDI),
- GeoKettle.

Za lažji vpogled v posamezen program smo izdelali preglednico 3, ki upošteva splošne lastnosti programa (leto izdaje, zadnja različica programa, ki je na voljo na trgu, navedbo avtorja orodja), opis značilnosti programskega paketa (splošen opis programa, odprtokodnost programskega orodja), navedbo palete formatov, ki jih program podpira, vrsto uporabnika, glede na nivo zahtevnosti uporabe programa, navedbo ostalih programov, ki imajo vgrajeno določeno aplikacijo ter vrsto licence za odprtokodna programska orodja.

#### <span id="page-30-1"></span>**3.4 Izbor programskega orodja**

Na podlagi vseh poizvedovanj, ki so predstavljena v preglednici [3,](#page-31-1) je najbolj optimalna izbira programskega orodja FME Desktop preko programa ArcGIS Data Interoperability Extension. Pri odločitvi smo upoštevali dva kriterija.

Prvi kriterij sledi izbiri aplikacije, ki vsebuje široko paleto izbora podatkovnih formatov. ArcGIS Data Interoperability Extension temelji na tehnologiji Feature Manipulation Engine (FME) programa Safe Software in omogoča preko 100 različnih prostorskih podatkovnih formatov (ESRI, 2012c). Vgraditev te tehnologije krepi ArcGIS Data Interoperability Extension in omogoča, da programsko orodje ArcGIS neposredno upravlja in obdeluje podatke v številnih formatih ter podpira več kot 250 različnih pretvorb za branje in pisanje.

Drugi kriterij upošteva, da aplikacija ni odprtokodnega tipa. Prednost licenčnih aplikacij je predvsem v tem, da omogočajo enostavnejšo, hitrejšo ter s tem ekonomično implementacijo sistema. V programska orodja imajo že integriran repozitorij metapodatkov, ki jih sistem ustvari avtomatsko, pri večjemu številu podatkov pa je mogoča večja učinkovitost pri izvajanju transformacij. Sistem ima vgrajeno orodje za odkrivanje napak in omogoča enostavne implementacije sprememb. Pri prostorskemu ETL je pomembno tudi dejstvo, da se novoustvarjeni podatki nadalje uporabljajo za prostorske analize. ArcGIS že ima vgrajeno ETL-orodje, kar nam olajša delo z upravljanjem podatkov.

<span id="page-31-0"></span>![](_page_31_Picture_460.jpeg)

#### <span id="page-31-1"></span>Preglednica 3: Primerjava programskih orodij z možnostjo uporabe prostorskega ETL-orodja

 1 celoten seznam formatov FME Desktop (Safe Software, 2012b) 2 celoten seznam GDAL knjižnice (GDAL, 2012)

<sup>&</sup>lt;sup>3</sup>celoten seznam formatov SDI ( Talend, 2012b)<br><sup>4</sup> uporabniški nivo: začetnik (branje), izkušen uporabnik (urejanje, preproste analize), strokovnjak (vse vrste analiz), raziskovalec (programiranje)

#### <span id="page-32-0"></span>**3.5 Predstavitev programskega orodja Feature Manipulation Engine (FME)**

ESRI je v sodelovanju s Safe Sofware omogočilo uporabnikom komercialnega programskega orodja ArcGIS uporabo prostorskega ETL-orodja (angl. Spatial ETL Tool), ki je vključen pod ArcGIS Data Interoperability Extension (ESRI, 2012a; Wikipedia, 2012a). Program FME Desktop omogoča pretvorbo podatkov s pomočjo 240 pretvornikov, ki nudijo preoblikovanje geografskih in atributnih podatkov ter ponujajo možnost uporabe več kot 100 različnih prostorskih podatkovnih formatov.

FME vsebuje tri ključne značilnosti, in ki pomagajo nadzorovati težave, ki se običajno pojavijo pri podatkovnih pretvorbah (Cragg, 2012a):

- Omogoča enostavno dodajanje novih formatov na listo obstoječih formatov v programskem orodju;
- Je semantičen, kar pomeni, da lahko razlikuje med različnimi podatkovnimi tipi in formati. Ta lastnost mu omogoča izvedbo postopkov, ki med izvajanjem pretvorbe ne izgublja podatkov;
- FME opisujemo kot »debelo-cevno prevajanje« (angl. thick pipe translations) podatkov, ki se nanaša na dejstvo, da se lahko podatki preoblikujejo in prestrukturirajo že med samim procesom prevajanja.

Na sliki [5](#page-32-2) sta predstavljena dva načina prevajanja podatkov. Slika a) prikazuje »tanko cev«, kjer je možno »puščanje« podatkov, slika b) pa ponazarja »debelo-cevno prevajanje« podatkov, ki ga omogoča FME.

![](_page_32_Figure_8.jpeg)

<span id="page-32-2"></span><span id="page-32-1"></span>Slika 5: Prikaz prevajanja in preoblikovanja podatkov iz formata 1 v format 2 v tanki a) in debeli b) cevi (Cragg, 2009b)

Program zaženemo le, če imamo v razširitvah ArcGIS-a vključeno možnost »Extensions«. Novo delovno okno zaženemo tako, da tvorimo v ArcCatalogu novo orodje, kjer lahko dodamo nov prostorski ETL. Po zagonu programa, sledi definiranje formata podatkov, ki jih bomo v programu

uporabili. Želene podatke za obdelavo nato vstavimo v program in jim določimo format v katerega se bodo naši podatki izpisali. Odpre se nam delovno okno prostorskega ETL-orodja. Preglednica [4](#page-33-2) opisuje orodno vrstico prostorskega ETL-orodja. V preglednici so predstavljene najbolj uporabne ikone, ki jih uporabljamo v programskem orodju. Funkcionalnost programa skupaj z ArcGIS odpira neskončno veliko možnosti, ki jih lahko s pridom uporabljamo pri delu s prostorskimi podatki. Preglednica [5](#page-33-3) prikazuje SWOT analizo, ki smo jo na podlagi vseh zbranih informacij izvedli za programsko orodje FME Desktop.

<span id="page-33-0"></span>![](_page_33_Picture_201.jpeg)

#### <span id="page-33-2"></span>Preglednica 4: Orodna vrstica prostorskega ETL-orodja FME

#### <span id="page-33-3"></span>Preglednica 5: SWOT analiza FME-orodja

<span id="page-33-1"></span>![](_page_33_Picture_202.jpeg)

#### <span id="page-34-0"></span>**4. POGLED V OZADJE POTRESOV NA BOVŠKEM V LETIH 1998 IN 2004**

Po določitvi orodja, s katerim bomo podatke obdelovali, se je treba seznaniti z viri podatkov. Potreben je vpogled v ozadje dogajanja potresne aktivnosti na Bovškem ter analiza potresov leta 1998 in 2004, ki sta prizadela omenjeno območje. Pogostost potresnega dogajanja je bistven podatek, ki kaže na to, da je potrebno uporabiti vsa sredstva, ki jih imamo na razpolago z najnovejšo tehnologijo, da učinke potresa, ki se bodo zagotovo zgodili v prihodnje, ublažimo.

#### <span id="page-34-1"></span>**4.1 Predstavitev geomorfologije zgornjega Posočja (občina Bovec, Kobarid in Tolmin)**

Celotna Slovenija leži na tektonsko aktivnem območju, kar je posledica položaja na širšem območju stika Evrazijske plošče in Jadranske mikroplošče. Med seizmično bolj aktivna območja v Sloveniji spada prav Bovška kotlina, kar je posledica zapletene geološke zgradbe. Ključni faktorji, ki so vplivali na sestavino nastajanja sedimentov in pokrajine zgornjega Posočja, kakšno poznamo danes, so: ledeniki, aktivna tektonika, gravitacijska pobočna premikanja, voda in klimatske spremembe. Sestavo tal zgornjega Posočja prikazuje inženirsko-geološka karta (priloga C), ki prikazuje kamine s podobnimi geotehničinimi lastnostmi. Te so razdeljene v 4 skupine, vsaka skupina pa ima podan splošen opis dejavnikov, ki so povezani s posegi v prostor. Skupine so:

Trdne hribine

Sestavljene so iz zgornjetriasnih in jurskih apnencev, ki ponekod prehajajo v dolomitizirane apnence in dolomite. Pri potresu se lahko pojavijo veliki hribinski podori in zdrsi. Trdne hribine so primerne za gradnjo samo na položnejših pobočjih in na ravninskemu svetu. V tem primeru je nosilnost tal zelo visoka in ni pojavov nestabilnosti terena.

Srednje trdne hribine

Sestavljene so iz krednih flišev in lapornatov ter tankoplastnatih apnencev. To vrsto hribine najdemo predvsem na hribovitem terenu na obrobju alpskega sveta. Tovrstne hribine so občutljive na fizikalno preperevanje in erozijo. Zaradi tega je pomembno, da pri gradbenih posegih v srednje trdne hribine izvedemo temeljenje v raščeno hribino.

Pobočni nanosi

Delimo nadalje v dve skupini, na pobočni grušč in morenski nanos. Pobočni grušči, kamor spadajo vršaji, melišča, grušči, so posledica fizikalnega preperevanja trdnih kamnin. Gradnja v pobočne grušče je neprimerna, kljub zadostni nosilnosti tal. Priporočeno je, da se takšnim posegom izognemo, v nasprotnem primeru, pa se je potrebno posluževati podpornih ukrepov kot so kašte, kamnite zložbe ali podporni zidovi. Morenski nanosi so ledeniškega porekla in so sestavljeni iz slabo zaobljenih prodnikov in blokov apnenca med katerimi je pesek. Najdemo njih na srednje do položno nagnjenih pobočjih. Velika je možnost linijske in ploskovne erozije, medtem ko so na njih porušitve naravnega ravnotežja redke.

Dolinski nanosi

Najdemo jih v dolinah. Erozija je prisotna samo ob bregovih rek in potokov. Dolinski nanosi so primerni za gradnjo strjenih naselij, lahko jih uporabimo tudi za vgradnjo v nasipe.

Na podlagi kamnin je bila izdelana inženirsko-geološka karta (priloga C), ki je v pomoč pri različnih posegih v teren in za prostorske opredelitve rabe prostora, ki so ključen faktor za varno gradnjo na danem potresno aktivnem območju.

#### <span id="page-35-0"></span>**4.2 Zgodovinski pregled potresov zgornjega Posočja**

Zgodovinska pričevanja nam kažejo pestro potresno dejavnost na območju zgornjega Posočja (preglednica [7\)](#page-37-1). Pri pregledu močnejših vplivov na tem območju so upoštevani potresi, ki so imeli žarišče na obravnavanem območju ter potresi, katere magnituda je bila tako visoka, da so prebivalci zgornjega Posočja občutili njihove učinke. Dokumentacija potresne aktivnosti nam je v opozorilo in v pomoč pri načrtovanju naselij, saj se lahko iz preteklosti učimo, da naravi lahko kljubujemo le v primeru, da gradimo potresno varne objekte. V preglednici 6 je opisan kronološki pregled potresov, ki so prizadeli zgornje Posočje od leta 1279 do leta 2004.

#### <span id="page-35-1"></span>**4.3 Osnovni podatki o potresih leta 1998 in 2004**

Območje severozahodne Slovenije je potresno eno aktivnejših območij Slovenije, saj lahko nastanejo potresi z učinki IX. stopnje po evropski potresni lestvici (v nadaljevanju EMS) (Ribarič, V., 1987, cit. po Godec, M., 2004). Stik med Evrazijsko ploščo in Jadransko mikroploščo je izrazit prav na tem območju, kjer je prišlo do potresa 12. aprila 1998 in do potresa 12. julija 2004.

#### <span id="page-35-2"></span>**4.3.1 Potres 12. aprila 1998**

Potres, ki je stresel širše območje okoli epicentra z magnitudo 5,6, se je zgodil 12. 04. 2012 ob 12. uri in 55 minut po lokalnem času. Žarišče potresa je nastalo ob dinarskem prelomu, 8 km pod Krnskim pogorjem. Učinki potresa po EMS so dosegli VII. in VIII. stopnjo ter povzročili največjo gmotno škodo v vaseh nad Kobaridom in Tolminom, v Spodnjih Drežniških Ravnah, Magozdu, Tolminskih Ravnah, na planini Polog in Javorci (slika [6,](#page-36-2) preglednica [6\)](#page-36-3). Na območju Občine Bovec je dosegel manjše učinke, najbolj pa je bil prizadet predel Bovca na območju Male vasi ter vas Kal-Koritnica. Poškodbe VII. stopnje po EMS so utrpeli tudi v Zgornjih Drežniških Ravnah, Jezercah, Krnu itd. Pregledanih je bilo 3398 objektov, od tega je bilo 2528 objektov poškodovanih.

Pas z največjimi poškodbami se vleče v dinarski smeri, od severozahoda proti jugovzhodu. Poškodbe so nastajale nekoliko vzhodneje kot ob furlanskih potresih leta 1976 (Vidrih in Ribičič, 2004). Gmotna škoda je nastala predvsem na starejših stanovanjskih objektih, ki so bili zgrajeni iz lokalnih materialov (lomljen kamen v apneni malti). K slabi nosilni konstrukciji je pripomogla še težka streha ter nesidrani tramovi, saj so bili kar prosto položeni na zidove. Manjšo škodo so utrpele hiše, ki so bile sanirane po potresu leta 1976 ter objekti z vgrajenimi horizontalnimi vezmi. Tudi v naravi je bila opazna moč
potresa. Številni sklani podori v dolini Lepene, na Lemežu, na jugozahodnih pobočjih Krna, na planini Osojnici in pri izviru Tolminke, so ponekod popolnoma uničili planinske poti ter poškodovali pomnike iz 1. svetovne vojne.

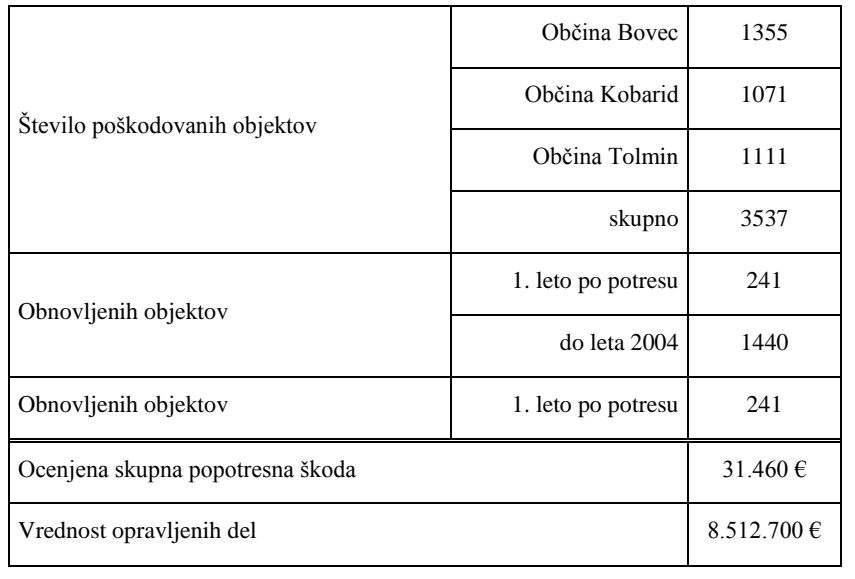

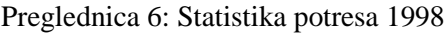

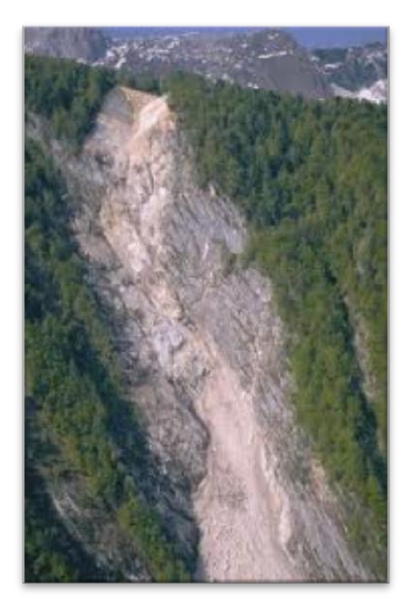

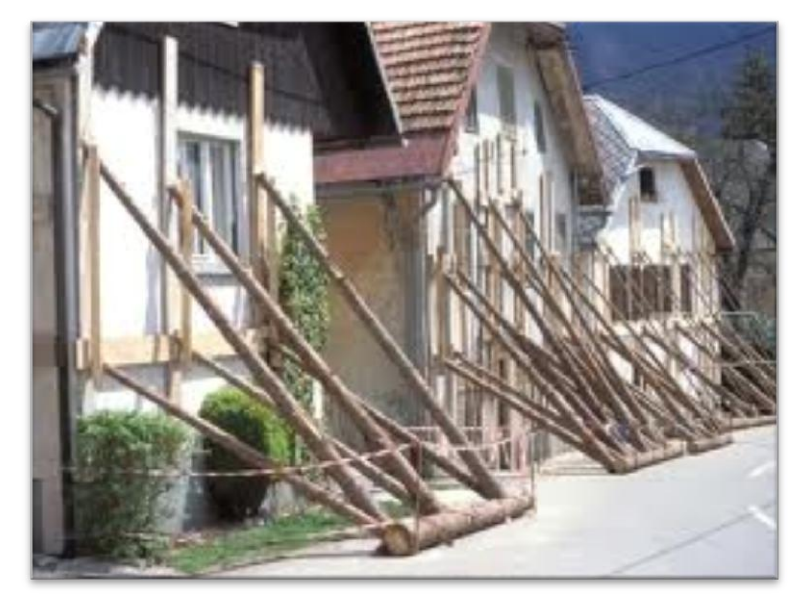

Slika 6: a) Podor v pogorju kot posledica potresa leta 1998, b) Mala vas v Bovcu po potresu 1998 (Serbianmeteo, 2012)

a) b)

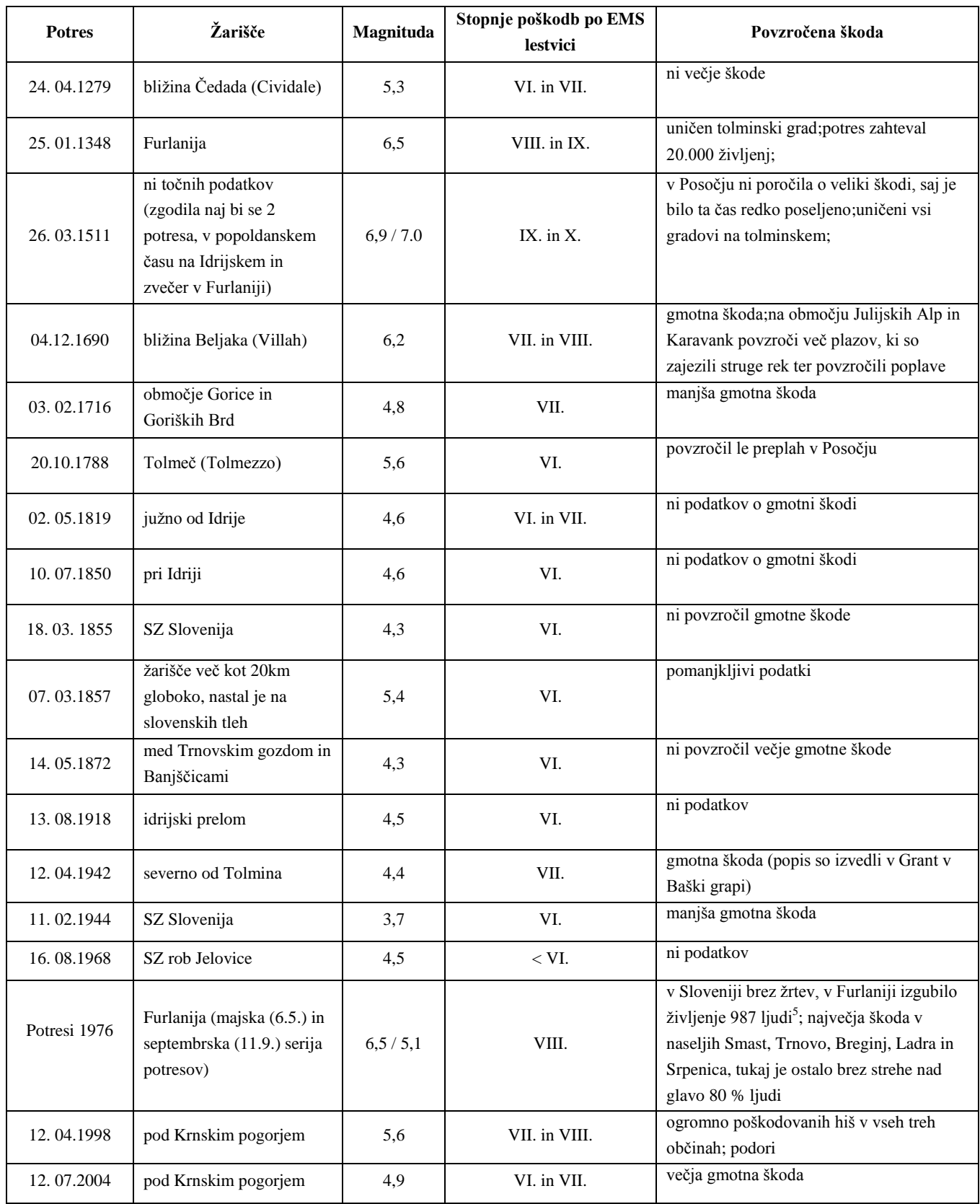

## Preglednica 7: Močnejši potresi zgornjega Posočja v obdobju 1279 – 2004 ( Vidrih in Ribičič 2004)

-

 $5$ Kot zanimivost avtorja navajata primerjavo majskih in septembrskih serij popotresnih sunkov s potresom leta 1511, kjer so prvi seriji sledili v približno enakem času novi sunki. Ta čas je približno 120 dni (Ribičič, 1980).

#### **4.3.2 Potres 12. julija 2004**

Julijski potres leta 2004 se je sprožil ob 15. uri in 4 minute po lokalnem času. Stresel je z močjo magnitudo 4,9, ki je bila izračunana iz zapisov 11 opazovalnic. Njegovo žarišče je bilo globoko 8 km pod površjem in je nastalo ob Ravenskem prelomu, ki je del idrijskega prelomnega sistema. Aktiviralo se je isto potresno območje kot pri potresu leta 1998, zato je lahko potres leta 2004 tudi zapozneli popotresni sunek potresa 1998 kljub časovni oddaljenosti šestih let. Učinki potresa po EMS so dosegli VI. in VII. stopnjo. Prvemu potresu je sledilo nekaj sto popotresnih sunkov, najmočnejši pa se je sprožil dva dni po glavnem potresu in dosegel magnitudo 3,6. Potres so najbolj občutili prebivalci Občine Bovec, kjer je potres povzročil tudi največ gmotne škode. Kot pri potresu 1998 so največje poškodbe utrpele starejše zgradbe, ki so imele slabo temeljenje, težko streho ter stene zgrajene iz okroglih rečnih prodnikov povezane v slabi apneni malti.

Največ škode je bilo v vasi Čezsoča, kjer je bilo pregledanih 1863 objektov, od tega samo 99 objektov ni utrpelo poškodb. O pregledu so ocenili, da je 230 objektov neprimernih in nevarnih za bivanje.

Pri potresu leta 2004 je najbolj presenetljivo dejstvo, da je prišlo do poškodb pri objektih, ki so bili sanirani ob potresu 1998. Takšnih objektov je bilo kar 576, kljub temu, da je bil zadnji potres za stopnjo šibkejši od velikonočnega. Poškodbe so bile v večini primerih prav na istih mestih kot leta 1998. Ocenjena škoda je bila 2 milijonov evrov. Na sliki [7](#page-38-0) je predstavljeno v obliki grafa število poškodovanih stavb pri potresu 1998, obnovljene stavbe v obdobju 1998 – 2004 ter število ponovno poškodovanih stavb pri potresu 2004. Slika [8](#page-39-0) prikazuje posledice potresa 2004.

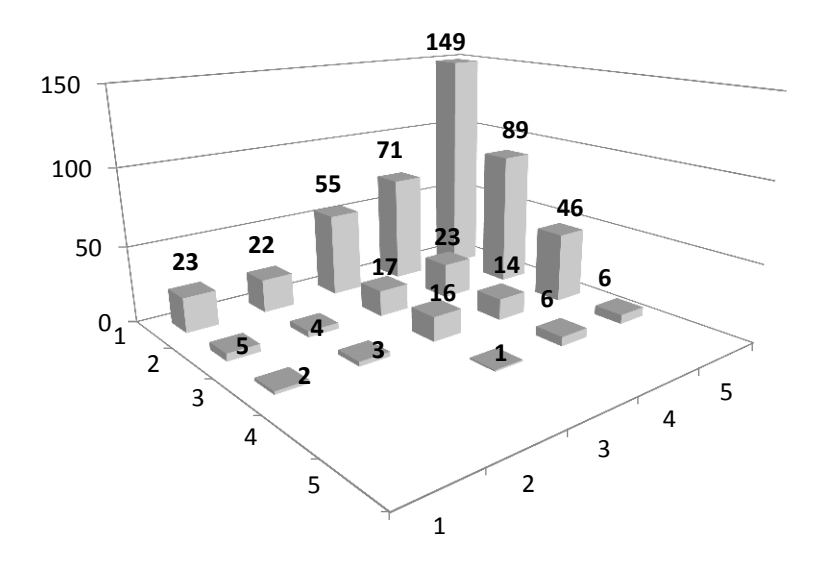

<span id="page-38-1"></span><span id="page-38-0"></span>Slika 7: Poškodovani objekti ob potresu 1998, obnovljeni in ojačeni v obdobju od 1998 do 2004 ter ponovno poškodovani pri potresu leta 2004 (Godec et al., 2004)

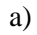

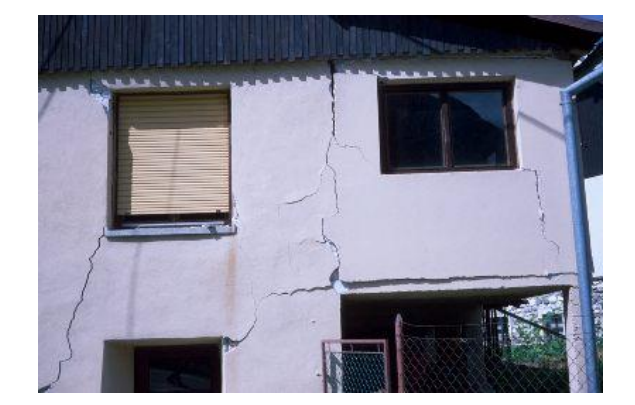

<span id="page-39-0"></span>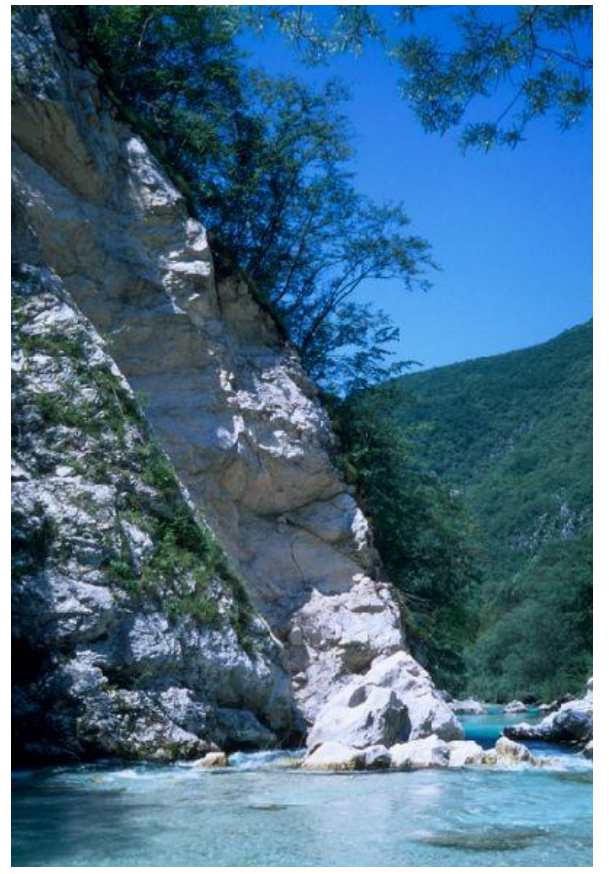

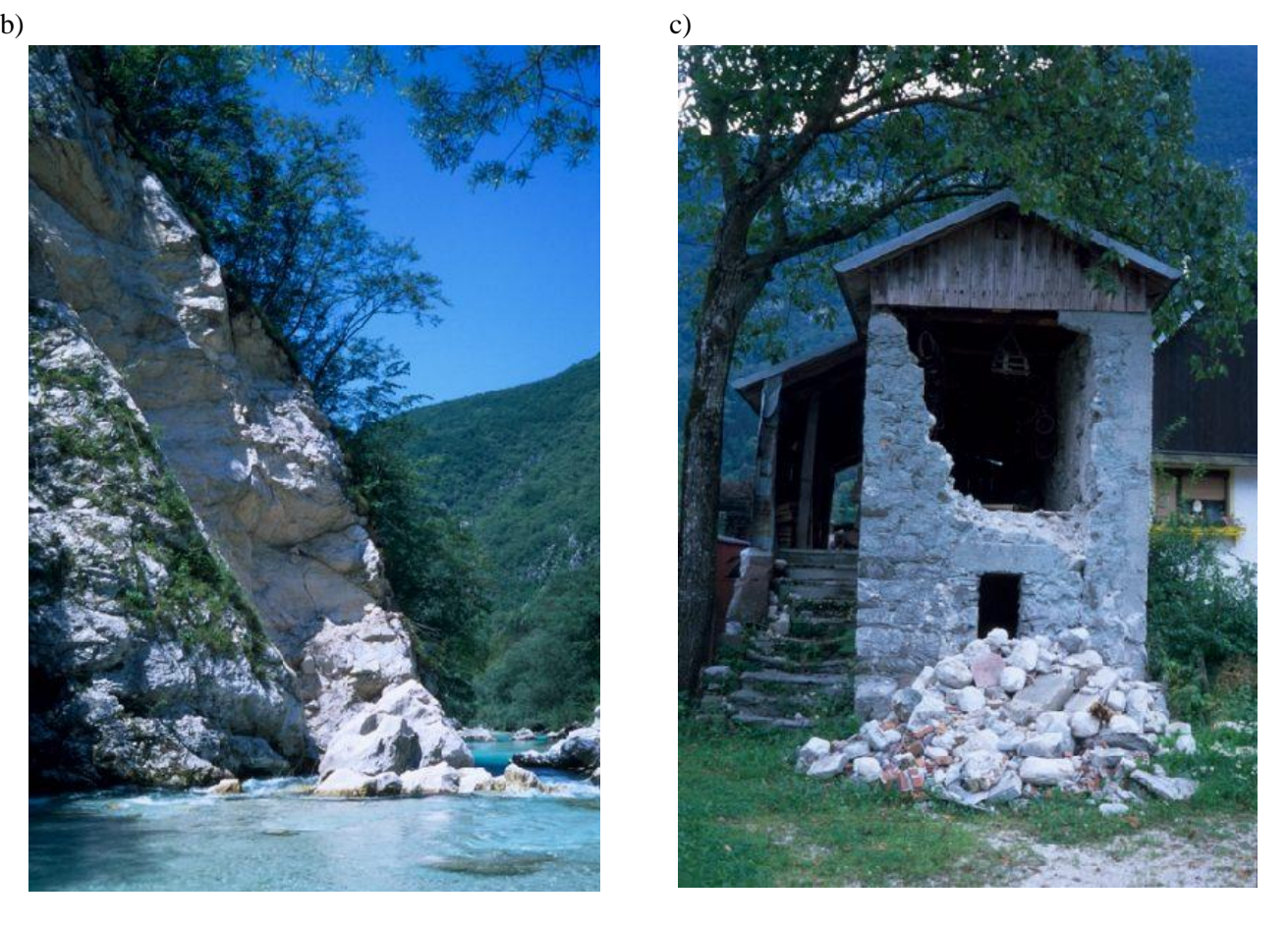

Slika 8: Slika a) prikazuje razpoke, ki jih je povzročil potres 2004, slika b) priča o podoru ob reki Soči, kot posledici potresa 2004, slika c) pa kaže stavbo stare gradnje, ki jo je porušil potres 2004 (Serbianmeteo, 2012)

#### **5. IZVEDBA PROSTORSKEGA ETL-POSTOPKA**

Najprej smo izdelali shemo (slika [9\)](#page-40-0), ki ponazarja korake ETL in prikazuje pristop dela k izvedbi ETL-postopka.

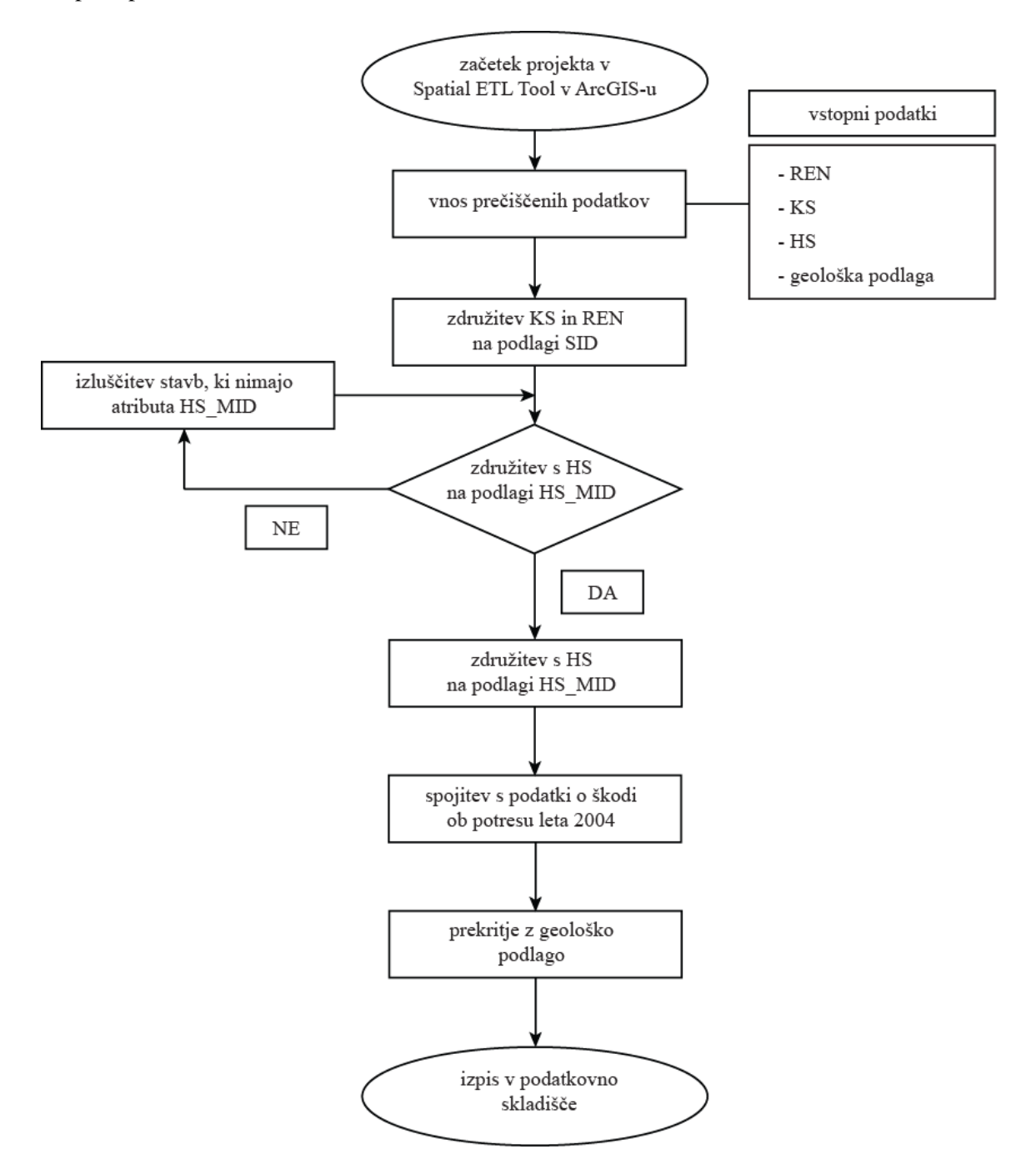

<span id="page-40-0"></span>Slika 9: Shema izvedbe ETL-postopka

## **5.1. Aktivnosti izbora podatkov**

Aktivnosti izbora so teoretično predstavljene v poglavju 3.2.1, v tem poglavju pa teorijo preizkusimo še v praktičnem delu na podlagi pridobljenih podatkov.

# **5.1.1 Opredelitev virov podatkov**

Za primer izvedbe prostorskega ETL smo vzeli podatke, ki so se zbirali ob potresih 1998 in 2004 na Bovškem. Občina Bovec uporablja različne prostorske podatke, ki so shranjeni v različnih podatkovnih bazah, katere je smiselno uporabljati kot enotno bazo podatkov. Pri zbiranju podatkov o poškodbah, ki sta jih povzročila potresa, so prisostvovali Državna tehnična pisarna Tolmin, ki deluje pod Ministrstvom za kmetijstvo in okolje ter Uprava Republike Slovenije (RS) za zaščito in reševanje. Podatki, ki jih neposredno potrebujemo za bolj pregledno delovanje na terenu, kot nadalje v pisarni, so še prostorski podatki, ki jih posreduje Geodetska uprava Republike Slovenije (GURS) ter Geološki zavod. Pridobitev podatkov za potres 1998 Ministrstvo za kmetijstvo in okolje podatkov ni odobrilo. Pridobili smo le okrnjene podatke, ki se nanašajo na vrednost ocenjene škode posameznega dela na območju Občine Bovec za potres 1998. Podatkov nismo vključili v ETL-postopek, saj so pomanjkljivi in ne zadoščajo potrebam diplomske naloge. Preglednica [8](#page-41-0) povzema podatke pridobljene iz različnih ustanov.

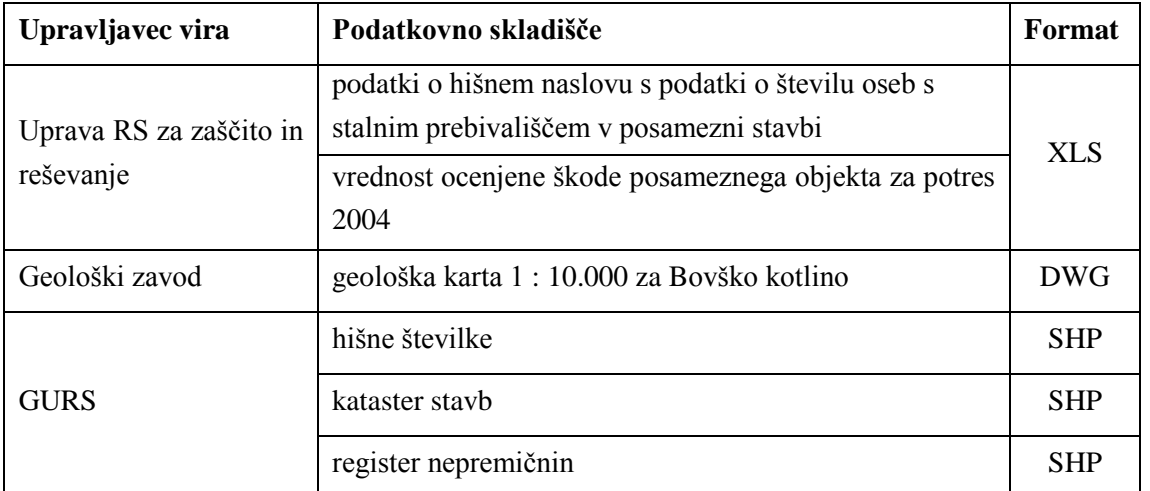

<span id="page-41-0"></span>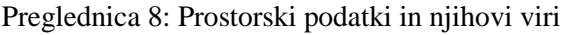

## **5.1.2 Analiza kakovosti podatkov**

Vrednost poškodovanih stavb za potres leta 2004

Kakovost ocene poškodovanih hiš je bila izvedena pri potresu 2004 preko Priročnika za vrednotenje gradbenih objektov iz leta 2003. Priročnik je usklajen z Uredbo o metodologiji za ocenjevanje škode (Valant, 2003) in je namenjen ocenitvi vrednosti objektov kot tudi za pomoč ocenjevanja povzročene škode na objektu. S pomočjo priročnika je možen izračun reprodukcijske vrednosti objektov pred nastankom škode in pri likvidaciji škod po škodnem dogodku. Priročnik omogoča uporabo enakih kriterijev pri ocenjevanju škod. S tem zagotovimo, da so gradbeni objekti in premičnine ocenjene ob škodnem dogodku čim bolj objektivno in približane dejanski trenutni vrednosti pred nastankom škode. Določitev reprodukcijske vrednosti objektov je razložen v prilogi A.

Podatki, uporabljeni v diplomski nalogi, ki določajo vrednost poškodovanih stavb (pretvorjeni v evre), so bili ovrednoteni po obrazcu za oceno stroškov sanacije na objektih visoke gradnje. Cenilci so preko obrazca poskušali čim bolj objektivno oceniti nastalo škodo na posameznem objektu. Navodilo za izpolnitev obrazca je razložena v poglavju 5.1.5, kjer je naveden tudi primer na stavbi s stavbnim identifikatorjem 1014948.

Kakovost podatkov na geološki karti 1 : 10.000

S sodelovanjem Gradbenega inštituta ZRMK in Ministrstva za okolje in prostor je bila leta 1999 izdelana inženirsko-geološka karta, ki je v pomoč gradbenikom pri sanaciji poškodovanih objektov in novogradnjah z upoštevanjem pričakovane osnovne stopnje seizmičnosti pri verjetnosti potresa s povratno periodo 500 let in lokalne sestave tal. Karta je bila izdelana na podlagi arhivskih podatkov in ponovnega detajlnega geološkega terenskega kartiranja celotnega ozemlja na topološki podlagi. Avtor je upošteval tudi dostopne vrtine, ki so globoke pri zemljinah od 0,5 m do 1,5 m, na hribinah pa od 1 m do 2m ter geofizikalne raziskave iz arhiva Geološkega zavoda Slovenije, kjer večina podatkov izvira iz geoloških raziskav za hidroelektrarne na Soči, ki so jih izdelali v 60. in 70. letih prejšnjega stoletja. Opisna kakovost geološke karte je tudi odvisna od interpretacije posameznika, zato sledi, da je sama kartografska kakovost vprašljiva.

Opis kakovosti zajetih stavb za Občino Bovec

Kakovost zajetih podatkov se nanaša na območja, ki so bila zajeta po projektu Fotogrametrični zajem podatkov o stavbah s povezavo na zemljiški kataster in register prostorskih enot. Fotogrametrični zajem za Občino Bovec je bil izveden leta 2002. Preglednica [9](#page-43-0) prikazuje kakovost zajetih podatkov po standardu CEN287.

Preglednica 9: Kakovost podatkov za podatke pridobljene iz GURS (Geodetska uprava RS, 2012)

<span id="page-43-0"></span>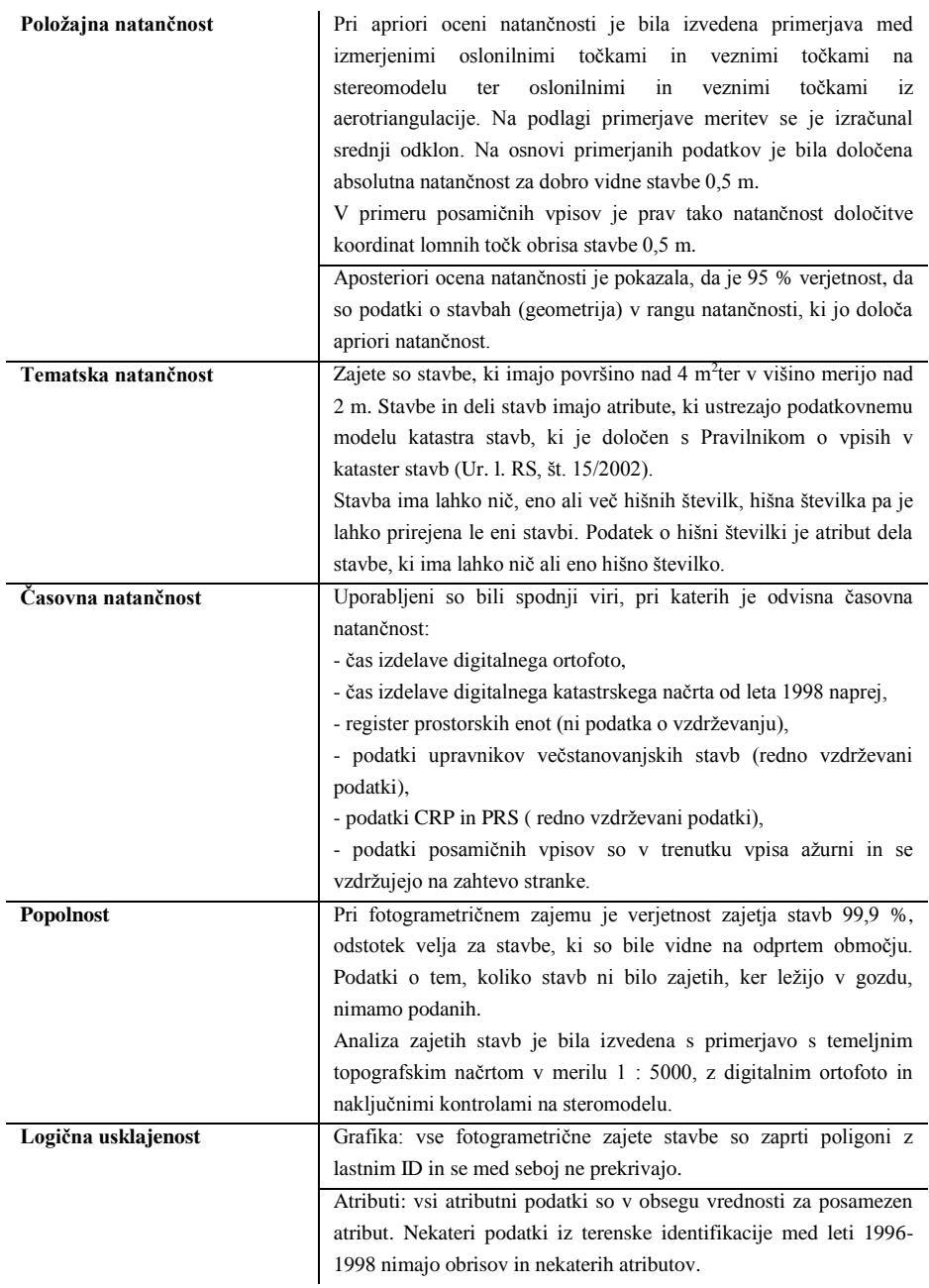

## **5.1.3 Pregled transformacij z upoštevanjem prostorskih pravil**

V programu ArcGIS Data Interoperability Extension — za prostorski ETL (FME Desktop) smo preučili spekter izbire različnih pretvornikov, ki nam bodo služili za obdelavo podatkov. Na sliki [10](#page-44-0) je predstavljeno okno v prostorskem ETL-orodju, kjer lahko izbiramo podane pretvornike in tvorimo nove.

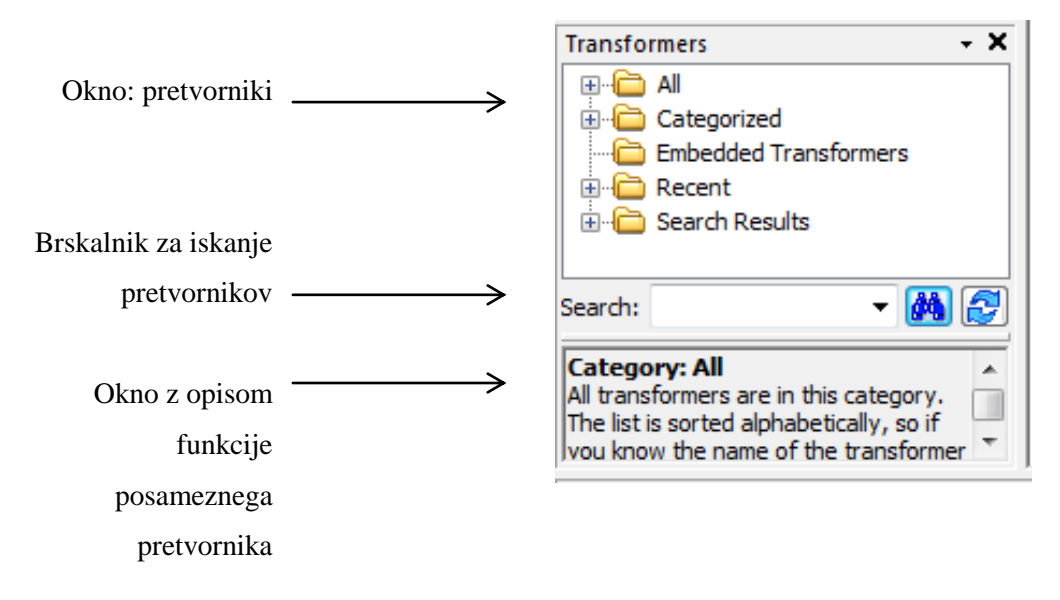

<span id="page-44-0"></span>Slika 10: Pretvorniki v ArcGIS Data Interoperability Extension

Posamezne pretvornike lahko poiščemo pod datoteko »All«. Tukaj so razvrščeni po abecednem redu vsi pretvorniki, ki so že vgrajeni v program, ter pretvorniki, ki smo jih sami ustvarili. Razlika med novoustvarjenimi in originalnimi pretvorniki je v barvi ikone. Novi pretvorniki so prikazani zeleno, ostali pa so modre barve (Cragg, 2009c).

Naslednja datoteka ponuja možnost iskanja pretvornikov po kategorijah. Kategorije pretvornikov so:

- 
- računala (angl. Calculators) seznami (angl. Lists)
- 
- podatkovne baze (angl. Database) znakovni nizi (angl. Strings)
- 
- geometrični operatorji (angl. Geometric Operators)
- 3D **omrežne storitve (angl. WebServices)** 
	-
- zbiralniki (angl. Collectors) upravljalniki (angl. Manipulators)
	-
	- filtri (angl. Filters) ve površine/površja (angl. Surfaces)
		- linearni referenčniki (angl. Linear Referencing)
- infrastruktura (angl. Infrastructure)

Tretja datoteka po vrsti vsebuje vgrajene pretvornike, to so pretvorniki, ki smo jih ustvarili sami (angl. Embedded Transformers). Naslednja datoteka vsebuje seznam pretvornikov, ki smo jih nazadnje uporabljali, sledi ji še zadnja datoteka, ki nam nudi vpogled na pretvornike, katere smo nazadnje iskali v brskalniku. Pod brskalnikom si lahko ogledamo tudi opis posameznega pretvornika. Opis pretvornika nam lahko večkrat služi kot pomoč pri izbiri pravega pretvornika.

#### **5.1.4 Pregled dimenzijskega podatkovnega modela**

Pri načrtovanju naloge je pomembno, da si na začetku postavimo dobra izhodišča, ki nam bodo tekom ETL-postopka olajšala delo. Dobro osnovo omogoča dimenzijski podatkovni model, ki nudi pregled nad povezavami med tabelami dejstev in dimenzijskimi tabelami. Pristop k realizaciji modela, ki ga zagovarja Kimball (1998), je pristop od spodaj navzgor. Pojavi se bojazen, da lahko pride do nepovezanosti nekaterih podatkovnih skladišč, zato moramo imeti že vnaprej predvidene možnosti širitve sistema.

Najlažje nalogo pričnemo s prikazom diagrama tabele dejstev, kjer določimo ime tabele, opis tabele in prikaz povezav dimenzijskih tabel na tabelo dejstev (tukaj določimo katere tabele so in niso povezane s tabelo dejstev – slika [11\)](#page-45-0).

Vsak atribut v tabeli dejstev umestimo v enega izmed slednjih atributnih tipov: ključ dimenzijske tabele, osnovno dejstvo ter izpeljano dejstvo. Razlika med osnovnim in izpeljanim dejstvom je v tem, da osnovno dejstvo pridobimo neposredno iz podatkovnih virov. Pri izpeljanih dejstvih pa je potrebno izvesti določeno transformacijo ali izračun.

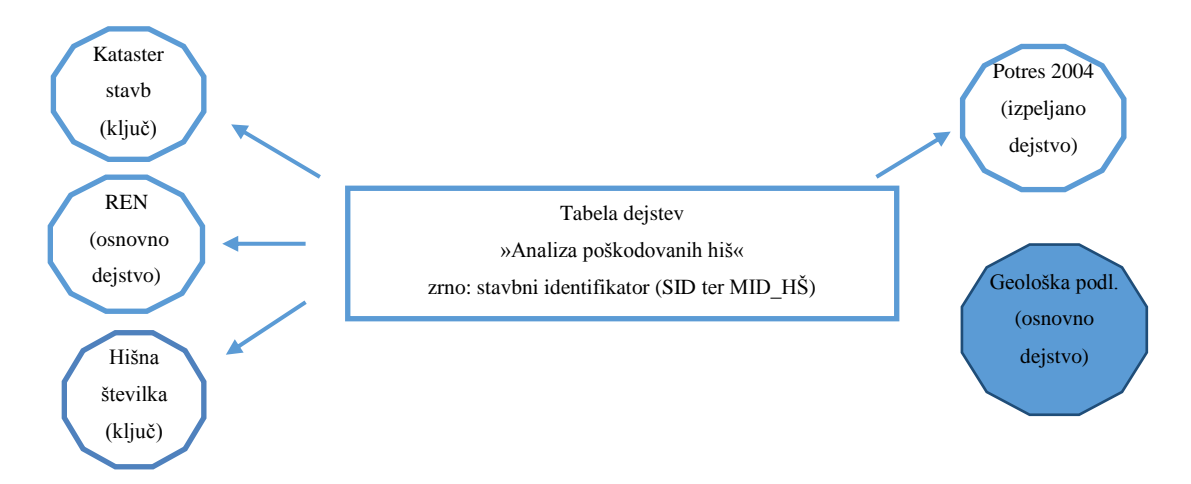

<span id="page-45-0"></span>Slika 11: Diagram tabele dejstev »Analiza poškodovanih hiš«

Sledi načrtovanje dimenzijskih tabel, kjer posamezno dimenzijo predstavimo v lastnem diagramu (slika [12\)](#page-46-0). Treba je definirati vsak atribut posebej za kar lahko naredimo posebno preglednico, kjer zapisujemo podatke kot so: naziv atributa, definicija atributa, primer podatkov itd.

Pri pripravi dimenzijskega modela se odločamo med zvezdno in snežinkasto shemo (Kralj, 2010). Zvezdna shema je sestavljena iz osrednje tabele dejstev, na katero se navezujejo posamezne dimenzijske sheme. Zvezdna shema je enostavna za uporabo, saj pri spremembah v podatkovnem viru ni treba naknadno spreminjati strukture podatkovnega skladišča, kar je potrebno pri snežinkasti shemi.

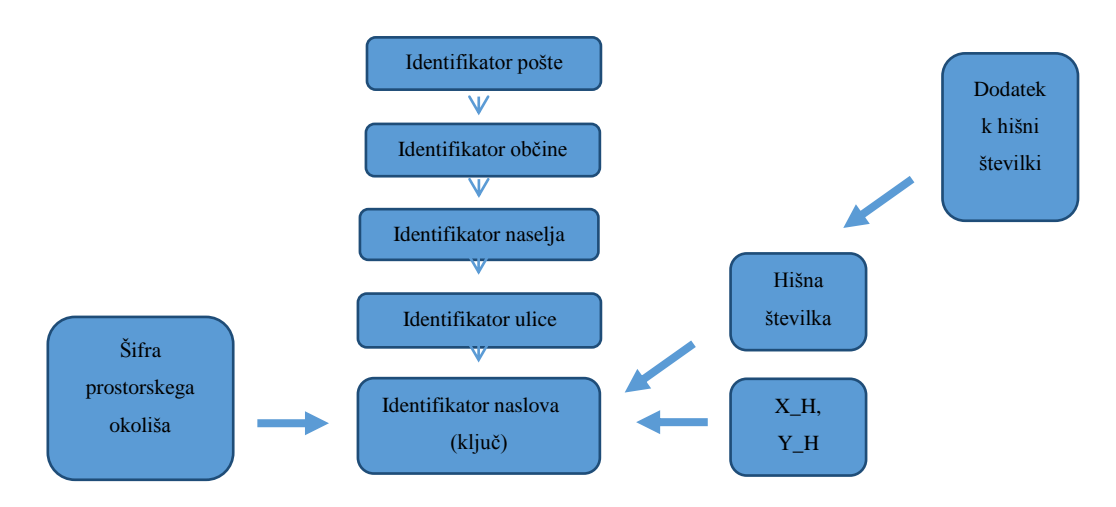

<span id="page-46-0"></span>Slika 12: Primer podrobnega diagrama dimenzijske tabele »Identifikator naslova«

Snežinkasta shema prav tako sestoji iz osrednje tabele dejstev na katero se navezujejo dimenzijske tabele. Razlika snežinkaste tabele je v tem, da se na dane dimenzijske tabele navezujejo dodatne dimenzijske tabele, ki opisujejo njihove atribute. S tem zmanjšamo podatkovni prostor, vendar so dodatne dimenzijske tabele majhne v primerjavi s tabelami dejstev in ne pridejo do izraza.

V odprtokodnem programu Dia, ki je namenjen vstavljanju različnih vrst diagramov, sem preizkusila načrtovanje UML (angl. Unified Modeling Language) diagramov (Dia, 2012). UML je standardiziran jezik za modeliranje ustvarjen z namenom specifikacije, vizualizacije, ustvarjanja in dokumentiranja podatkovnih shem. UML je nastal kot produkt Open Management Group (OMG) ter od 1997 postal industrijski standard za modeliranje programsko intenzivnih sistemov (Wikipedia, 2012b).

Tako zvezdno kot snežinkasto shemo sestavimo v štirih korakih (Kralj, 2010):

- 1) izbira poslovnega postopka,
- 2) določimo zrno tabele dejstev,
- 3) določimo dimenzije glede na izbrano zrno,
- 4) določimo merljiva dejstva.

Na sliki [13](#page-47-0) je prikazana snežinkasta shema, slika [14](#page-48-0) prikazuje zvezdno shemo. Pri odločanju med omenjenima podatkovnima modeloma, sem se odločila za uporabo zvezdne sheme, ki ima prednost predvsem v enostavnosti uporabe podatkovnega modela.

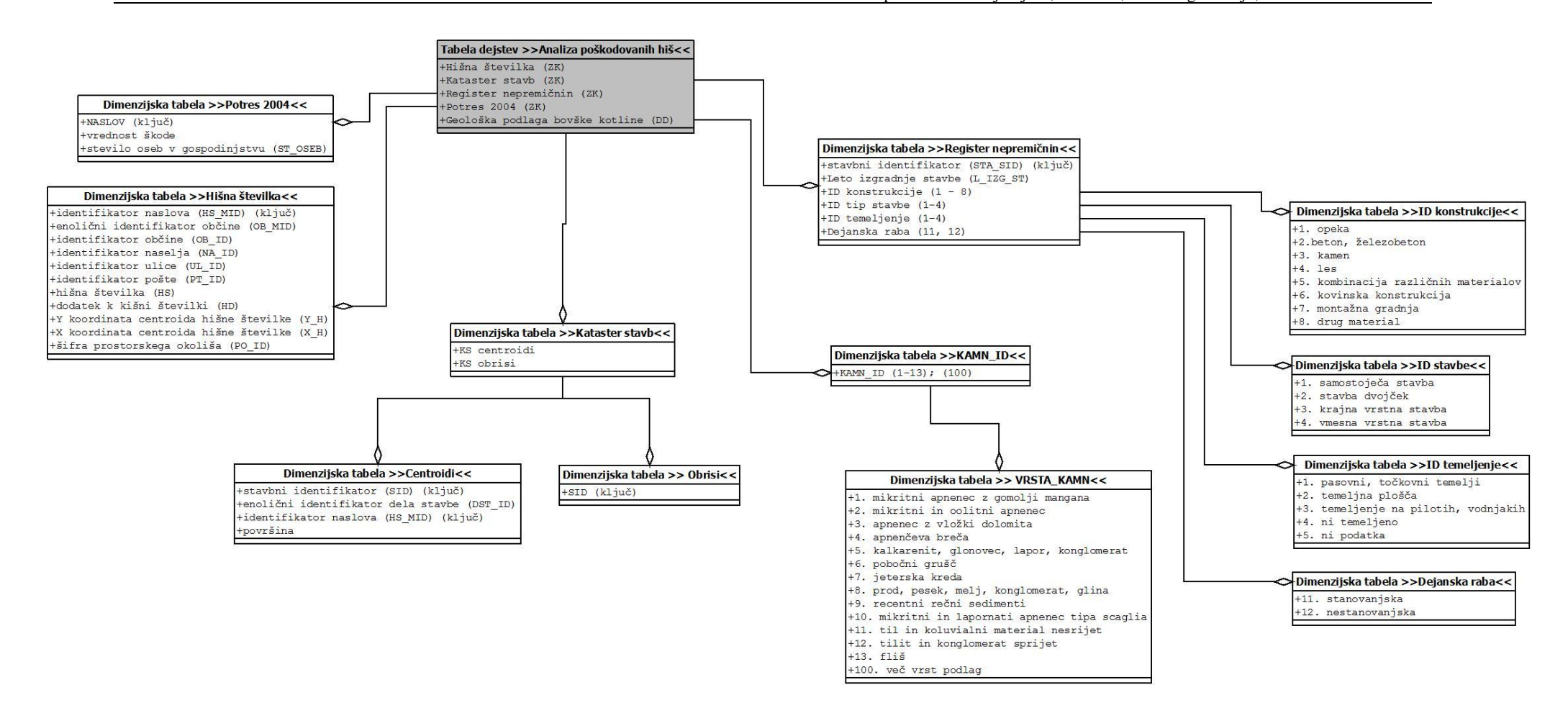

<span id="page-47-0"></span>Slika 13: Snežinkasta shema dimenzijskega podatkovnega modela

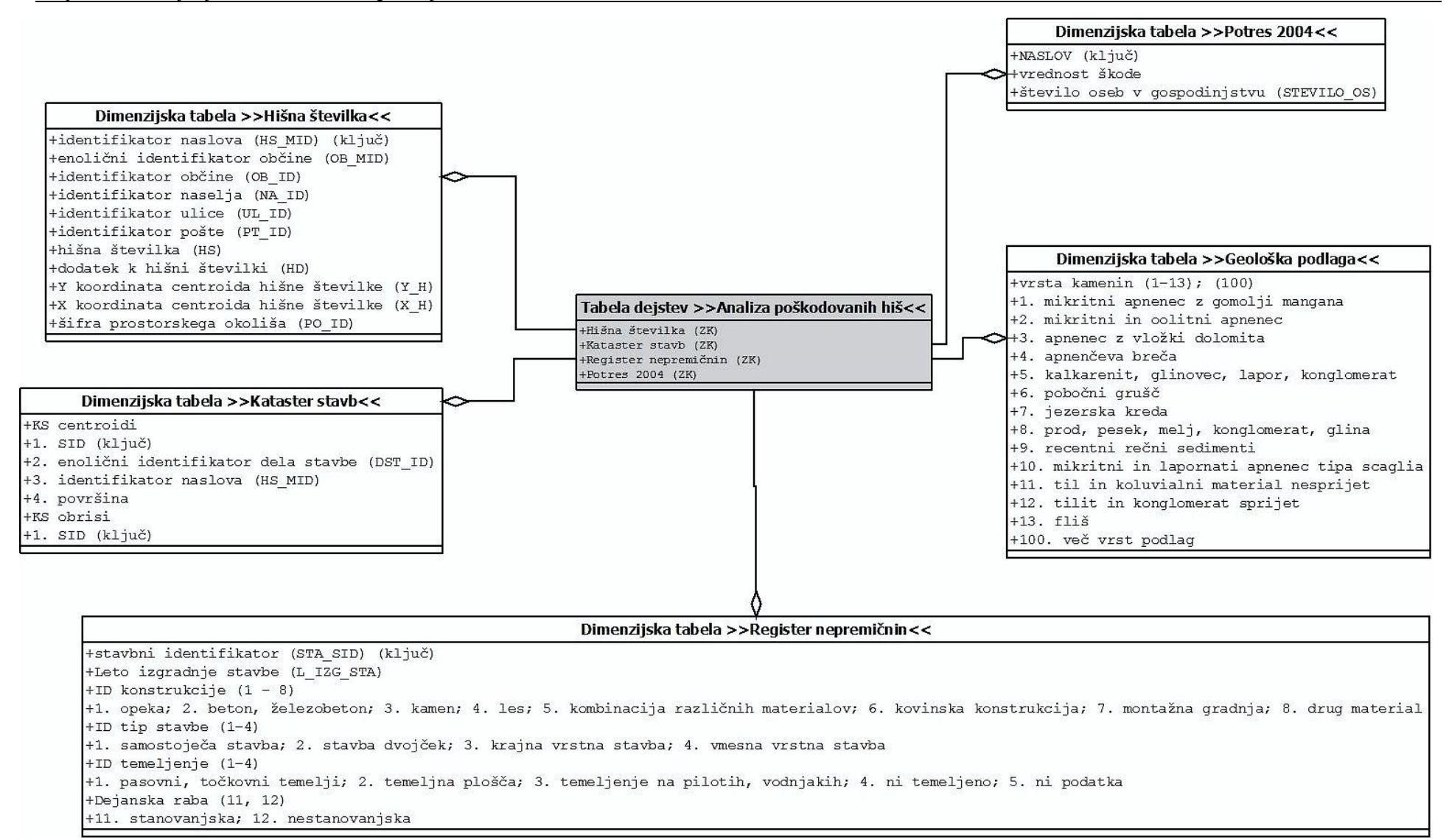

<span id="page-48-0"></span>Slika 14: Zvezdna shema dimenzijskega podatkovnega modela

## **5.1.5 Kontrola merljivih dejstev in izračunov**

Pri kontroli merljivih dejstev in izračunov smo preverjali podatke o vrednosti ocenjene škode, izračunane na podlagi obrazca za oceno stroškov sanacije na objektih visoke gradnje. Še preden smo se lotili izračuna, je potrebno preveriti ozadje obrazca, ki omogoča izračun vrednosti ocenjene škode.

Za oceno stroškov za sanacijo na objektih se tvori komisija za ocenjevanje škode in stroškov sanacije, ki je sestavljena najmanj iz dveh članov. To sta (Valant, 1998):

- prisežen sodni cenilec ali cenilec s certifikatom ali licenco (ASA) za gradbeno stroko,
- dipl. gr. inž. ali gradbeni ing. z izkušnjami statika ali operativnega vodje del.

Komisija je dolžna zaradi enotnega pristopa k oceni škode na celotnem prizadetem območju priskrbeti splošne podatke o objektu, splošne podatke o lastniku, ugotoviti delež poškodovanosti objekta na podlagi opisane kategorizacije objektov ter na podlagi tabele strukturnih deležev grup del. Oceni se tudi delež vidnih vlaganj v objekt, ki jih je lastnik vložil za izboljšanje objekta kot celote ali za izboljšanje bivalnega standarda. Poškodovani objekti so razvrščeni v 5 kategorij. Glede na leto izgradnje se določi izhodiščna vrednost neto stanovanjske površine, ki se razbere iz preglednice. Primer praznega obrazca je podan v prilogi B. K izpolnjenemu obrazcu spada tudi skica objekta, ki vsebuje tloris in karakteristični prerez z gabaritnimi merami. Priložiti je potrebno tudi otodokumentacijo. Na podlagi obrazca lahko ocenimo škodo na nastalem objektu. Predmet cenitve je le neposredna škoda.

Na primeru stanovanjskega objekta s stavbnim identifikatorjem 10149448 smo podali primer izračuna ocene škode poškodovanega objekta.

*Primer: Stanovanjska hiša v Bovcu, grajena po izjavi lastnika leta 1920. Masivni kamniti zidovi, visoko pohodno podstrešje, podkletena, enonadstropna, deloma obnovljena ob potresu 1976, leta 1998 popolnoma obnovljena, zgrajena nova kopalnica ter nov zaprt balkon, ki je postal letni vrt. Etaže razdeljene na K + P + podstrešje. Spodnja klet renovirana (Šušteršič, 2012).* 

Pridobljene podatke, kot so neto uporabna površina, smo pridobili na terenu ter ocenili stopnjo poškodovanosti. Stopnja poškodovanosti spada v I. kategorijo. Karakteristika I. kategorije je sledeča:

#### I. kategorija

## NEZNATNE POŠKODBE

Delno razkritje strehe, manjše razpoke konstrukcije (zidovi, stropovi do 5 mm), razbita zasteklitev, manjše poškodbe inštalacij (voda, elektrika, kanalizacija).

OBJEKT UPORABEN **stopnja poškodovanosti do 15 %**

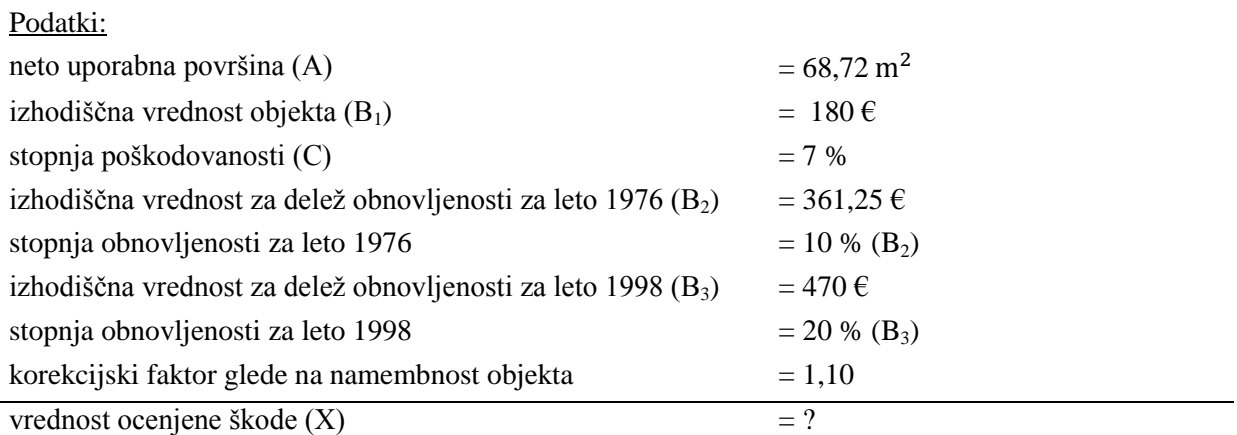

Izračun:

 $X = 68,72 \text{ m}^2 * (180 \text{ } \in \infty, 7 + 361,25 \text{ } \in \infty, 1 + 470 \text{ } \in \infty, 2) * 0,07$  (1)

$$
X = 1232 \in (2)
$$

Dobljeno vrednost škode korigiramo še s korekcijskim faktorjem glede na namembnost objekta. V našem primeru je stavba stanovanjski objekt, kategorije enonadstropne hiše s predpisanim korekcijskim faktorjem 1,10.

$$
X = 1232 \in *1,10
$$
 (3)

$$
X = 1355 \in (4)
$$

Škodi na objektu prištejemo še škodo uničene opreme. V našem primeru je ta škoda ničelna. Dobljeni rezultat lahko primerjamo z uradno oceno škode, ki so jo podali na Uradu RS za reševanje in zaščito (2004). Za omenjeni objekt je podana vrednost ocenjene škode 811 €. Opazimo, da se vrednost izračunane kontrolne cene skoraj za polovico celotne vrednosti razlikuje od podane vrednosti. Kontrolni vzorec za ugotovitev ali je takšna velika razlika med dobljeno in podano vrednostjo ni mogoč, saj je večina stavb že saniranih. Dobljena vrednost nam je lahko le za primerjavo. V našem primeru je najverjetneje do odstopanja prišlo pri neupoštevanju izhodiščna vrednosti za delež obnovljenosti za leto 1976 in 1998, saj je v tem primeru vrednost ocenjene škode 816 € in se močno približa podani vrednosti 811 €.

#### **5.2 Čiščenje podatkov**

Čiščenje podatkov spada med najpomembnejše opravilo pri ETL-postopku, saj lahko vsebinske spremembe na virih podatkov neposredno vplivajo na končne rezultate. Sprva se izvede čiščenje na viru, ki predstavlja kar tri četrtine celotnega čiščenja. Izvajalec prostorskega ETL mora biti podrobno seznanjeni s podatki, saj le tako lahko odkrije napake oz. pomanjkljivosti in zagotovi kakovost dobljenih podatkov. Nato sledi čiščenje podatkov s pomočjo prostorskega ETL-orodja, kjer lahko definiramo zahteve za poizvedbo po podatkovnem skladišču in s pomočjo testiranj preverimo, če test vzdrži. Preko tega postopka najdemo neodkrite napake, ki jih zaradi preobširnosti podatkovnih

skladišč ni moč dobiti pri ročnem pregledovanju.

Pri reševanju dobljenih napak smo se posluževali možnosti posredovanja zapisa in označitve z dodatno označbo. S tem se nobeden podatek ne zavrže, ampak se ustvarijo novi metapodatki v ločeni tabeli, ki ne bodo uporabljeni v končnem podatkovnem skladišču. Ti podatki služijo za boljši vpogled, kaj se je tekom postopka dogajalo s podatki.

# **5.2.1 Čiščenje pridobljenih podatkovnih skladišč**

Pregled podatkovnih skladišč za čiščenje se je izvajal sistematično. V nadaljevanju naloge je opisan postopek čiščenja po posameznem podatkovnem skladišču in nadalje čiščenje na atributu, ki je bilo izvedeno direktno na viru ali s pomočjo ETL-orodja. Poleg vsakega navedenega podatkovnega skladišča je v oklepaju pripisan format, v katerem je bilo skladišče pridobljeno ter nato pretvorjeno v ESRI SHP format.

- REN (XLS):
	- izluščitev podatkov, ki so nepotrebni pri nadaljnjemu obdelovanju (izpis podatkov v novo tabelo): *čiščenje na viru*
	- razdelitev po dejanski rabi objekta (stanovanjski nestanovanjski objekt, izpis podatkov v dodatno tabelo): *čiščenje na viru*
	- nadaljnja razdelitev stanovanjskih objektov v tabele, ki imajo podano leto izgradnje in imajo hkrati definirano vrsto konstrukcije: *čiščenje s pomočjo ETL-orodja*
- Urad RS za zaščito in reševanje (XLS):
	- izluščitev podatkov, ki so nepotrebni pri nadaljnjemu obdelovanju (izpis podatkov v novo tabelo): *čiščenje na viru*
	- združitev ocene varnosti v en stolpec po vrednostih od 1 do 5 po stopnjah nevarnosti objektov za bivanje (1-ni nevarno, 5-najbolj nevarno): *čiščenje na viru*
- KS (SHP): izločitev stavb, ki nimajo določenih centroidov: *čiščenje s pomočjo ETL-orodja*
- HS (SHP): izločitev nepotrebnih atributov za nadaljnjo obdelavo, izpis podatkov v novo tabelo): *čiščenje na viru*

# **5.2.2 Prikaz čiščenja s prostorskim ETL-orodjem**

# **5.2.2.1 Čiščenje v REN**

Podatke iz registra nepremičnin za območje Občine Bovec smo pridobili preko Geodetske uprave RS (2012). Podatki so podani v Excel tabeli.

V Excelovi tabeli smo izločili podatke, ki nam ne bodo koristili v prihodnjih analizah ter izluščene podatke nato ločili v dve tabeli – v tabelo, ki vsebuje samo stanovanjske objekte in tabelo, ki vsebuje nestanovanjske objekte. Nato smo izvedli čiščenje v prostorskem ETL-orodju, kjer smo tabelo vnesli v program in definirali izhodni format SHP v katerega se bodo podatki zapisali. Uporabili smo

funkcionalnost orodja »Tester« (slika [15\)](#page-52-0), kjer smo določili izpis le tistih podatkov, ki imajo definirano leto izgradnje in imajo hkrati podano vrsto konstrukcije objekta. S tem pogojem smo izločili nepopolne podatke v tabeli, saj poizvedovanje po podatkovnem skladišču brez teh dveh atributov za določanje primernosti podlage za gradnjo ni mogoč.

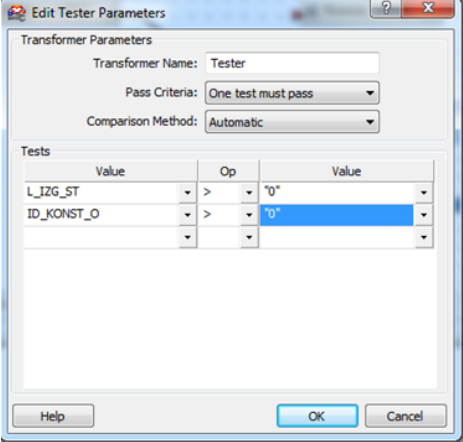

<span id="page-52-0"></span>Slika 15: Orodje »Tester«, kjer se definira zahteve

Po uspešni pretvorbi nam program javi uspešnost opravljenega postopka (slika [16\)](#page-52-1) ter poda statistično analizo dobrih in slabih podatkov. V spodnjem zapisu je lepo vidno, da so le štirje podatki neustrezni. Ustvari se nov SHP dokument s prečiščenimi podatki.

Final Output Feature Type Router(TestFactory): Tested 1899 input features -- 1899 features passed, 0 features failed. =-=-=-=-=-=-=-=-=-=-=-=-=-=-=-=-=-=-=-=-=-=-=-=-=-=-=-=-=-=-=-=-=-=-=-=-=-=-=- Feature output statistics for `SHAPE' writer using keyword `SHAPE 1': =-=-=-=-=-=-=-=-=-=-=-=-=-=-=-=-=-=-=-=-=-=-=-=-=-=-=-=-=-=-=-=-=-=-=-=-=-=-=- Features Written =-=-=-=-=-=-=-=-=-=-=-=-=-=-=-=-=-=-=-=-=-=-=-=-=-=-=-=-=-=-=-=-=-=-=-=-=-=-=- Dobri podatki (Dobri podatki) 1895 Slabi podatki (Slabi podatki) 4 ============================================================================== Total Features Written 1899 =-=-=-=-=-=-=-=-=-=-=-=-=-=-=-=-=-=-=-=-=-=-=-=-=-=-=-=-=-=-=-=-=-=-=-=-=-=-=- =-=-=-=-=-=-=-=-=-=-=-=-=-=-=-=-=-=-=-=-=-=-=-=-=-=-=-=-=-=-=-=-=-=-=-=-=-=-=- Features Read Summary =-=-=-=-=-=-=-=-=-=-=-=-=-=-=-=-=-=-=-=-=-=-=-=-=-=-=-=-=-=-=-=-=-=-=-=-=-=-=- Sheet1 and the state of the state of the state of the state of the state of the state of the state of the state of the state of the state of the state of the state of the state of the state of the state of the state of the ============================================================================== Total Features Read 1899 =-=-=-=-=-=-=-=-=-=-=-=-=-=-=-=-=-=-=-=-=-=-=-=-=-=-=-=-=-=-=-=-=-=-=-=-=-=-=- =-=-=-=-=-=-=-=-=-=-=-=-=-=-=-=-=-=-=-=-=-=-=-=-=-=-=-=-=-=-=-=-=-=-=-=-=-=-=- Features Written Summary =-=-=-=-=-=-=-=-=-=-=-=-=-=-=-=-=-=-=-=-=-=-=-=-=-=-=-=-=-=-=-=-=-=-=-=-=-=-=- Dobri podatki 1895 Slabi podatki 4 ============================================================================== Total Features Written 1899 =-=-=-=-=-=-=-=-=-=-=-=-=-=-=-=-=-=-=-=-=-=-=-=-=-=-=-=-=-=-=-=-=-=-=-=-=-=-=- MS Excel Reader: Closing `C:\diploma\Podatki\REN\REN-stanovanjska gradnja.xls' . Read operation complete Translation was SUCCESSFUL with 4 warning(s) (1899 feature(s)/0 coordinate(s) output) FME Session Duration: 1.1 seconds. (CPU: 0.6s user, 0.3s system) END - ProcessID: 3176, peak process memory usage: 28540 kB, current process memory usage: 27740 kB.

<span id="page-52-1"></span>Slika 16: Izpis uspešne pretvorbe čiščenja za podatke iz REN

## **5.2.2.2 Čiščenje v katastru stavb**

Pri nadaljnji analizi je pomembno, da upravljamo s kakovostnimi podatki, zato je vpogled v kataster stavb nujen. Čiščenje s pomočjo ETL nam je pomagalo določiti poligone, ki vsebujejo več kot en centroid oz. nobenega. V program vstavimo kataster stavb za območje Občine Bovec. Datoteki obrisi in centroidi sta v SHP formatu.

Najprej združimo poligone s centroidi s pretvornikom »PointOnAreaOverlayer«. Nato preko pretvornika »Tester« določimo pogoj, ki podaja, da mora določen poligon vsebovati natanko en centroid. Pravilne nastavitve in povezave preverimo tako, da povežemo izhodno datoteko s pregledovalnikom (angl. Visualizer – slika [17\)](#page-53-0), kjer se prikažejo poligoni, ki testa niso opravili (rdeče barve) in poligoni, ki so test uspešno prestali (zelene barve). S klikom na določen poligon lahko poizvedujemo po atributih določenega poligona in prevrimo hkrati, če je združitev datotek uspela. Opazimo, da šestnajst poligonov testa ni prestalo. Za nadaljnjo analizo bomo te objekte izpustili iz poizvedovanj.

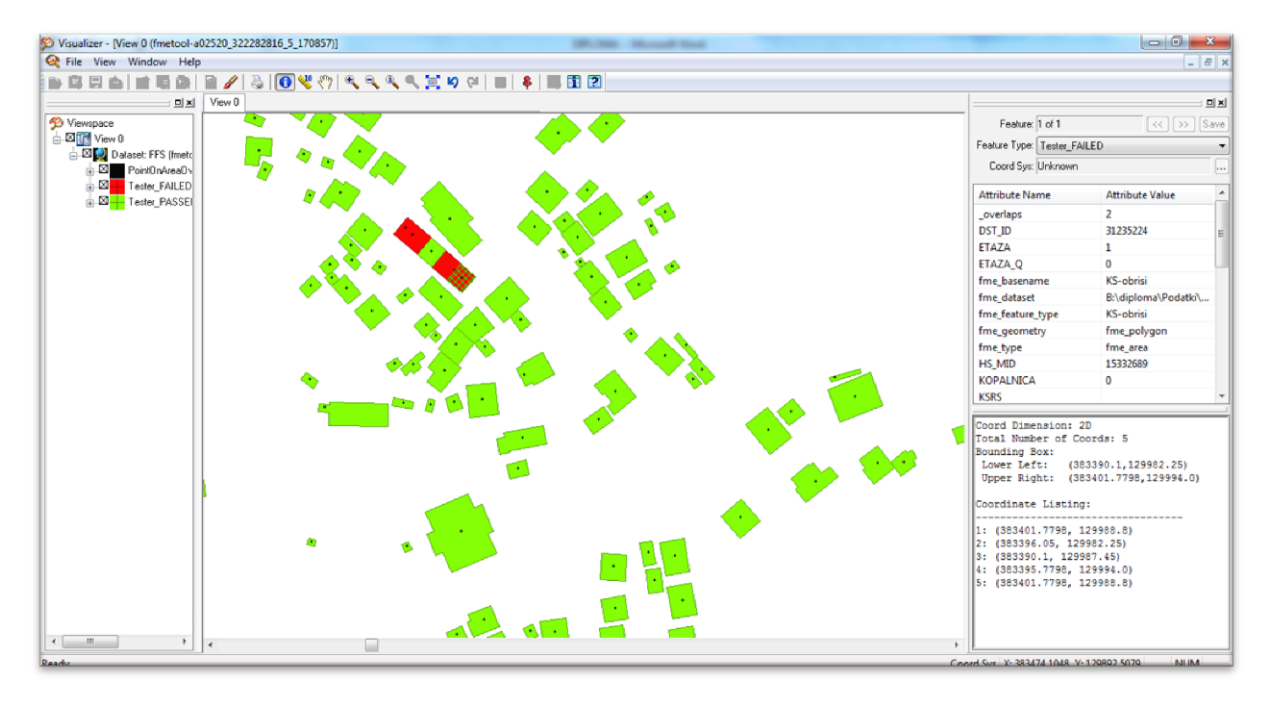

<span id="page-53-0"></span>Slika 17: Pregledovalnik (angl. Visualizer) za poligone, ki so uspešno prestali test

#### **5.3 Poenotenje in dostava podatkov**

Zadnja koraka v ETL-postopku sta poenotenje in dostava podatkov. Koraka si sledita, zato smo ju združili pod eno poglavje. Prečiščena podatkovna skladišča smo vnesli v delovno okolje prostorskega ETL-orodja ter določili izhodna formata SHP ter XLS. Podatki zapisani v SHP formatu bodo služili za nadaljnje prostorske analize, podatki, ki se bodo zapisali v Excelovo tabelo, pa bodo omogočili lažji vpogled v novonastalo podatkovno skladišče.

## **5.3.1 Poenotenje podatkov**

Poenotenje podatkov je potekalo postopoma. Preko ključev, ki smo jih določili v dimenzijskih tabelah smo določili povezave med podatkovnimi skladišči. Pri poenotenju podatkov gre za spreminjanje strukture in prenosa podatkov, ki ne vplivajo neposredno na rezultate. Podatke tako združimo v enoten zapis in preprečimo njihovo podvajanje. Poenotenje podatkov služi uporabnikom za izhodišče pri odločanju, saj zagotavlja kakovostnejše, celovite in nedvoumne podatke.

## **5.3.2 Predstavitev uporabljenih pretvornikov**

Pri sami obdelavi podatkov smo uporabili nekaj pretvornikov, ki so omogočili končno podobo tabele novonastalega podatkovnega skladišča. Predstavljeni pretvorniki so le del palete 150 pretvornikov, ki jih ponuja prostorsko ETL-orodje programskega paketa FME Desktop. Preglednica [10](#page-54-0) vsebuje uporabljene pretvornike z njihovim opisom.

<span id="page-54-0"></span>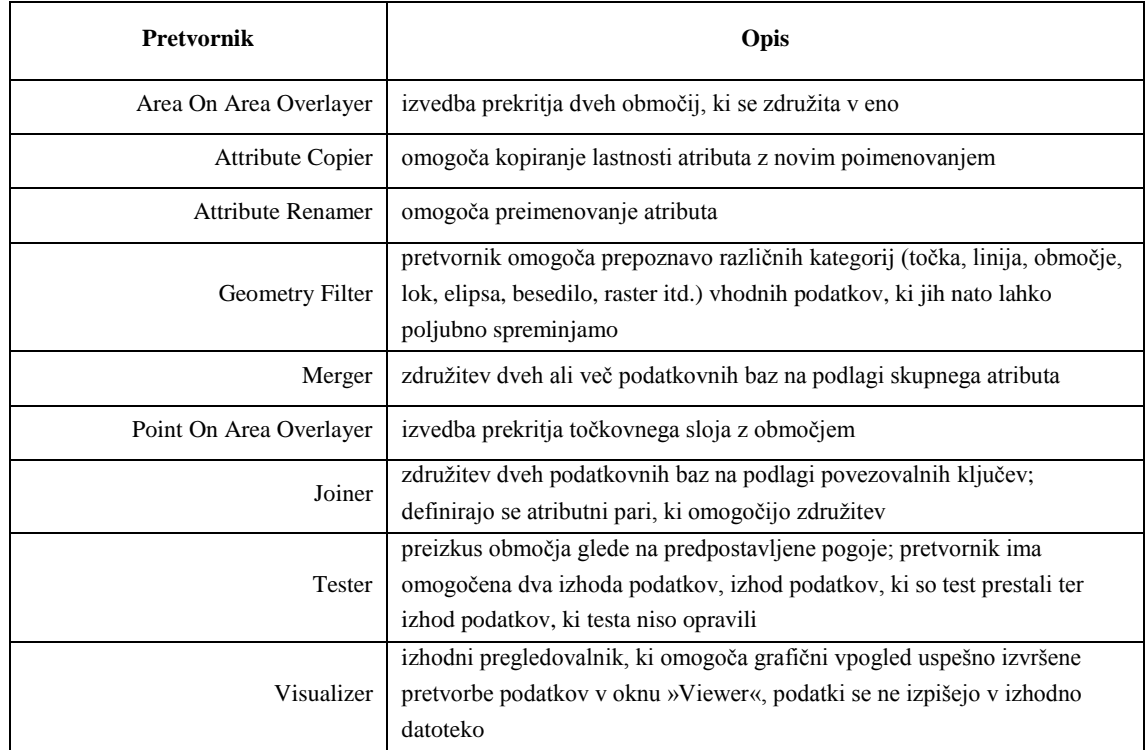

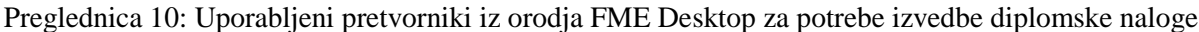

## **5.3.3 Podrobnejša predstavitev poenotenja podatkov**

Predstavitev poenotenja po korakih:

- 1) združitev katastra stavb in registra nepremičnin preko stavbnega identifikatorja (SDI),
- 2) izločitev stavb, ki ne vsebujejo identifikatorja naslova (HS\_MID),
- 3) združitev pridobljene baze s podatkovnim skladiščem hišne številke preko identifikatorja naslova,
- 4) združitev pridobljene baze s podatki, pridobljenimi pri popisu škode za potres 2004,
- 5) prekritje slojev z geološko podlago,
- 6) definiranje podatkov, ki ležijo na območju, kjer je dana geološka podlaga,
- 7) preimenovanje atributov,
- 8) dostava podatkov v dve izhodni datoteki z različnima formatoma.

Pri prvih treh korakih ni bilo večjih težav pri združevanju, paziti smo morali le na pravilno definiranje povezovalnega atributa med podatkovnimi skladišči. Več težav nam je povzročalo združevanje s podatki, ki nam jih je posredoval Urad za reševanje in zaščito RS za potres leta 2004. Tukaj so bili podatki definirani po naslovu (definirana npr. poimensko ulica Dvor, za katero pa nimamo določenega identifikatorja naselja in ulice). V združeni bazi pa so atributi opisani izključno z identifikatorjem naselja in ulice brez njihovega poimenskega imenovanja. Zato je bilo potrebno najprej vstaviti nove stolpce v razpredelnici za potres 2004, ki bodo dovolile združitev podatkovnih skladišč. Vstavili smo nov stolpec, ki definira naselje (NA\_ID), ulico (UL\_ID), hišno številko (HS) in dodatek k hišni številki (HD). V veliko pomoč pri definiranju identifikatorja naselja in ulice mi je bilo lastno poznavanje območja ter Občina Bovec, ki mi je posredovala identifikatorje za naselja in ulice, ki sem jih nato primerjala s poimenskim imenovanjem ulic v tabeli o potresu 2004.

Težava se je pojavila tudi pri dodatku k hišni številki, saj se podatkovni skladišči hišne številke (HS) in tabela o potresu 2004 nista ujemali. Veliko hišnih številk v podatkovnem skladišču HS je vsebovalo podvojene podatke o hišnih številkah z različnimi identifikatorji naslova (MS\_MID). Potrebno je bilo preveriti vse hišne številke z dodatkom in jih ročno vstavljati v združeno bazo. Pri reševanju neskladnosti nam je bilo informacijsko orodje Piso, ki definira za vsako hišno številko MS\_MID in vsebuje točen naslov skupaj z dodatkom k hišni številki. S tem smo dobili povezovalni člen, s katerim smo si pomagali pri določanju dodatka k hišni številki.

Podatkovno skladišče je bilo nato pripravljeno na združitev. Definirali smo povezovalne člene med obema bazama. Povezovalni členi so: identifikator naselja, identifikator ulice, hišna številka in dodatek k hišni številki (slika [18\)](#page-56-0).

Šušteršič, Katja. 2012. Vzpostavitev prostorskega podatkovnega skladišča ... za potres 2004. Dipl. nal. – UNI Ljubljana, UL FGG, Odd. za geodezijo, Prostorska informatika

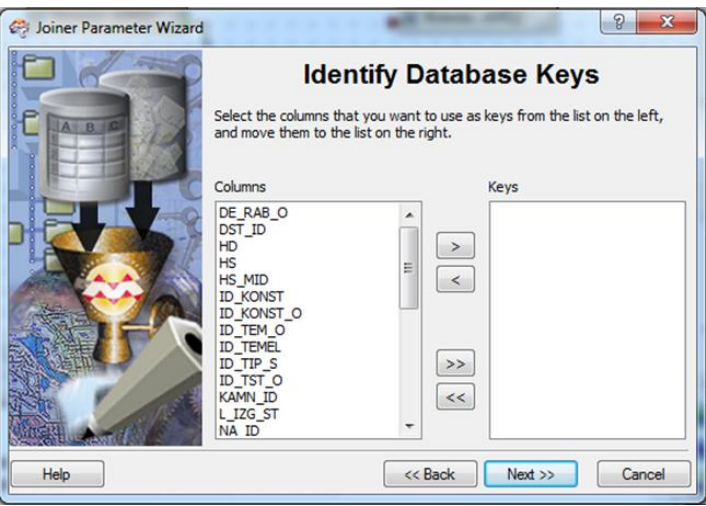

<span id="page-56-0"></span>Slika 18: Povezovalni členi v pretvorniku »Joiner«

Sledilo je spajanje ustvarjene tabele z geološko podlago. Geološka podlaga je bila izvorno v DWG formatu, zato je bilo potrebno predhodno podlago spremeniti v format, v katerem bo mogoče obdelovati podatke. S pomočjo prostorskega ETL-orodja smo preko pretvornika »Geomtry Filter« spremenili podatke, ki so bili vidni le v AutoCad programu, v poligone s formatom SHP. Pretvornik je tako izluščil vsako podlago posebej. Na sliki [19](#page-56-1) je prikazan primer sloja grušč, ki je sestavljen iz različnih kategorij. Za potrebe diplomske naloge potrebujemo poligon v SHP formatu, zato smo iz podanih kategorij uporabili le kategoriji »območje« ter »elipso«, ki definira rob območja. Enako smo storili nato z vsemi geološkimi podlagami ter pognali program, ki nam je zapisal poligone v vnaprej definirano izhodno datoteko.

Za lažje spajanje s podatkovnim skladiščem smo združili sloje geološke podlage v enoten sloj ter sloje ustrezno poimenovali. Potrebno je bilo v atributno tabelo dodati tudi enolični številčni identifikator, ki definira različne geološke podlage ter opisni atribut, ki razlaga njegov pomen. V delovno okolje prostorskega ETL-orodja smo nato dodali novo vhodno datoteko imenovano geološka podlaga.

Sledila je združitev poligonov z vsemi pripisanimi podatki iz vhodnih datotek ter poligonov, ki predstavljajo geološko podlago. S pomočjo orodja »Area On Area Overlayer« smo prekrili oba sloja in pripeli na vsak poligon še atribut, ki določa geološko podlago.

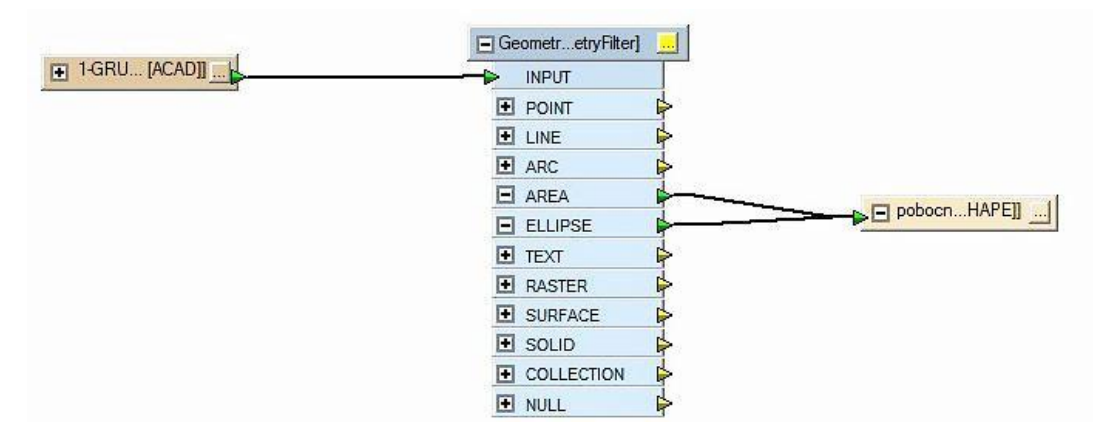

<span id="page-56-1"></span>Slika 19: Pretvornik »Geometry Filter« omogoča pretvorbo slojev iz ACAD formatov v SHP format

Pri pregledu ustvarjene tabele, smo opazili, da nekaj stavb stoji na več geoloških podlagah. Težavo smo rešili tako, da smo stavbam, ki stojijo na več geoloških podlagah dodeli prevladujoč tip podlage. Pod atribut »VRSTA\_KAMN« smo opisno definirali geološke podlage, ki se nahajajo pod določeno stavbo. Z združevanjem zadnjega sloja so tako podatki pripravljeni za izpis. Potrebno je bilo le še definirati poligone, ki so bili znotraj geološke karte, saj je žal merilo preveliko, da bi zajelo celotno Občino Bovec.

Sledilo je preimenovanje atributov, ki omogoča, da se pravi atributi zapišejo pod pravi stolpec v atributni tabeli. Prav tako smo definirali vse atribute s pripadajočim tipom zapisa v izhodni datoteki. Na koncu smo še prestrukturirali vrsti red atributov za boljšo preglednost novonastalega podatkovnega skladišča.

## **5.3.4 Dostava podatkov**

Predhodno smo preverili uspešnost združevanja v pregledovalniku in šele nato preusmerili izhodni zapis podatkov v novoustvarjeno bazo. Po zagonu programa je potrebno še definiranje poti shranjevanja-dostave podatkov- in združeno podatkovno skladišče v želenem formatu je pripravljeno za nadaljnjo analizo. Slika [20](#page-58-0) poda vse statistične podatke o številu podatkov, ki so se uporabili iz posameznih podatkovnih skladišč in zapisali v izhodni datoteki.

Z dostavo podatkov je ETL zaključen. Definirali smo dve izhodni datoteki za dva različna formata. Podatki se tako po pogonu programa zapišejo v SHP in XLS format. V prilogi D je podan izsek izpisa novonastalega podatkovnega skladišča v tabeli.

Po končanem postopku opazimo, da nam je bistveno več časa vzel pregled kakovosti podatkov in čiščenje kot sama pretvorba. Prostorsko ETL-orodje je zelo fleksibilno in olajša delo pri prostorskih analizah. Končni produkt celotnega postopka je urejeno novonastalo podatkovno skladišče, ki služi svojemu namenu tj. pregledu stavb na območju Bovške kotline. Stranski produkt nastalega skladišča so podatkovna skladišča, ki vsebujejo neprave podatke za našo obdelavo, vendar imamo podatke vseeno shranjene v dodatnih tabelah v slučaju, da jih bomo v prihodnosti potrebovali.

Na sliki [21](#page-59-0) je prikazano delovno okno prostorskega ETL-orodja, kjer smo izvedli poenotenje in dostavo podatkov. Delovno okno prikazuje razdelitev podatkov v tri sklope: vhodni podatki, pretvorba podatkov ter na koncu še okno z izhodnimi podatki. Puščice med okvirčki prikazujejo potek toka podatkov in prikazujejo število, koliko podatkov se je tekom transformacije pretvorilo. Opazimo, da se je največ podatkov izločilo med prvim združevanjem, kar ni nič nenavadnega, glede na to, da hočemo v postopku obravnavati le podatke, ki so stanovanjskega tipa. Pri drugem združevanju smo morali paziti na to, da vsi podatki vsebujejo atribut HS\_MID, kar je povzročilo izločitev še nekaj dodatnih poligonov. Razpolovitev števila podatkov povzroči definiranje podatkov, kateri se nahajajo le na območju definirane geološke podlage. Nadalje se ohranijo vsi podatki.

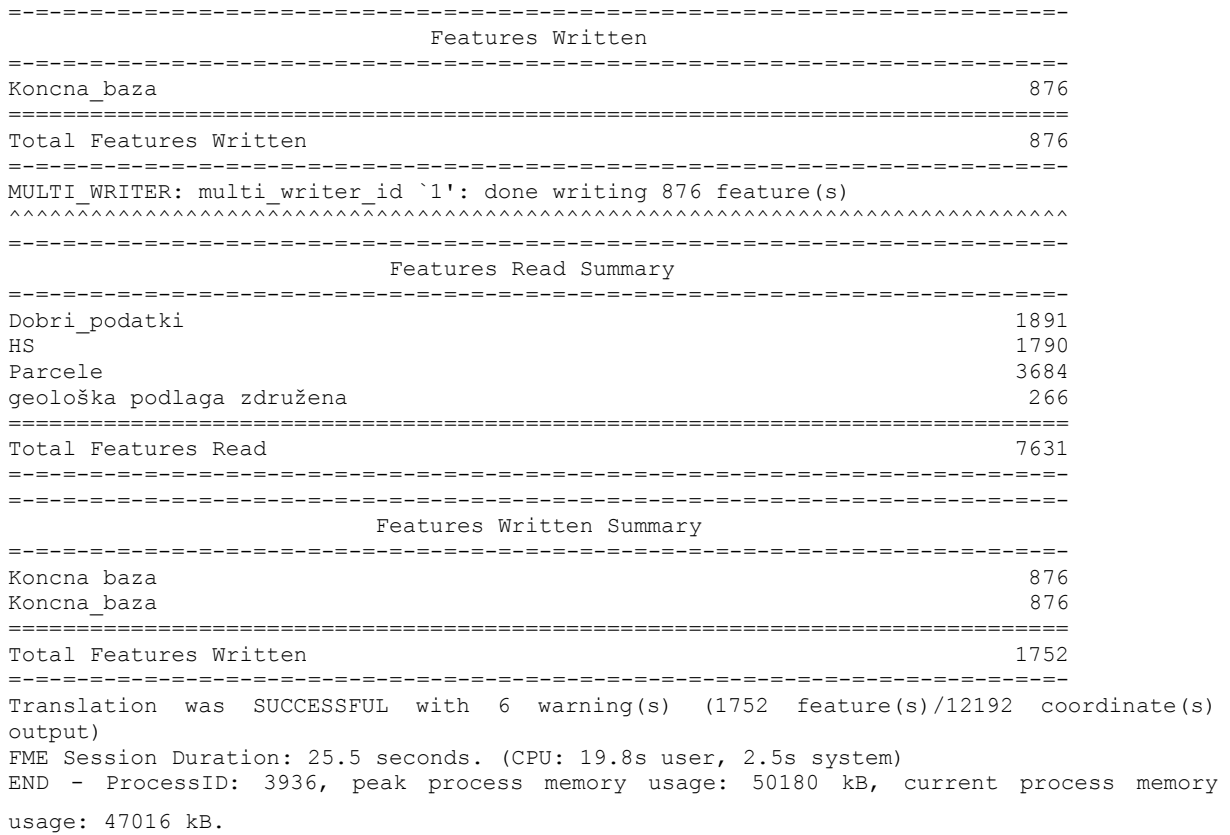

<span id="page-58-0"></span>Slika 20: Izpis uspešno izvedenega ETL-postopka v programskem orodju FME

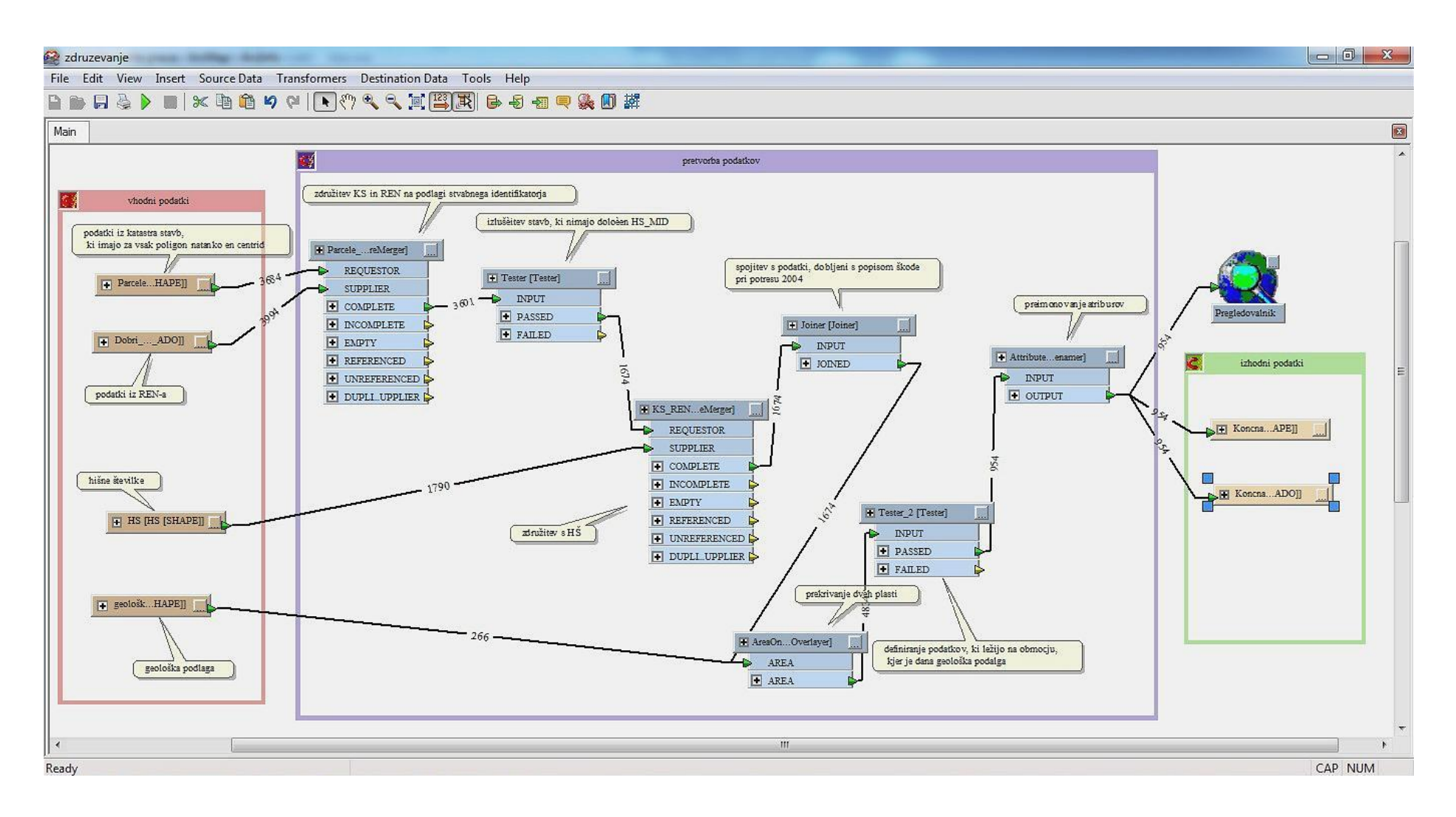

<span id="page-59-0"></span>Slika 21: Delovno okno prostorskega ETL-orodja pri poenotenju in dostavi podatkov

# **6. UPORABA NOVONASTALEGA PODATKOVNEGA SKLADIŠČA V PROSTORSKIH ANALIZAH**

## **6.1. Prostorske analize v GIS**

Kratica GIS označuje geografski informacijski sistem, ki ga definiramo kot sistem, namenjen obdelavi vseh vrst prostorskih podatkov. Slednja lastnost je privedla do tega, da je postal v številnih strokah priljubljeno orodje za obdelovanje in analiziranje prostorskih podatkov (Kvamme et al.,1997). GIS kot sistem, ki mora vsebovati (Marble, D.F., 1984, cit. po Kvamme, K. et al., 1997):

- sistem za vnos podatkov, ki omogoča upoštevanje prostorske komponente, pridobljene na različne načine, kot npr. iz tematskih in topografskih kart, daljinskega zaznavanja ali fotografij,
- sistem za shranjevanje in iskanje podatkov, urejenih na podlagi geografskih položajev; torej sistem, ki omogoča hiter dostop do podatkov, urejenih na podlagi geografskih položajev,
- sistem za analizo podatkov, ki omogoča pretvorbe, zbiranje in združevanje podatkov, ustvarjanje novih podatkov, statistične obdelave, ovrednotenje in modeliranje,
- sistem za prikaz podatkov, ki je zmožen prikazati dele baze podatkov ali pa informacije, pridobljene pri obdelavi in modeliranju. Prikazi so lahko v obliki računalniških kart, tabel in grafov.

Prostorske analize so temeljne in najpomembnejše operacije v sistemih GIS. Njihov cilj je ustvariti novo predstavitev, interpretacijo in znanje, ki ga podajajo prostorske informacije s pomočjo analitičnih postopkov. Prostorske analize opredelimo kot postopke, s pomočjo katerih obdelujemo prostorske podatke in ustvarjamo nove informacije (Beiley, T. C., 1994, cit po Drobne, S., 2010). Prostorske analize nudijo poseben pogled na svet s proučevanjem dogodkov, vzorcev in postopkov, ki se izvajajo v prostoru (Drobne, 2010).

Tradicionalni GIS-tehnološki pristop k prostorskim analizam temelji predvsem na dveh dopolnjujočih se pristopih – upodobitev vzorcev in kvantitativna analiza (Lock, G. in Harris, T., 1992, cit. po Kvamme, K. et al., 1997). Prvi pristop sloni na grafičnih prikazih, kjer gre za prikaz pojavov na podlagi naravnega in družbenega okolja, v katerem so pojavi umeščeni, kar omogoči raziskavo in prikaz prostorske soodvisnosti. Drugi pristop pa skuša pojav še kvantitativno ali statistično obdelati (Kvamme et al.,1997). Pri kvantitativnem preučevanju in nadalje vrednotenju prostorskih podatkov ugotavljamo vrednosti, povezave in odnose med prostorskimi vzorci (Šumrada, 2005b).

Prostorske analize v sistemih GIS uporabljamo predvsem za pridobivanje novih podatkov in informacij o prostoru ali pa za odkrivanje novih podatkovnih povezav, ki so sicer brez uporabe tehnoloških pristopov GIS težko razvidne ali določljive. Pridobljene informacije o prostoru omogočajo podrobnejše in celovitejše razumevanje značilnosti in odnosov na določenem področju obravnave, kar vse nudi ustrezno podlago za bolj popolne in zanesljivejše prostorske odločitve. Za izhodišče prostorskih analiz v sistemih GIS vzamemo podatkovni sloj ali zbirko podatkovnih slojev, ki so ustrezno prostorsko soodvisni.

Potek prostorske analize (Šumrada, 2005b):

- opredelitev namena obdelave in analitičnih ciljev,
- razumevanje sestave, pomena, povezav in kakovosti razpoložljivih podatkovnih virov,
- izbira orodja, ustrezne metodologije in primernega analitičnega pristopa,
- primerna predstavitev analitičnih rezultatov in ocena njihove zanesljivosti.

V orodju GIS tvorijo prostorske analize predvsem različne obdelave prostorskih podatkov. Rezultat takšnih analitičnih obdelav so lahko razna poizvedovanja in predstavitve opisnih in lokacijskih podatkov, številne predelave in pretvorbe podatkov, iskanje različnih povezav in vzorcev v prostorskih podatkih, modeliranje časovnih sprememb dela stvarnosti itd., kar omogoča ustrezno podporo pri prostorskih odločitvah in posegih v prostor. Prostorske analize morajo temeljiti na ustrezni metodologiji, ki omogoča zanesljivo pretvorbo prostorskih podatkov v prostorske informacije. (Šumrada,2005b).

Osnovni gradniki v prostorskih analizah so: prostor (angl. place), atribut (angl. attribute), objekt (angl. object), karta (angl. map), mnogovrstne lastnosti prostora (angl. multiple properties of place), polje (angl. field), prostorske uteži (angl. spatial weights), mreža (angl. network), gostota (angl. density estimation), detajl, ločljivost, merilo (angl. detail, resolution, scale), topološka lastnost (angl. topology) (Drobne, 2010).

## **6.2 Podatkovni model**

Za predstavitev podatkov, ki jih moramo uporabiti za izvedbo našega cilja (npr. za prostorsko analizo), je potrebno pripraviti logičen podatkovni model, ki se kasneje tudi izvede (npr. pri ETL-postopku). Logičen podatkovni model temelji na neprotislovnosti podatkov in čigar vsi podatkovni elementi imajo svojo utemeljitev. Podatkovni model predstavlja zaznavo, poenostavitev in miselno interpretacijo stvarnega sveta glede na določeno aplikacijo. Model mora prepoznati glavne sestavine okolja, jih opisati v smislu njihovih pomembnih lastnosti ali atributov ter definirati odnose med vsemi identificiranimi sestavnimi deli (Kvamme et al., 1997).

Sestavni deli podatkovnega modela so(Kvamme et al., 1997):

- Entiteta je pomemben imenovan pojav ali objekt, ki je lahko stvaren ali pa predstavljen v podatkovnem modelu, o katerem je treba zbirati ali hraniti podatke. Opredeljena je kot stvarni fenomen, ki ni vnaprej deljiv na pojave istega tipa. Entiteta je lahko torej karkoli obstoječega, kar ima svojo lastno identiteto.
- Entitetni tipi so stvarne ali obstoječe kategorije nizov entitet ali pa so izpeljani iz relacij, oziroma so posledica odnosov med stvarnimi razredi.
- Atribut je katerikoli detajl, ki služi za opredelitev, razvrstitev, prepoznavo ali

izražanje stanja izbrane entitete ali relacije. Atributi opisujejo lastnosti objekta in jih lahko pojmujemo kot vedenje računalnika o stvarnem objektu.

## **6.2.1 Povezava dimenzijskega podatkovnega modela z GIS**

Med podatkovnim modelom, ki ga tvorimo v orodjih GIS ter dimenzijskim podatkovnim modelom lahko povlečemo nekaj vzporednic. Kot smo že omenili, je dimenzijski podatkovni model sestavljen iz tabele dejstev ter dimenzijske tabele, ki sta atributni tabeli. Dimenzijske tabele se preko ključev navezujejo na tabele dejstev, v podatkovnih modelih pa govorimo o relacijah ali povezavah. Relacija med dvema entitetama v podatkovnem modelu ponazarja imenovano pomembno relacijo ali interakcijo med dvema entitetama ali pojavoma stvarnega sveta (Kvamme et al., 1997).

Dimenzijski podatkovni model lahko predstavimo v zvezdni ali snežinkasti shemi, ki sta predstavljeni v poglavju 5.1.4. Najbolj blizu po strukturi shemam v dimenzijskem podatkovnem modelu sta hierarhični in mrežni podatkovni model. Ta vsebujeta relacije med podatki, ki temeljijo na predhodno določenih kazalcih. Kazalci so podatki, ki jih uporabimo za povezovanje enega podatkovnega zapisa z drugim.

# **6.3 Primer: Ocena vpliva geološke podlage na vrednost ocenjenih poškodb na območju Občine Bovec za potres 2004**

Za namen določitve vpliva geološke podlage na vrednost ocenjenih poškodb na območju Občine Bovec smo poizvedovali po atributih v novoustvarjenem podatkovnem skladišču. Atributne podatke v sistemu GIS običajno shranjujemo v obliki tabele. Vsaka vrstica v tabeli ima svoj identifikator, s katerim jo povežemo s pripadajočim geometričnim podatkom (v vektorskem GIS, denimo, z ustreznim poligonom, v rastrskem pa z ustreznim slikovnim elementom). V tabelah lahko poizvedujemo po izbrani vrstici z danimi značilnostmi v enem ali več stolpcih. Z atributnim poizvedovanjem pa lahko izberemo tudi vse vrstice tabele z enako lastnostjo oz. atributom. Kriteriji za poizvedovanja temeljijo na logičnih primerjavah. Atributi so lahko glede na tip merjenja nominalni, ordinalni, intervalni in razmernostni (Drobne, 2010).

S prostorskimi in statističnimi orodij, ki so na voljo v programskem orodju ArcGIS smo poskušali ugotoviti vpliv geološke podlage na oceno vrednosti poškodbe posameznega objekta, ki jih je povzročil potres leta 2004. Za primerjalno vrednost nam je služila ocenjena vrednost škode na posameznem objektu, ki je izražena v evrih.

V poglavju 4.1 smo obravnavali različno sestavo tal zgornjega Posočja. Na podlagi študije, ki je bila predstavljena v članku Seizmološki in geotehnični pogoji gradnje v zgornjem Posočju (Ribičič et al., 2000) povzamemo preglednico na kateri sloni legenda karte, ki določa primernost gradnje na posamezni kamnini.

Preglednica 12 je prilagojena za potrebe diplome in ni v celoti identična kot v omenjeni študiji. Izpostavili smo elemente, ki jih potrebujemo za našo analizo. Elementi, ki jih bomo upoštevali so: delitev kamin, nastanek kamin, opis kamin, morfološka oblikovanost, fizikalno geološki pojavi, ocena pogojev temeljenja in gradnje ter na koncu oznaka za posamezno območje, ki bo določena na geotehnični karti kot legenda primernosti podlage za gradnjo.

Pri primarni geološki karti v merilu 1 : 10.000 so kamine klasificirane v 13 razredov (priloga C). V preglednici [11](#page-64-0) smo posamezne razrede združili in s tem ustvarili geotehnično karto, ki jo bomo uporabili pri ugotavljanju vpliva kamenin na poškodovanost objektov. Primernost podlage tal smo razdelili na pet sklopov: zelo primeren in uporaben, primeren, primeren z obdelavo, pogojno primeren ter neprimeren material za potrebe gradnje objektov. Preko novoustvarjenega podatkovnega skladišča smo izvedli poizvedovanja po atributih. Celotno razpredelnico smo s pomočjo GIS orodja razčlenili po primerni geološki podlagi ter ustvarili nove sloje, ki temeljijo na primernosti podlage.

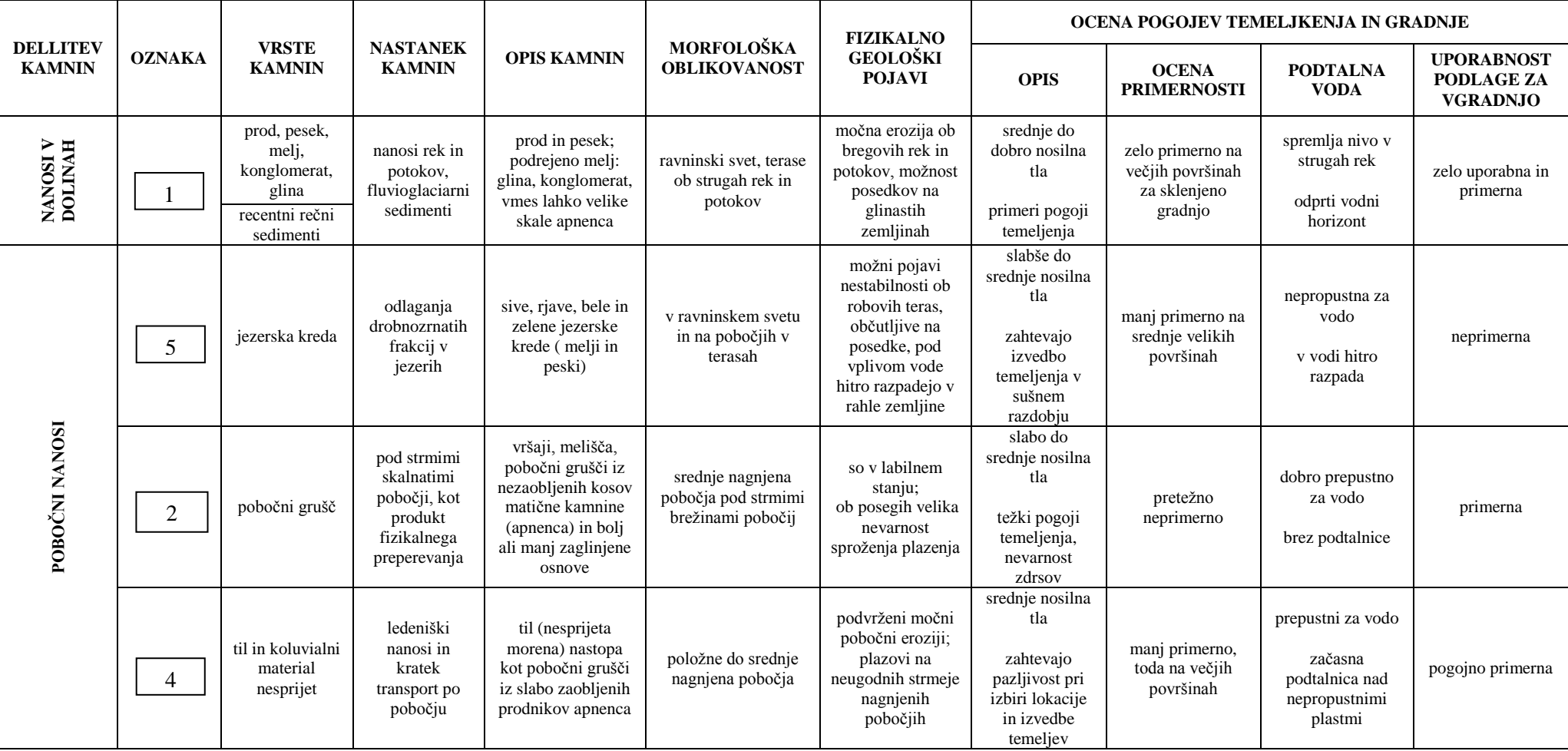

<span id="page-64-0"></span>Preglednica 11: Legenda h geotehnični karti, ki določa primernost posamezne kamnine za gradnjo (Ribičič et al., 2000)

se nadaljuje …

# … nadaljevanje preglednice 11

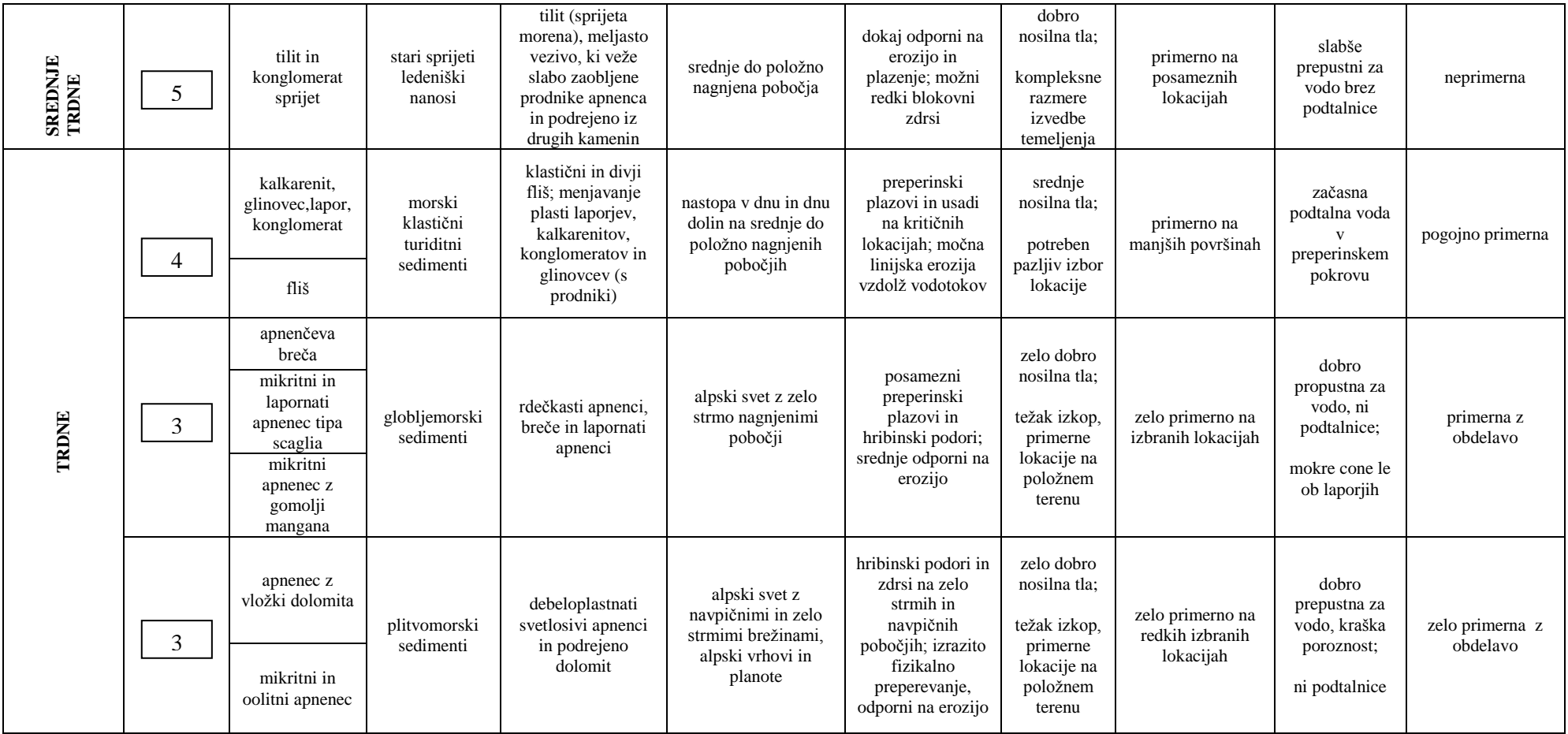

## **6.3.1 Rezultati ter predstavitev rezultatov**

Po končani analizi smo dobili slednje podatke, ki so predstavljeni v preglednic[i 12,](#page-66-0) slikah [22](#page-66-1) in [23.](#page-66-2)

Preglednica 12: Primerjava povprečne škode na posamezni stavbi glede na primernost geološke podlage

<span id="page-66-0"></span>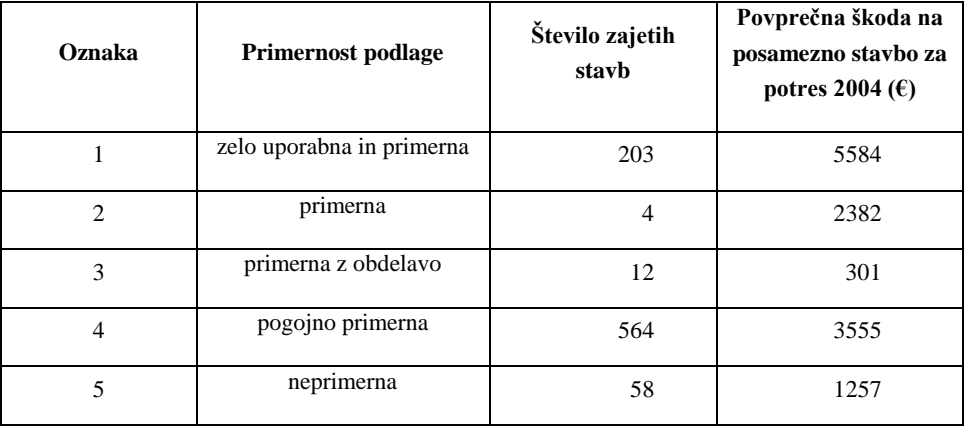

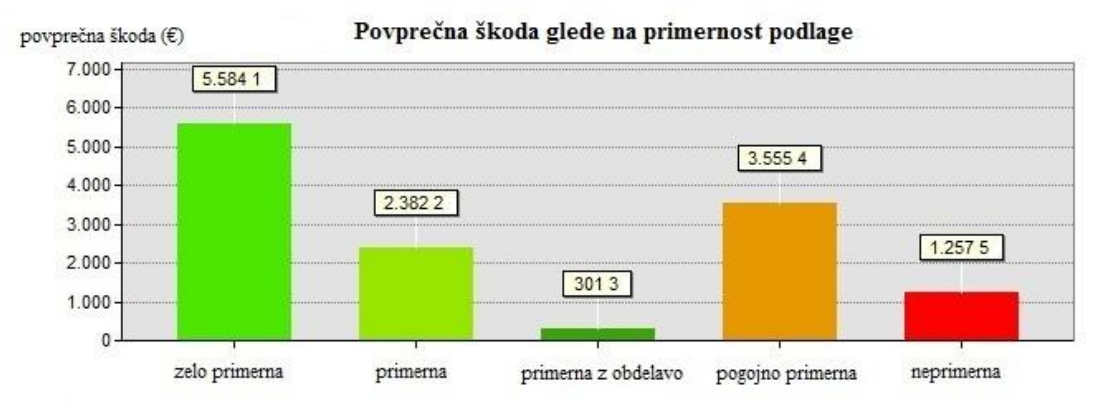

<span id="page-66-1"></span>Slika 22: Graf povprečne škode glede na primernost podlage za vgradnjo

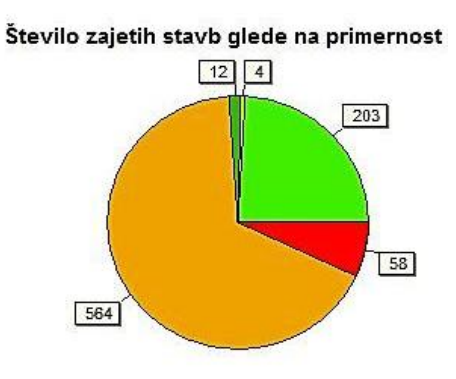

<span id="page-66-2"></span>Slika 23: Število zajetih stavb glede na primernost podlage

Iz preglednice izstopa vrednost škode na posamezen objektu, zgrajenem na »zelo uporabni in primerni podlagi«. Prav slednja vrednost je botrovala k temu, da smo nadalje analizirali podatke glede na leto izgradnje stavbe in vrsto materiala iz katerega je posamezna stavba zgrajena ter poskušali doumeti zakaj je prišlo do takšne velike škode na objektih. Preko atributa »leto izgradnje« smo poskušali ugotoviti, v kolikšni meri je pomemben vpliv njegov vpliv na poškodovanost stavb na območju zelo primerne podlage tal. Skozi leta so se namreč sprejemali različni zakoni in predpisi, ki so poskušali regulirali gradnjo stavb.

Ključne prelomnice, ki so bistveno vplivale in še vplivajo na gradnjo so:

- ≤1963: za graditev objektov ni predpisanih zakonov ali predpisov o načinu protipotresne gradnje,
- 1964–1980: sprejet 1. povojni pravilnik o gradnji na potresnih območjih, ki je nastal kot posledica rušilnega potresa v Skopju leto dni poprej,
- 1981–2007: sprejet je predpis, ki zahteva za zidane stavbe vertikalne protipotresne vezi,
- ≥2008: pri projektiranju je obvezna uporaba sodobnih evropskih standardov Evrokod 8.

Za prvo poizvedovanje smo vzeli le vrednosti, ki so definirane z materialom »zelo uporaben in primeren« za gradnjo. S primerjavo vrednosti o primernosti geološke podlage in letu izgradnje stavbe, smo prišli do podatkov, ki pričajo o tem, da je leto izgradnje bistven podatek, ki vpliva na poškodbo stavbe. Analiza nam poda, da je bilo kar 102 stavb od obravnavanih 203 zgrajenih pred letom 1964 ter 84 stavb med letoma 1964 in 1980, ko je bil sprejet prvi pravilnik na potresnih območjih. Tako kar 102 stavb ni bilo protipotresno grajenih, kar je vplivalo na poškodbo stavb. Dodaten pokazatelj o slabi gradnji potrjuje material, iz katerga so obravnavane stavbe zgrajene. Od vseh 203 stavb je 71 stavb zgrajenih iz kamna, 68 stavb pa je zgrajenih iz opeke ter ostalih materialov, ki niso opredeljeni. S pomočjo analize lahko sklenemo, da kljub temu, da so stavbe zgrajene na zelo primerni podlagi za gradnjo, je potrebno v obzir vzeti tudi dejavnik leto izgradnje, saj je bistven pokazatelj, zakaj je prišlo do tako velike škode na obravnavanem območju.

Pri drugi oznaki, definirani kot »primeren« teren za gradnjo, so le 4 stavbe locirane na tovrstni geološki podlagi. Od tega je bila le ena hiša bistveno poškodovana (ta je bila zgrajena leta 1921), ki je vplivala na skupno srednjo vrednost ocene poškodb. Ostale stavbe niso utrpele hujših poškodb.

Da bi se prepričali o vplivu geološke podlage na poškodovanost stavb, smo še tretjič poizvedovali, tokrat vzeli kot testno območje stavbe, ki imajo definirano podlago kot »pogojno primerno«. V obravnavo smo vzeli 564 stavb in prav tako preverili leto izgradnje stavbe ter material gradnje.

Analiza je pokazala sledeče (slika [24](#page-68-0) in [25\)](#page-68-1):

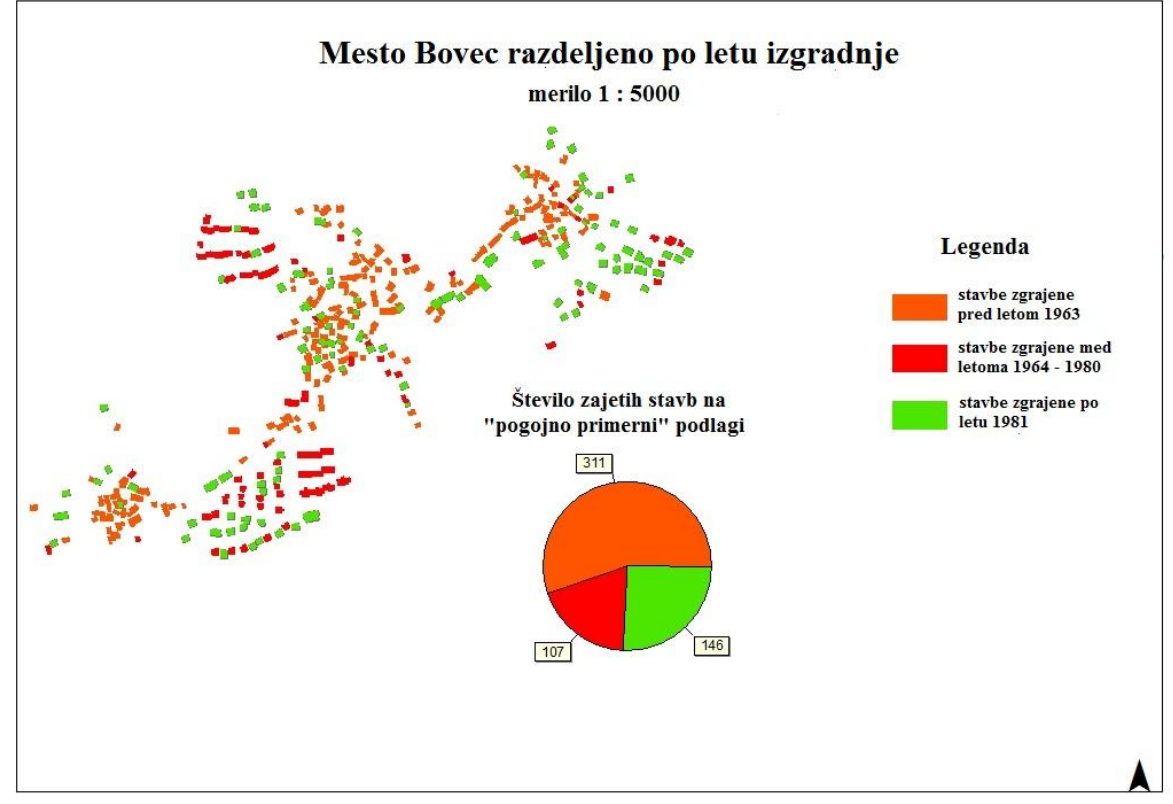

<span id="page-68-0"></span>Slika 24: Mesto Bovec razdeljeno po letu izgradnje

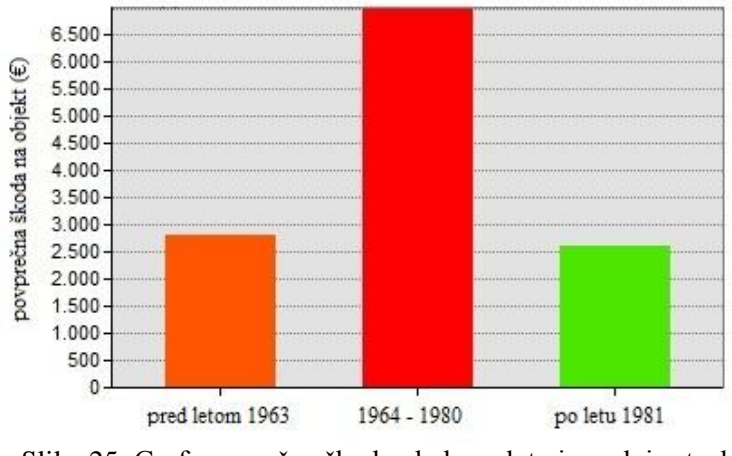

## Povprečna škoda na objekt v odvistnosti od leta izgradnje

<span id="page-68-1"></span>Slika 25: Graf povprečne škode glede na leto izgradnje stavb, zgrajene na pogojno primernih tleh

Opazimo, da je bilo največ škode povzročenih na stavbah, ki so bile zgrajene med letoma 1964 in 1980, število takšnih stavb je 107. 146 stavb, ki so bile zgrajene po letu 1981 ima povprečno škodo 2622 €, kar je malo manjše kot na stavbah, ki niso protipotresno zgrajene. Povzamemo lahko, da na podlagi slednje analize potrdimo, da ima geološka podlaga vpliv na poškodovanost stavb, saj je povprečna ocena poškodovanosti stavb, ki že upoštevajo potresne zakone približno enaka oceni poškodovanosti stavb, ki niso protipotresno grajene. Škoda na stavbah zgrajenih po letu 1981 bi morala biti občutno manjša, če geološka podlaga ne bi vplivala na oceno poškodovanosti stavb.

Rezultati analize niso pričakovani, saj je bilo največ povzročene škode od potresa 2004 prav na območju, ki je definirano kot zelo primerno in uporabno za gradnjo. Nadaljnjo poizvedovanje nas pripelje do sklepa, da več kot polovica stavb na omenjenem območju ni potresno grajena. Zelo primerna podlaga je definirana tudi na območju vasi Čezsoča, kjer so bile posledice potreba najbolj izrazite. V obzir je potrebno vzeti tudi dejstvo širjenje potresnih valov, ki so bili na tem območju najbolj izraziti. Zanimivost zadnjega potresa je v dejstvu, da je kljub 10-krat šibkejši sproščeni energiji od potresa 1998 povzročil na določenih lokacijah veliko gmotne škode, kar še dodatno okrepi tezo, da je potrebno pri gradnji objektov paziti na geološko podlago. Pri pregledu podlag, ki so opredeljene kot pogojno primerne, se je pokazalo, da je leto izgradnje pomemben ključni element pri poškodovanosti hiš. Statističen podatek, ki govori naši tezi v prid je, da so stavbe, ki so bile zgrajene po letu 1981 utrpele prav takšno škodo kot stavbe, ki niso protipotresno grajene. Večina naselja Bovec leži na pogojno primerni podlagi, kar pomeni da je potrebno dodatno obvarovati stavbe pred učinki potresov.

Boljše rezultate, ki bi podkrepili naše trditve, bi dobili v primeru večjega vzorca vpliva predhodnih potresov, ki so prizadeli obravnavano območje. Kljub prizadevanju za pridobitev podatkov, zbranih pri potresu 1998 Ministrstvo za kmetijstvo in okolje ni odobrilo pridobitev podatkov, zato lahko z relativno majhno zanesljivostjo potrdimo vpliv geološke podlage na višino ocenjene škode.

# **7. ZAKLJUČEK**

V diplomski nalogi je predstavljen ETL-postopek, prostorsko ETL-orodje in njegova uporabnost. V nalogi smo po Kimballu (1998) povzeli razširjeno verzijo ETL-postopka, ki je sestavljena iz štirih korakov **—** aktivnosti izbora, čiščenja, poenotenja in dostave podatkov. Preko ETL smo izvedli poenotenje nehomogenih podatkov za namen ugotovitve vpliva geološke podlage na poškodovanost hiš zaradi potresa na območju Občine Bovec. Izhajali smo iz dejstva, da je bilo v obdobju med potresoma v letih 1998 in 2004 obnovljenih 1681 objektov, od tega je bilo kar 576 objektov ponovno poškodovanih v potresu leta 2004 (slika [7\)](#page-38-1). Za lažji pregled nad podatkovnimi skladišči smo izdelali podatkovni model, ki nam je pomagal pri iskanju relacij med podatkovnimi skladišči ter izvedbo ETL-postopka.

(1) V prvem koraku, tj. aktivnost izbora, smo najprej pridobili podatkovna skladišča iz različnih institucij, ki jim je skupna vsebina potres 2004. Dobljene podatke iz podatkovnih skladišč smo vnesli v prostorsko ETL-orodje, ki je kot razširitev vgrajeno v ArcGIS. Orodje nudi možnost enostavne vstavitve različnih podatkovnih formatov, od preprostih XLS do CAD formatov, ki jih nato pretvori v SHP. Sledila je analiza kakovosti posameznih skladišč ter izgradnja, po modelu zvezdne sheme, dimenzijskega podatkovnega modela, kjer smo določili logične povezave med dimenzijskimi tabelami in tabelami dejstev. V sklopu aktivnosti izbora smo izvedli primer kontrole merljivih dejstev in izračunov za vrednosti ocenjene škode na stavbah preko obrazca za oceno stroškov sanacije na objektih visoke gradnje.

(2) Naslednji korak je čiščenje podatkov. V tej fazi smo izluščili podatke, ki niso potrebni za končno analizo in označili podatke, ki so imeli neustrezne oz. pomanjkljive atribute. Izvedli smo čiščenje na virih in čiščenje preko ETL-orodja. Pregled in čiščenje podatkov, ki sta vsebovana v prvih dveh korakih, sta ključnega pomena in predstavljata največji delež porabljenega časa v ETL-postopku.

(3) Ko so vsi podatki pripravljeni za nadaljnjo obdelavo, sledi njihovo poenotenje. V tem koraku se pokaže dodatna moč prostorskega ETL-orodja, ki ne omogoča samo preprostega vnosa podatkov različnih formatov, ampak vsebuje tudi širok spekter pretvornikov, s katerimi lahko poljubno preoblikujemo podatke in tako poskrbimo za njihovo poenotenje. Poenotenje smo izvedli po naslednjih korakih:

1) združitev katastra stavb in registra nepremičnin preko stavbnega identifikatorja (SDI),

- 2) izločitev stavb, ki ne vsebujejo identifikatorja naslova (HS\_MID),
- 3) združitev pridobljene baze s podatkovnim skladiščem hišne številke preko identifikatorja naslova,
- 4) združitev pridobljene baze s podatki, pridobljenimi pri popisu škode za potres 2004,
- 5) prekritje slojev z geološko podlago,
- 6) definiranje podatkov, ki ležijo na območju, kjer je dana geološka podlaga,
- 7) preimenovanje atributov,
- 8) dostava podatkov v SHP in XLS format.

(4) Zadnji korak je dostava podatkov, tj. dostavo podatkov v novoustvarjeno podatkovno skladišče. Po vzpostavitvi novoustvarjenega podatkovnega skladišča smo njegovo uporabnost preizkusili v programu ArcGIS, kjer smo predpostavili, da geološka podlaga vpliva na ocenjeno vrednost poškodovanosti stavb na primeru potresa na Bovškem leta 2004.

Rezultati analize so presenetljivo pokazali, da je največ škode nastalo na območju podlage, ki je na inženirsko-geološki karti označena kot zelo primerna in uporabna. Nadaljnje poizvedovanje razkrije, da več kot polovica teh stavb ni protipotresno zgrajena. Na pogojno primerni podlagi so rezultati analize pokazali, da je bila ocenjena vrednost poškodb na objektih, ki so bili protipotresno grajeni (po letu 1981), približno enaka vrednosti poškodb objektov, pri katerih protipotresna gradnja ni bila zakonsko predpisana (pred letom 1963). Rezultati so sicer zanimivi, vendar je pri njihovem interpretiranju potrebno upoštevati dejstvo, da so bili v analizi vključeni podatki le iz potresa 2004. Za večjo zanesljivost analize, bi potrebovali podatke iz večjega števila predhodnih potresov.

Cilj naloge je bil dosežen, saj smo s pomočjo ETL-orodja dokazali medopravilnost podatkov in njihovo uporabnost v prostorskih analizah. Dolgoročni učinek vzpostavljenega skladišča, ki bi ga dosegli z vključitvijo vseh objektov v Občini Bovec, je njegova uporabnost za lažje upravljanje občine s podatki, lažje načrtovanje dopolnitev in sprememb občinskih prostorskih načrtov ter načrtovanje komunalne infrastrukture. Popisovalcem škode bi skladišče omogočilo hiter in učinkovit pregled nad stavbami pri naravnih nesrečah, katerim se v prihodnosti žal ni moč izogniti.

Prihodnost za prostorsko ETL-orodje je spodbudna, saj sledi trendom vgrajevanja novih formatov in aplikacij v programsko orodje. Krog uporabnikov prostorskega ETL-orodja je vedno širši, saj se uporabniki zavedamo moči, ki jo premorejo podatki, če so pravilno uporabljeni.
#### **VIRI**

#### **Uporabljeni viri:**

Bavec, M. 2001. Kvartarni sedimenti Zgornjega Posočja. Doktorska disertacija: Ljubljana: Sporočilo za: Šušteršič, K. 13. 08. 2012. Osebna komunikacija.

Cragg, R. 2009a. ArcGIS Data Interoperability Basics. Safe Software. Vancouver. Canada: 33 preglednic.

Cragg, R. 2009b. Data Transformation with ArcGIS Data Interoperability Spatial ETL Tools. Safe Software. Vancouver. Canada: 48 preglednic.

De Smith, M., Goodchild, M., Longley. 2007. Geospatial Analysis, 4th Edition. [http://www.spatialanalysisonline.com/HTML/index.html?introduction\\_and\\_terminology.htm](http://www.spatialanalysisonline.com/HTML/index.html?introduction_and_terminology.htm) (Pridobljeno 04. 12. 2012.)

Dia. 2012. <https://live.gnome.org/Dia> (Pridobljeno 13. 07. 2012.)

Drobne, S. 2010. Metode prostorskih analiz v GIS. Prosojnice predavanj za 3. letnik VSŠ študija prve stopnje Tehnično upravljanje nepremičnin, UL FGG, Ljubljana. [http://www.fgg.uni-lj.si/sdrobne/Pouk/MPAGIS/MPAGIS\\_TUN\\_2prosojnici.pdf](http://www.fgg.uni-lj.si/sdrobne/Pouk/MPAGIS/MPAGIS_TUN_2prosojnici.pdf) (Pridobljeno 24. 11. 2012.)

ESRI. 2012a. ArcGIS Data Interoperability Exstensions. <http://www.esri.com/software/arcgis/extensions/datainteroperability/key-features/spatial-etl> (Pridobljeno 16. 08. 2012.)

ESRI. 2012b. GIS dictionary. [http://support.esri.com/en/knowledgebase/GISDictionary/\(](http://support.esri.com/en/knowledgebase/GISDictionary/)Pridobljeno 25. 08. 2012.)

ESRI. ArcGIS Data Interoperability. 2012c. Data Transformation/ Spatial Extract, Transfer, and Load. <http://www.esri.com/software/arcgis/extensions/datainteroperability/key-features/spatial-etl> (Pridobljeno 25. 08. 2012.)

FMEpedia. 2012. FME Desktop Documentation. [http://fmepedia.safe.com/knowledgeDocumentation\(](http://fmepedia.safe.com/knowledgeDocumentation)Pridobljeno 12. 06. 2012.)

GDAL. 2012. Seznam GDAL knjižnice. [www.gdal.org/formats\\_list.html\(](http://www.gdal.org/formats_list.html)Pridobljeno, 12. 06. 2012) GeoKettle. 2012. A powerful open sourcespatial ETL tool. <http://www.slideshare.net/tbadard/geokettle-a-powerful-open-source-spatial-etl-tool> (Pridobljeno 11. 06. 2012.)

Godec, M., Šket-Motnikar, B., Vidirh, R., Zupančič, P. 2004. Pregled poškodb ob potresih leta 1998 in 2004 v zgornjem Posočju. Ujma 10: 275–281.

Inmon, B. 2002. Bulding the data warehouse. 3rd Edition. WileyInc: str. 31–77.

iSlovar. 2012. Zaledni del sistema. [http://www.islovar.org/izpisclanka.asp?id=3775\(](http://www.islovar.org/izpisclanka.asp?id=3775)Pridobljeno 25. 8. 2012.)

Jagarinec, D. 2005. OLAP in podatkovna skladišča. Moj mikro 10: 78–79. Kimball, R., Reeves, L. Ross, M. Thornthwaite. W. 1998. The Data Warehouse LifecycleToolkit. New York, Wiley Publishing: str. 109–178.

Kimball, R., Caserta, J. 2004. The Data Warehouse ETL Toolkit: Practical Techniques for Extracting, Cleaning, Conforming, and Delivering Data. New York, Wiley Publishing: str. 161–170.

Kous, K., Welzer-Družovec, T. 2012. Uvedba podatkovnega skladišča po metodi PRINCE2. Uporabna informatika, 1: 5–9.

Kralj, P. 2010. Realizacija sistema poslovnega obveščanja v CPK d.d. Magistrsko delo. Ljubljana, Univerza v Ljubljani, Fakulteta za računalništvo in informatiko (samozaložba P. Kralj): str. 7–26.

Kvamme, K., Oštir-Sedej, K., Stančič, Z., Šumrada, R. 1997. Geografski informacijski sistem. Ljubljana, Znanstvenoraziskovalni center Slovenske akademije znanosti in umetnosti: 476 str.

Marti, R. 2011. Data Warehouse ETL – Processing: 4 str. [http://archive.systems.ethz.ch/www.systems.ethz.ch/education/fs11/data-wareh/slides/04-](http://archive.systems.ethz.ch/www.systems.ethz.ch/education/fs11/data-wareh/slides/04-1%20DWh%20Data%20Warehouse%20-%20ETL.pdf) [1%20DWh%20Data%20Warehouse%20-%20ETL.pdf\(](http://archive.systems.ethz.ch/www.systems.ethz.ch/education/fs11/data-wareh/slides/04-1%20DWh%20Data%20Warehouse%20-%20ETL.pdf)Pridobljeno 07. 09. 2012.)

Murray. D. 2008. The growing Need for Spatial ETL. GeoInformatics. <http://www.geoinformatics.com/blog/online-articles/the-growing-need-for-spatial-etl> (Pridobljeno 26. 11. 2012.)

Pcigeomatics. 2012. GeoRaster ETL for Oracle. [http://www.pcigeomatics.com/products/pdfs/GeoRaster\\_ETL\\_%20FS.pdf\(](http://www.pcigeomatics.com/products/pdfs/GeoRaster_ETL_%20FS.pdf)Pridobljeno 12. 06. 2012.)

Režek, J., Šuntar, A. 2001. Upravljanje s prostorom in geoinformacijska infrastruktura – GII. Ljubljana, Geodetski vestnik 46, 3: 292 str.

Ribičič, M., Vidrih, R., Godec, M. 2000. Seizmološki in geotehničini pogoji gradnje v zgornjem Posočju. Geologija 43, 1: 115–143.

Safe Software. 2012a. Spatial ETL. <http://www.safe.com/> (Pridobljeno 11. 06. 2012.)

Safe Software. 2012b. Seznam formatov. [http://www.safe.com/fme/format-search/\(](http://www.safe.com/fme/format-search/)Pridobljeno, 12. 06. 2012)

Serbianmeteo. 2012. Potresi na slovenskem. [http://www.serbianmeteo.com/forum/index.php?topic=2109.0\(](http://www.serbianmeteo.com/forum/index.php?topic=2109.0)Pridobljeno, 15. 06. 2012.)

Spatial Data Integrator (SDI). 2012. <http://georezo.net/wiki/main/logiciels/sdi/start> (Pridobljeno 11. 06. 2012.)

Šumrada, R. 2005a. Tehnologija GIS. Univerzitetni učbenik. Ljubljana, Univerza v Ljubljani, Fakulteta za gradbeništvo in geodezijo: 271 str.

Šumrada, R. 2005b. Strukture prostorskih podatkov in prostorske analize. Univerzitetni učbenik. Ljubljana, Univerza v Ljubljani, Fakulteta za gradbeništvo in geodezijo: 284 str.

Talend. 2012a. Seznam formatov. [http://www.talendforge.org/wiki/doku.php?id=sdi:geocomponentslist\(](http://www.talendforge.org/wiki/doku.php?id=sdi:geocomponentslist)Pridobljeno, 12. 06. 2012.)

Valant, F. 2003. Katalog vzorčnih gradbenih objektov in Priročnik za vrednotenje gradbenih objektov. Navodila za izpolnjevanje obrazca za oceno škode sanacije na objektih visoke gradnje po potresu 1998: loč. pag.

Vidrih, R., Ribičič, M. 2004. Potres 12. julija v zgornjem Posočju – preliminarne geološke in seizmološke značilnosti. Geologija 47, 2: 199–220.

Wikipedia. 2012a. Feature Manipulation Engine. [http://en.wikipedia.org/wiki/Feature\\_Manipulation\\_Engine\(](http://en.wikipedia.org/wiki/Feature_Manipulation_Engine)Pridobljeno 12. 06. 2012.)

Wikipedia. 2012b. Unified Modeling Language. [http://en.wikipedia.org/wiki/Unified\\_Modeling\\_Language\(](http://en.wikipedia.org/wiki/Unified_Modeling_Language)Pridobljeno 08. 07. 2012.)

Wikipedia. 2012c. Spatial ETL. [http://en.wikipedia.org/wiki/Spatial\\_ETL](http://en.wikipedia.org/wiki/Spatial_ETL) (Pridobljeno 11. 07. 2012.)

Wikipedia. 2012d. Data Warehouse. [http://en.wikipedia.org/wiki/Data\\_warehouse](http://en.wikipedia.org/wiki/Data_warehouse) (Pridobljeno 08. 11. 2012.) Wikipedia. 2012e. OSS.

[http://en.wikipedia.org/wiki/Open-source\\_software\(](http://en.wikipedia.org/wiki/Open-source_software)Pridobljeno, 08.11.2012)

Žefran, E. 2009. Zagotavljanje kakovosti informacij pri podatkovnem skladiščenju. Diplomsko delo. Ljubljana, Univerza v Ljubljani, Ekonomska fakulteta (samozaložba E. Žefran): 5 str.

### **Ostali viri:**

Agencija Republike Slovenije za okolje (ARSO). 2012. Potresna aktivnost v Sloveniji. [http://www.arso.gov.si/potresi/potresna%20aktivnost/\(](http://www.arso.gov.si/potresi/potresna%20aktivnost/)Pridobljeno 15. 06. 2012.)

Cragg, R. 2009c. Advanced Format Translations with ArcGIS Data Interoperability Spatial ETL Tools. Safe Software. Vancouver. Canada: 48 preglednic.

Cragg, R. 2009d. Introduction to the ArcGIS Data Interoperability Spatial ETL Tools. Safe Software. Vancouver. Canada: loč. pag.

Cragg, R. 2009e. Multiple Dataset Translations Using ArcGIS Data Interoperability. Safe Software. Vancouver. Canada: 47 preglednic.

Cragg, R. 2009f. Custum ArcGIS Data Interoperability Tools and Spatial ETL Best Practices. Safe Software. Vancouver. Canada: loč. pag.

Gorr, W. L., Kurland, K.S. 2005. GIS Tutorial, Workbook for ErcView 9. Second Edition. Redlands, ESRI Press: loč. pag.

Mohammadi, H. 2007. Spatial Data Integratability and Interoperability in the Contextof SDI. Department of Geomatics, University of Melbourne. <http://www.urisa.org/files/HMohammadi.pdf> (Pridobljeno 15. 07. 2012.)

Oracle Spatial. 2012. Manuals&Guides. <http://www.oracle.com/technetwork/database/options/spatial/documentation/guides/index.html> (Pridobljeno 12. 06. 2012.)

Projects documentation. 2012. GeoKettle. [http://wiki.spatialytics.org/doku.php?id=projects:geokettle\(](http://wiki.spatialytics.org/doku.php?id=projects:geokettle)Pridobljeno 12. 06. 2012.)

Talend. 2012b. Tutorials.

[http://www.talendforge.org/wiki/doku.php?id=sdi:mainpage#tutorials\(](http://www.talendforge.org/wiki/doku.php?id=sdi:mainpage#tutorials)Pridobljeno 12. 06. 2012.)

Zupančič, I., Cecić, I., Gosar, A., Placer, L., Poljak, M., Živčić, M. 2001.The earthquake of April 1998 in the Krn Mountains (Upper Soča Valley, Slovenia) and its seismotectonic characteristics. Geologija 44, 1: 169–192.

#### **SEZNAM PRILOG**

PRILOGA A: Izračun reprodukcijske vrednosti za stavbo stavbnega identifikatorja 10149448 PRILOGA B: Obrazec za oceno stroškov sanacije na objektih visoke gradnje po potresu 1998 PRILOGA C: Geotehnična karta Bovške kotline

PRILOGA D: Izsek novoustvarjenega podatkovnega skladišča na primeru Občine Bovec

#### **Priloga A: Izračun reprodukcijske vrednosti za stavbo stavbnega identifikatorja 10149448**

Na podlagi Kataloga vzorčnih gradbenih objektov in Priročnika za vrednotenje gradbenih objektov lahko izračunamo reprodukcijsko vrednost  $(V_n)$ , ki je definirana kot strošek, izražen v trenutnih cenah, ki je potreben za gradnjo enake stavbe, kot je stavba, ki jo ocenjujemo. To je torej strošek gradnje stavbe, ki je grajena z enakimi materiali po enakih standardih in dizajnu kot ocenjena stavba, vključuje tudi vse pomanjkljivosti in zastarelost ocenjene stavbe.

Postopek za izračun reprodukcijske vrednosti  $(V_n)$ :

določitev vrste objekta s pomočjo kataloga vzorčnih gradbenih objektov

V prvem koraku je najprej potrebno ugotoviti vrsto objekta iz kataloga, kjer je določena šifra objekta v priročniku iz 33. člena uredbe, pri čemer prvi dve številki označujeta gradbeno kategorijo stavbe, drugi dve številki zaporedno številko stavbe v skupini in tretja številka, številko tipične skupine.

izračun neto tlorisne površine objekta  $(V_{n1})$ 

Sledi izračun neto tlorisne površine objekta treh značilnih tlorisih površin po formuli:

$$
V_{n1}(neto tlorisna površina) = A \cdot ((V_n) \cdot 1,00) + B \cdot ((V_n) \cdot 0,5) + C \cdot ((V_n) \cdot 0,25)
$$

Kjer so:

 $V_n$ ...dana vrednost v  $\epsilon$  iz kataloga

A… prostori, ki so z vseh strani zaprti do polne višine in so v celoti pokriti ( sobe, kuhinja, pisarne, itd.),

B… prostori, ki niso zaprti z vseh strani do polne višine, so pa pokriti (lože, pokrite terase, nadstreški) in prostorov, ki so pod terenom (kleti),

C… prostori, ki niso pokriti (odprti balkoni, nepokrite terase) so pa obdani z elementi ( parpeti, ograje). Sem prištevamo tudi pohodno podstrešje.

Prostore razvrstimo ločeno v omenjene tri skupine, kjer nato izvedemo izračun vrednosti upoštevajoč ceno za m<sup>2</sup>. A = 100 % vrednost za m<sup>2</sup>, B = 50 % vrednost za m<sup>2</sup> in C = 25 % vrednost za m<sup>2</sup>. Pri določanju površine prostorov so cenilcu lahko v pomoč lastniki objektov. V tej točki upoštevamo tudi DDV, ki zanaša 8,5 % na celotno vrednost. Dobljeno vrednost označimo kot  $V_{n1}$ .

določitev neodpisane vrednosti  $(t_{\text{LII}})$ 

Na podlagi starosti objekta v letih (n), ki jo izvemo od lastnika ali podatkov iz GURS-a z uporabo tabel I in II določimo odstotek (%) neodpisane vrednosti.

$$
Table a \, I: 100 - \left(70 \cdot \frac{n}{N} \cdot \frac{n+N}{2N}\right)
$$
\n
$$
Table a \, I: 100 - \left(70 \cdot \frac{n}{N} \cdot \frac{n+N}{2N}\right)
$$

n… dejanska starost gradbenega objekta

N… verjetna tehnična življenjska doba gradbenega objekta (odčitana v katalogu)

• izračun reprodukcijske vrednosti  $(t_{\text{III}})$ 

Dobljeno vrednost iz točke 3. pomnožimo z vrednostjo, ki smo jo dobili v točki 2 ter z regijskim faktorjem $(r)$ , ki ga odčitamo v tabeli gradbenih objektov po regijah. Za vsako regijo je predpisan svoj faktor.

$$
V_{\rm n} = V_{\rm n1} \cdot \frac{t_{\rm I,II}}{100} \cdot r
$$

V primeru, da je objekt izdelan oz. grajen gradbeno bogato, k izračunu prištejemo še do 20 % vrednosti. Takšno oceno lahko ugotovi ocenjevalec skupaj z lastnikom objekta.

*Primer: Stanovanjska hiša v Bovcu, grajena po izjavi lastnika leta 1920. Masivni kamniti zidovi, visoko pohodno podstrešje, podkletena, enonadstropna, deloma obnovljena ob potresu 1976, leta 1998 popolnoma obnovljena, zgrajena nova kopalnica ter nov zaprt balkon, ki je postal letni vrt. Etaže razdeljene na K + P + podstrešje. Spodnja klet renovirana (Šušteršič, 2012).* 

Ugotovi se, da gre za stanovanjski objekt (skupina 04), ki je podoben vzorčnemu objektu 04-13-1. Opis objekta je definiran kot stanovanjska samostoječa hiša, zasnove K + P + M, s solidno finalno izdelavo ter vsemi instalacijami. Grajena do leta 1969.

Iz ugotovljene skupine razberemo verjetno tehnično življenjsko dobo gradbenega objekta (N), ki je v našem primeru N = 120 tre poiščemo kodo objekta, kjer razberemo vrednost objekta v evrih.

Podatki:  $V_{\rm n} = 562 \frac{\epsilon}{m^2}$ (določena iz tabele) A=  $68,72 \text{ m}^2$  $B=98.96$  m<sup>2</sup>  $N = 120$  (iz kataloga) n = 16 (podatki računani v letu 2004)  $r = 0.984$  (Goriška regija- iz kataloga)

Zaradi obnove objekta v letih 1976 ter 1998 se elementi spremenijo.  $V_n$  se zaradi vloženih sredstev pri obnovi poveča za 60 % (glede na ocene vlaganj) ter »n« se skrajša za 30 % (ocena). Dobimo nove vrednosti:

$$
V_{\rm n} = 899, 20 \frac{\epsilon}{\rm m^2}
$$
  
n = 11,2

izračun reprodukcijske vrednosti z upoštevanjem neto tlorisnih površin

 $V_{\rm n1}$ (neto tlorisna površina) = 68,72 m<sup>2</sup> · (899,20 € · 1,00) + 98,96 m<sup>2</sup> · (899,20 € · 0,5)  $= 106.285,44 \in$ 

Upoštevamo še 8,5 % DDV, nova cena z upoštevanim DDV je:

$$
V_{\text{n1}} = 115.319,70 \text{ } \in
$$

izračun neodpisane vrednosti

Odčitamo jo v Tabeli I ter končni izračun reprodukcijske vrednosti, ki je produkt zadnje dobljene reprodukcijske vrednosti z neodpisano vrednostjo in regijskim faktorjem.

$$
V_{\rm n} = V_{\rm n1} \cdot \frac{t_{\rm I,II}}{100} \cdot r
$$

$$
Table 1: 100 - \left(70 \cdot \frac{16}{130} \cdot \frac{16 + 130}{2 \cdot 130}\right) = 95,16\,\%
$$

$$
V_{\text{n}}=115.319,70\mathrel{\hbox{\large\textsf{E}}}\cdot 0,952\cdot 0,984=107.897,25\mathrel{\hbox{\large\textsf{E}}}
$$

Za primerjavo pravilnega izračuna nam je lahko podatek Geodetske uprave RS, ki je na podlagi 10. Člena Zakona o množičnem vrednotenju nepremičnin – ZMVN (Uradni list RS, št. 20/06, 45/08) določil celotno vrednost objekta na 82.393 €. Predvidevamo lahko, da je razlika v ceni nastala zaradi neupoštevanja dejstva, da je bil objekt že večkrat obnovljen.

## **Priloga B:Obrazec za oceno stroškov sanacije na objektih visoke gradnje po potresu 1998**

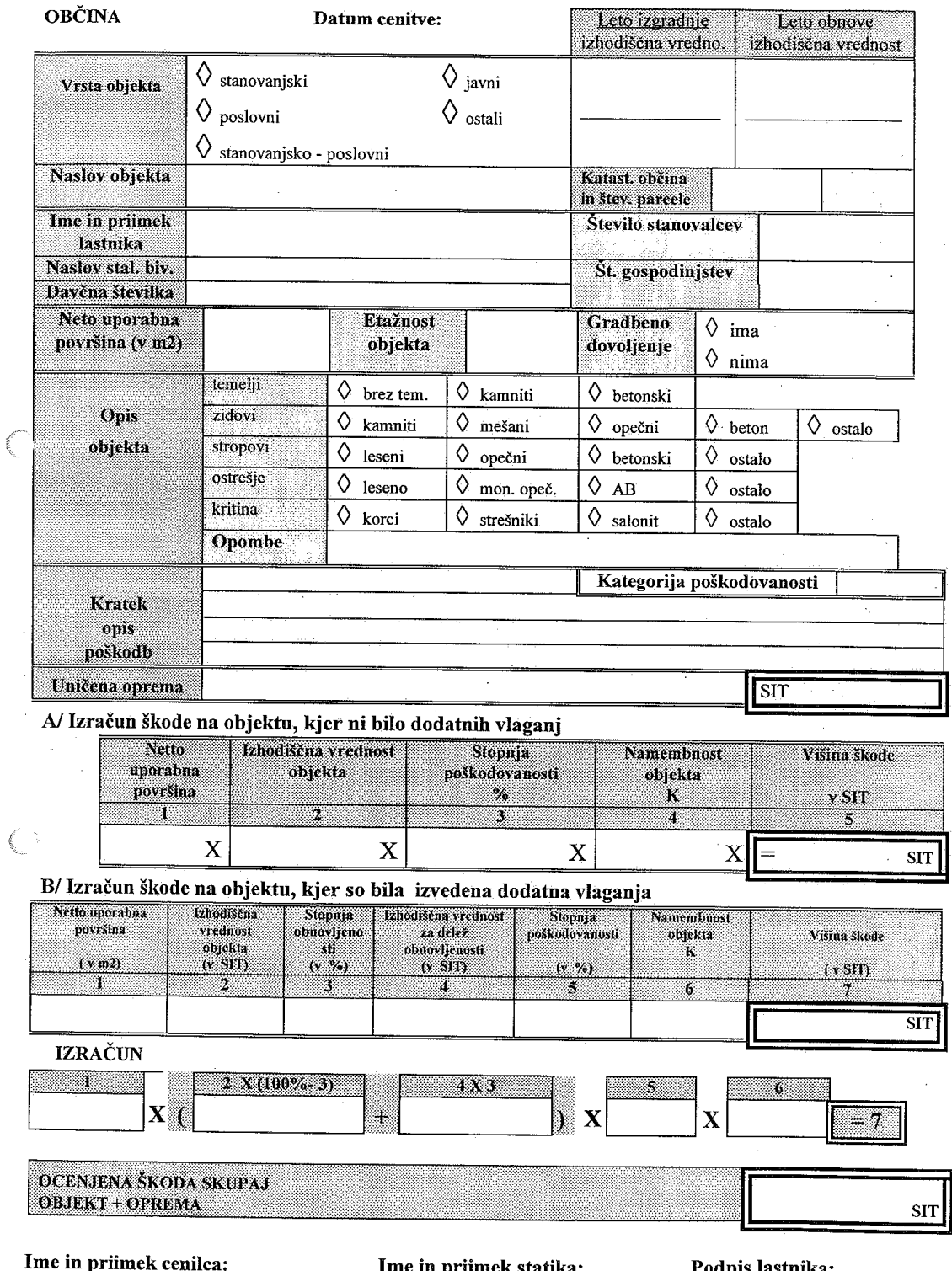

OBRAZEC ZA OCENO STROŠKOV SANACIJE NA OBJEKTIH VISOKE GRADNJE PO POTRESU 1998

Podpis:

mek statika: Podpis:

Podpis lastnika:

 $\sim$ 

# **PRILOGA C**

# **Geotehnična karta bovške kotline**

**merilo 1 : 10.000**

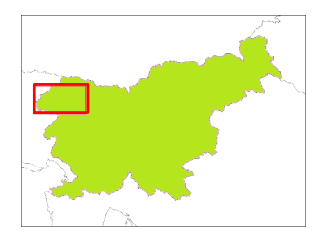

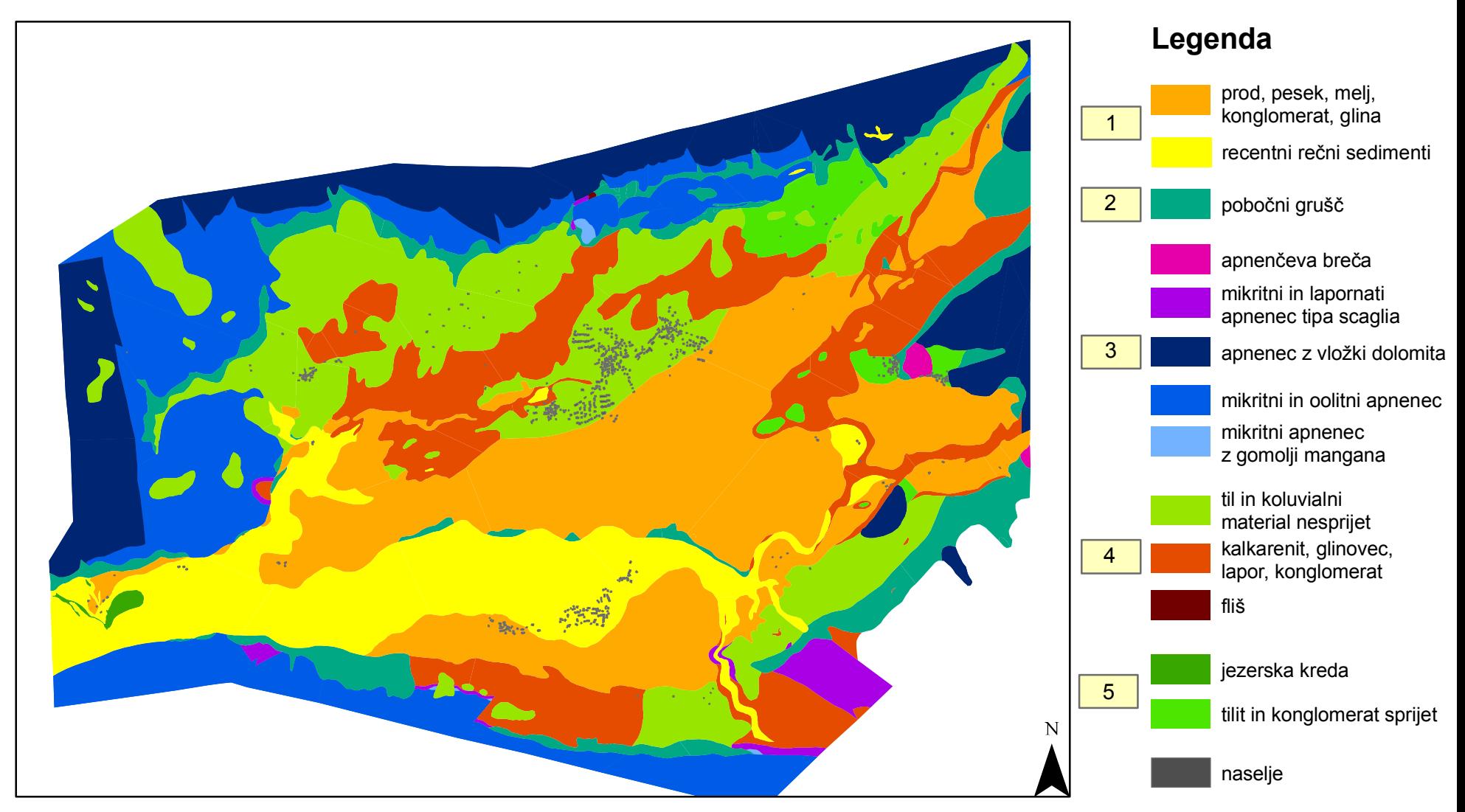

vir: Bavec, M. 2001. Kvartalni sedimenti Zgornjega Posočja. preuredila: Šušteršič, K. 2012.

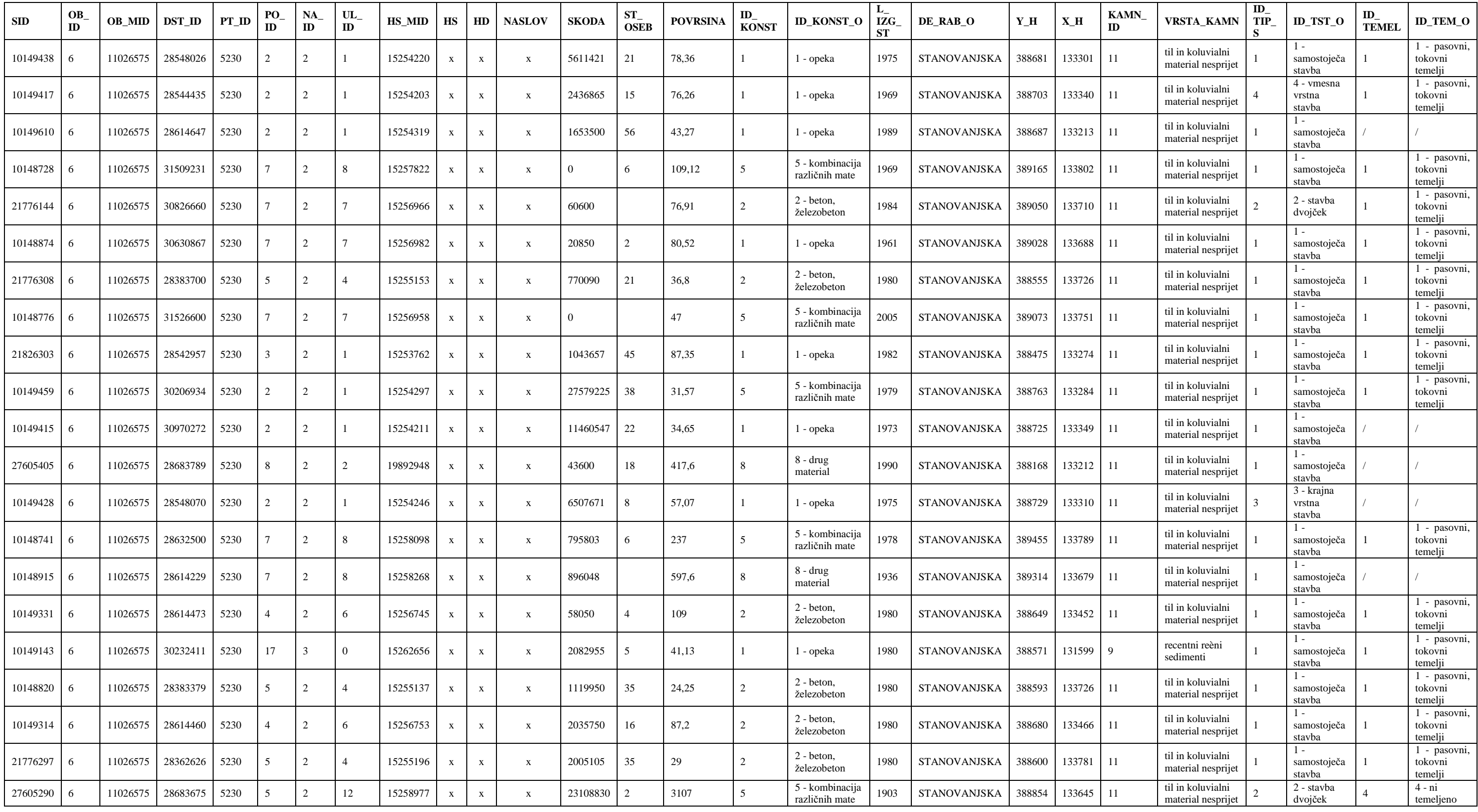